IBM NetVista™

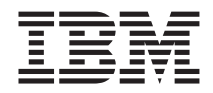

# Användarhandbok A20 typ 6269 A40 typ 6568, 6578, 6648 A40p typ 6569, 6579, 6649

IBM NetVista™

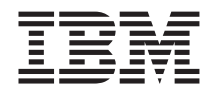

# Användarhandbok A20 typ 6269 A40 typ 6568, 6578, 6648 A40p typ 6569, 6579, 6649

#### **Anmärkning**

Innan du börjar använda den här informationen och den produkt den handlar om bör du läsa informationen i ["Säkerhetsinformation" på sidan iii](#page-4-0) och ["Bilaga E.](#page-126-0) [Anmärkningar och information om varumärken" på sidan 115.](#page-126-0)

# <span id="page-4-0"></span>**Säkerhetsinformation**

Följande avsnitt innehåller viktig information som rör potentiellt farliga komponenter i datorn.

## **Information om litiumbatteriet**

**Varning – risk för personskada: Litiumbatteriet kan explodera om det hanteras på fel sätt.**

**När batteriet ska bytas ut måste det ersättas med ett batteri med IBM art.nr 33F8354 eller ett likvärdigt batteri som rekommenderas av tillverkaren. Batteriet innehåller litium och kan explodera om det används på fel sätt.**

*Viktigt om batteriet:*

- v **Utsätt inte batteriet för väta.**
- v **Utsätt inte batteriet för temperaturer över 100 °C.**
- v **Försök inte reparera eller montera isär det.**

**Följ kommunens anvisningar för miljöfarligt avfall när batteriet ska slängas.**

## **Information om laserprodukter**

Vissa modeller av IBM Personal Computer är utrustade med en CD-ROM- eller DVD-ROM-enhet när de levereras från fabriken. Sådana enheter kan även köpas som tillbehör. CD-ROM- och DVD-ROM-enheter är laserprodukter. De är godkända i USA enligt kraven i Department of Health and Human Services 21 Code of Federal Regulations (DHHS 21 CFR) Subchapter J för laserprodukter i klass 1. I övriga länder är enheterna godkänd enligt kraven i IEC 825 och CENELEC EN 60 825 för laserprodukter i klass 1.

Tänk på följande om du har en CD-ROM- eller DVD-ROM-enhet.

#### **Varning – risk för personskada:**

**Om du försöker göra några andra justeringar eller ändringar av produkten än de som beskrivs i dokumentationen riskerar du att utsättas för skadligt laserljus.**

Ta inte av kåpan från CD-ROM- eller DVD-ROM-enheten eftersom det kan leda till att du utsätts för skadligt laserljus. Det finns inga delar inuti CD-ROM- eller DVD-ROM-enheten som du själv kan ställa in eller rengöra. **Ta aldrig bort kåpan från enheten.**

Vissa CD-ROM- och DVD-ROM-enheter innehåller en inkapslad laserdiod i klass 3A eller 3B. Observera följande:

## **FARA**

**Om du öppnar höljet kan du exponeras för laserstrålning. Du bör undvika att titta på ljusstrålen, vare sig direkt eller med optiska instrument, och att exponera kroppsdelar för ljuset.**

# <span id="page-6-0"></span>**Om den här boken**

I den här handboken får du en introduktion till din IBM® NetVista™-dator och dess funktioner. I boken beskrivs hur du gör inställningar för datorn, använder den och installerar olika tillbehör. Handboken innehåller också felsökningsavsnitt och information om hur du gör för att kontakta service om du skulle få problem med datorn.

# **Övrig information**

I följande dokumentation hittar du mer information om din dator:

v *Översikt*

Den här handboken innehåller allmän information som du behöver för att installera datorn säkert och öppna viktiga onlinedokument.

v *Datorns förinstallerade program*

Den här onlinehandboken (som bara levereras med datorer som har förinstallerade program) innehåller information om de förinstallerade programmen.

v *Understanding Your Personal Computer*

Den här onlinehandboken (som finns på webben) innehåller allmän information om användning av persondatorer och specifik information om funktionerna hos den här datormodellen. Hur du öppnar boken beskrivs i *Datorns förinstallerade program.*

I följande dokumentation hittar du mer information om din dator:

v *Hardware Maintenance*

Den här handboken innehåller information som är avsedd för utbildad servicepersonal. Den finns på följande webbadress:

http://www.ibm.com/pc/support/pc/

Skriv in datorns modellnummer/maskintyp i fältet Quick Path och klicka på **Go**. Klicka på **Online publications** och sedan på **Hardware Maintenance Manuals**.

Boken kan också beställas från IBM. Information om hur du beställer en bok finns i ["Kapitel 7. Hjälp, service och information" på sidan 95](#page-106-0).

v *Technical Information*

Det här dokumentet riktar sig till användare som vill ha mer teknisk information om datorn. Dokumentet finns på följande webbadress:

http://www.ibm.com/pc/support/pc/

Skriv in datorns modellnummer/maskintyp i fältet Quick Path och klicka på **Go**. Klicka på **Online publications** och sedan på **Technical Manuals**.

# **Innehåll**

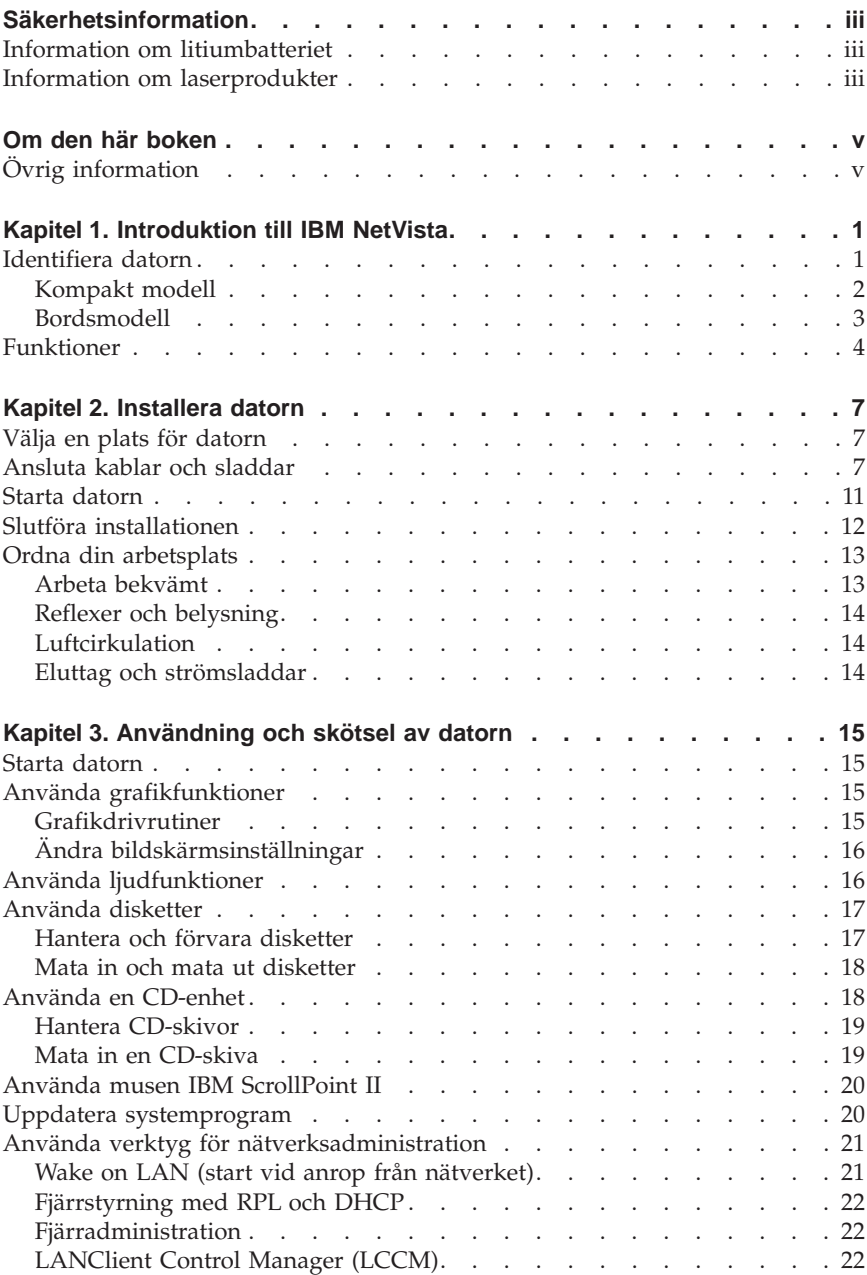

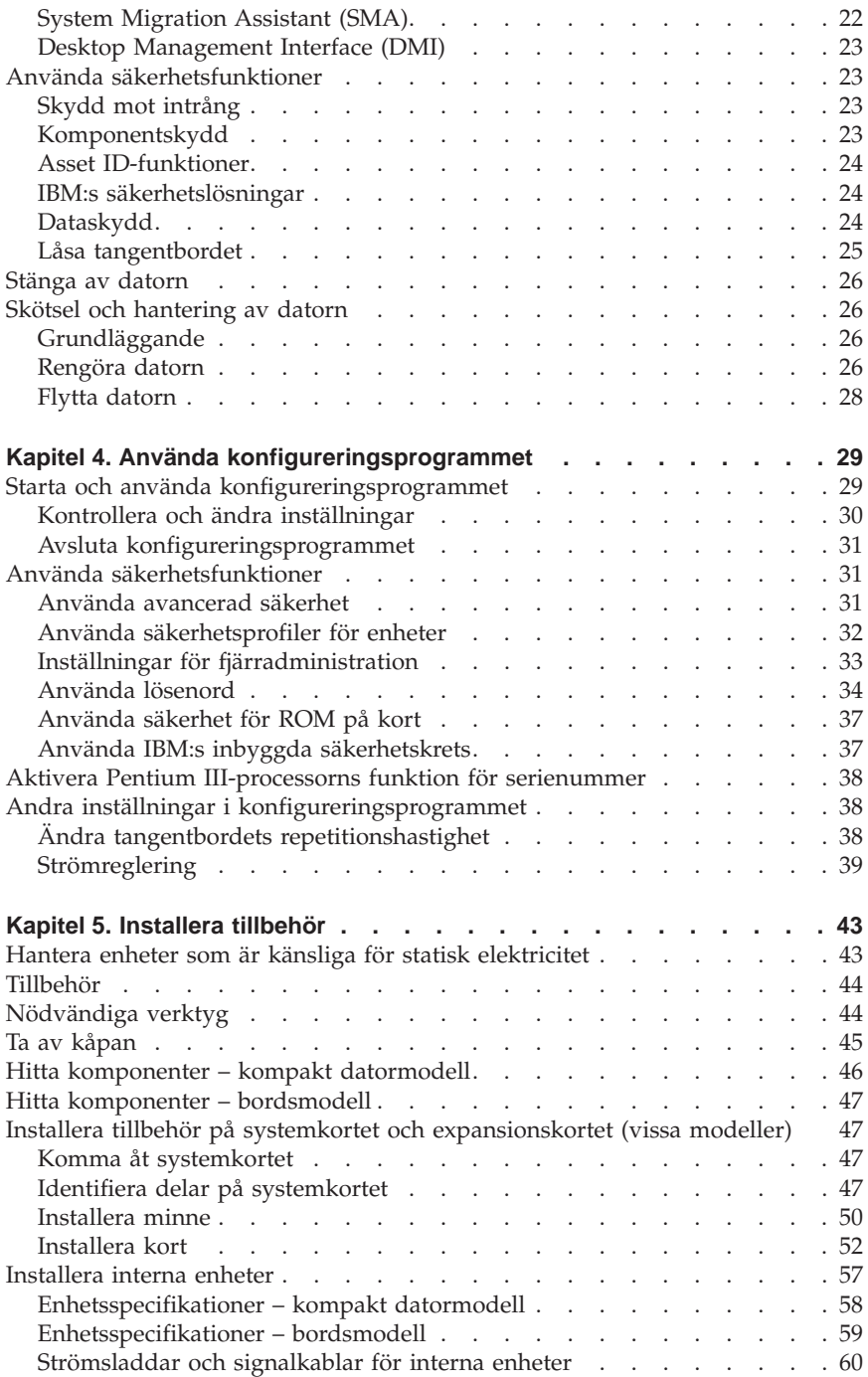

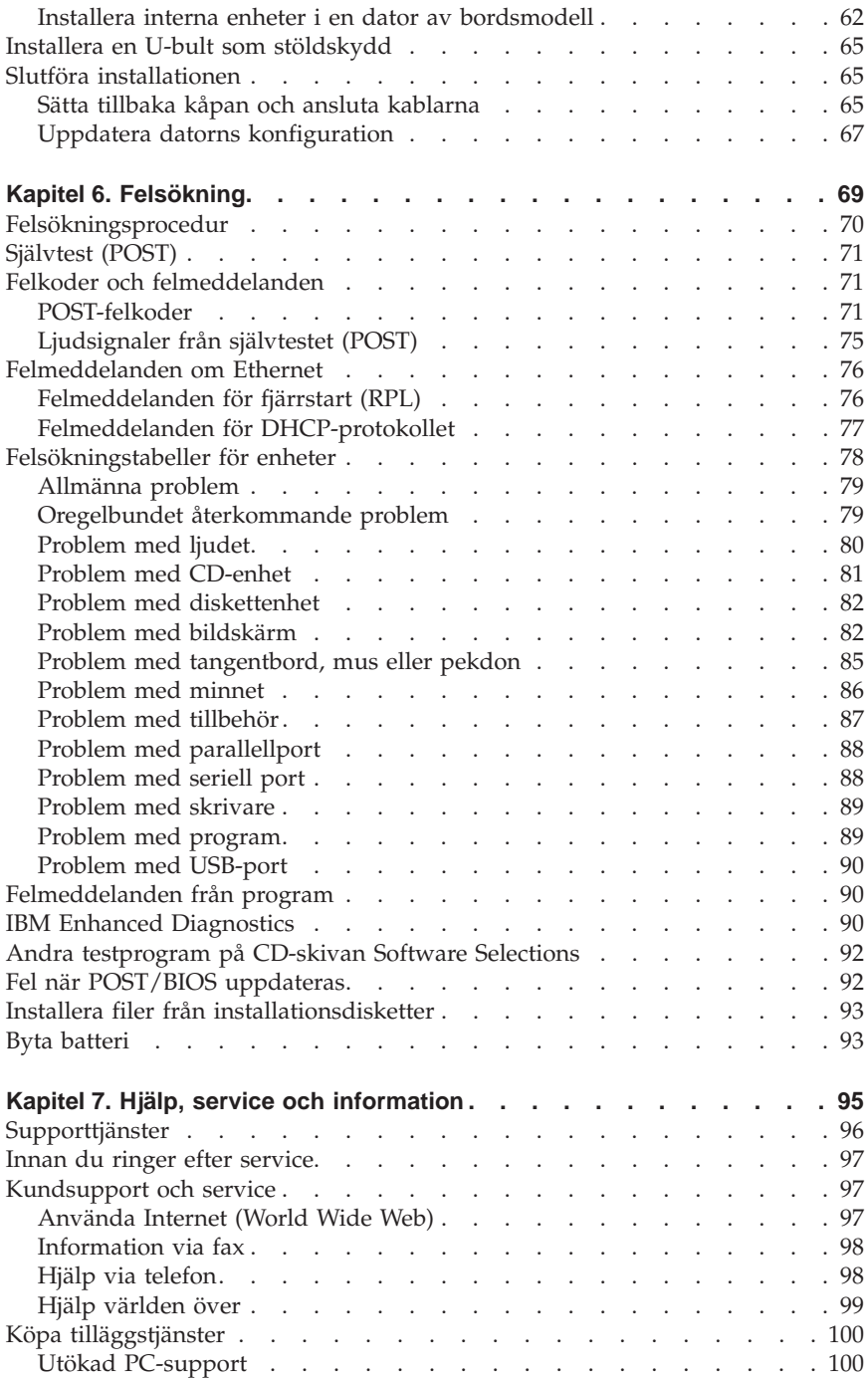

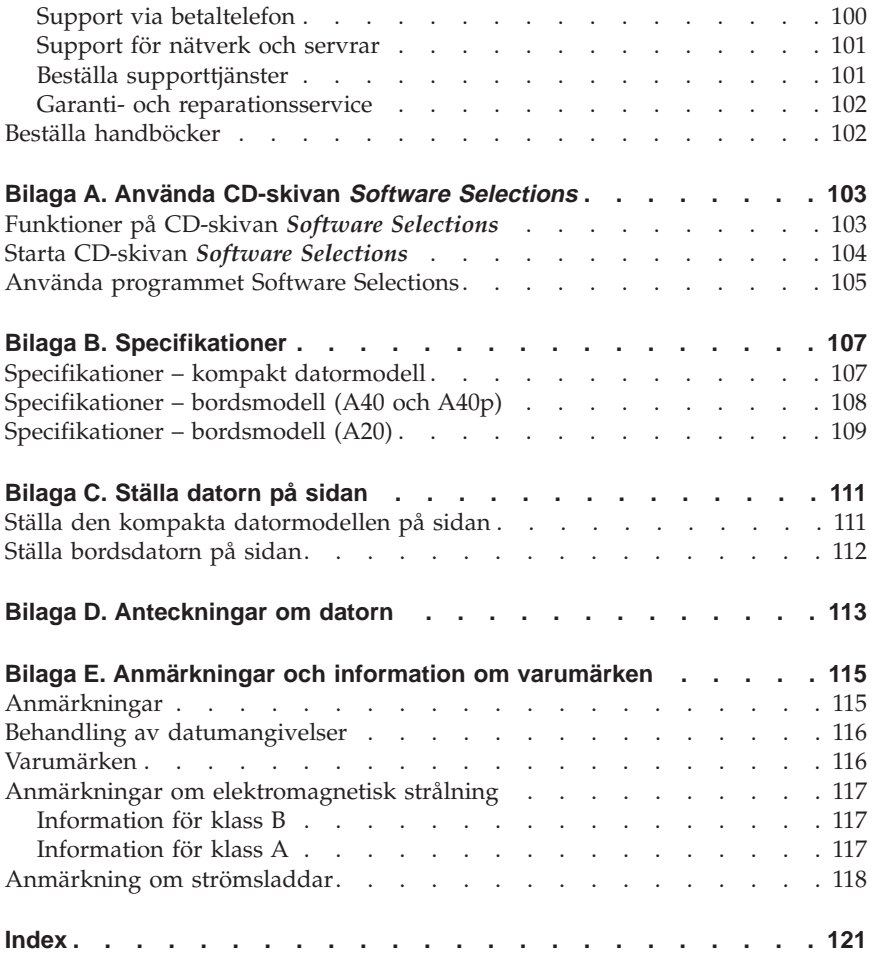

# <span id="page-12-0"></span>**Kapitel 1. Introduktion till IBM NetVista**

Vi är glada för att du har valt en IBM NetVista-dator. Den här datorn innehåller många av de senaste landvinningarna inom datortekniken. Den är lätt att bygga ut och uppgradera om du behöver tillgång till mer datorkraft i framtiden.

I det här avsnittet finns en översikt över datorns funktioner och de förinstallerade programmen samt tekniska specifikationer.

## **Identifiera datorn**

Det bästa sättet att identifiera datorn är att ange dess maskintyp/modellnummer. Det är en sifferkod som talar om vilka egenskaper datorn har, till exempel typ av mikroprocessor och antal enhetsfack. Sifferkoden finns på en liten etikett på datorns framsida. Den kan till exempel se ut så här: 6568-110.

Boken gäller för alla datormodeller. I de fall då det är nödvändigt att skilja mellan olika modeller finns en hänvisning till modelltypen. Om ingen speciell modell anges gäller informationen alla modeller. På de följande sidorna hittar du en beskrivning av de två grundmodellerna.

# <span id="page-13-0"></span>**Kompakt modell**

Kompakta datormodeller har en diskettenhet och en hårddisk. Vissa modeller har en kompakt CD-enhet. Strömbrytaren sitter på höger sida av datorn när du sitter framför den.

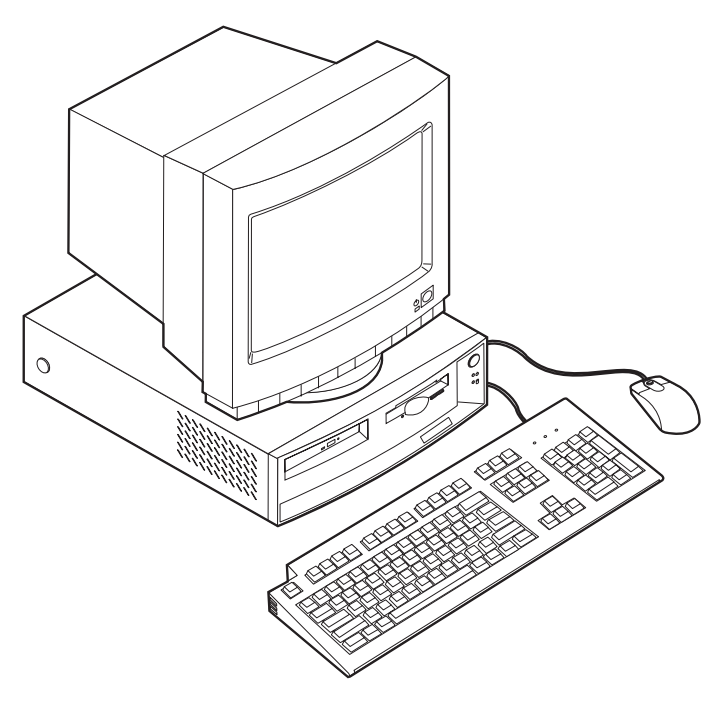

# <span id="page-14-0"></span>**Bordsmodell**

Bordsmodellerna har en diskettenhet och en hårddisk. Vissa modeller levereras med en CD-enhet. Strömbrytaren sitter på vänster sida av datorn när du sitter framför den.

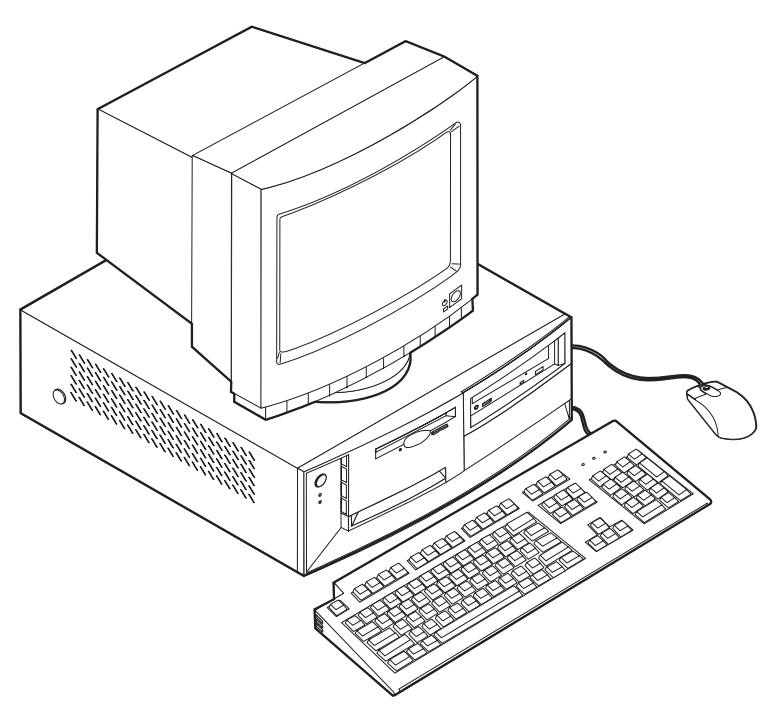

## <span id="page-15-0"></span>**Funktioner**

Alla modeller har inte alla de funktioner som presenteras här.

## **Mikroprocessor**

Intel® Pentium™ III mikroprocessor med 256 KB internt L2-cacheminne eller Intel Celeron™ mikroprocessor med 128 KB internt L2-cacheminne.

## **Minne**

- Fungerar med:
	- 3,3 V, 168-poliga DIMM-moduler med SDRAM (dual inline) med obuffrat synkront dynamiskt minne, 133 MHz utan paritet
	- 64 MB, 128 MB och 256 MB obuffrade DIMM-moduler utan paritet för maximalt 512 MB
	- DIMM-moduler som är upp till 1,5 tum höga (38,1 mm)
- v 512 KB flashminne för systemprogram

## **Interna enheter**

- v Diskettenhet för 3,5-tumsdisketter med 1,44 MB
- Intern hårddisk
- v EIDE CD-enhet (vissa modeller)

## **Grafikstyrenhet**

- Dynamiskt grafikminne
- v AGP-kort (Accelerated Graphics Port) (vissa modeller)

### **Ljudsystem**

16-bitars integrerat ljudsystem kompatibelt med Sound Blaster Pro

## **10/100 Mbps Ethernetkort som fungerar med Wake on LAN®** (vissa modeller)

## **Funktioner för systemadministration**

- v RPL (Remote Program Load) och DHCP (Dynamic Host Configuration Protocol)
- v Wake on LAN (kräver nätverkskort som kan hantera Wake on LAN)
- Wake on Ring (i konfigureringsprogrammet kallas funktionen Ringsignal från seriell port om du använder ett externt modem och Ringsignal från internt modem om datorn har ett internt modem) (funktionerna finns inte på alla modeller).
- Klockstyrd start
- v Fjärradministration (uppdatering av självtestet (POST) och BIOS över nätverket)
- Autostart
- v BIOS och program för systemadministration
- v lagring av resultat från självtest (POST) vid start

## **Funktioner för in- och utmatning**

- 25-polig ECP/EPP-parallellport
- v En eller två 9-poliga seriella portar
- v Två 4-poliga USB-portar
- PS/2-musport
- PS/2-tangentbordsport
- v 15-polig bildskärmsport
- v Tre ljudportar (linjeljud/hörlurar ut, linjeljud in samt mikrofon)
- Joystick/MIDI-kontakt (vissa modeller)

## **Fack och kortplatser för utbyggnad**

- Kompakt modell
	- Tre enhetsfack
	- Två PCI-kortplatser som hanterar Plug and Play-kort
- Bordsmodell
	- Fyra enhetsfack
	- Tre PCI-kortplatser som hanterar Plug and Play-kort
	- En AGP-kortplats (vissa modeller med AGP-kortplats levereras med ett förinstallerat AGP-kort)

#### **Ström**

- v Kompakt modell: 110 W strömtillförsel med automatisk avkänning av växelströmsspänning
- v Bordsmodell: 155 W strömtillförsel med manuell spänningsomkopplare
- v Automatisk 50/60 Hz frekvensväxling
- v Inbyggt överbelastningsskydd
- v Förberedd för APM (Advanced Power Management)
- Stöd för ACPI (Advanced Configuration and Power Interface)

## **Säkerhetsfunktioner**

- v Lösenord för maskinstart och lösenord för administratör
- v Kåplås (vissa modeller)
- v Uttag för U-bult och låskabel
- Styrning av startordning
- v Maskinstart utan diskettenhet, tangentbord eller mus
- Obevakad start
- v Kontroll av åtkomst av diskettenhet och hårddisk
- v Kontroll av åtkomst av seriella och parallella portar
- v Säkerhetsprofil för enheter

## **Förinstallerade program**

Datorn kan innehålla förinstallerad programvara. Bland dessa program ingår bl.a. operativsystem, drivrutiner för inbyggda enheter och funktioner och olika hjälpprogram. En detaljerad beskrivning av de förinstallerade programmen finns i *Datorns förinstallerade program*.

## **Operativsystem (som hanteras)**

- $\cdot$  Microsoft Windows<sup>®</sup> 2000 Professional
- Microsoft Windows NT® Workstation version 4.0 med Service Pack 6
- Microsoft Windows 98 SE
- Novell NetWare, versionerna 3.2, 4.11, 5.0

#### **Operativsystem (kompatibilitetstestas)**

- Microsoft Windows 95
- DOS 2000
- SCO OpenServer 5.0.2 och senare
- IBM OS/2<sup>®</sup> Warp Connect 3.0
- $\cdot$  IBM OS/2 Warp 4.0
- IBM OS/2 LAN Server 3.0 och 4.0
- v Linux: Red Hat, Caldera, S.U.S.E. och Pacific High Tech
- v Sun Solaris 2.5.1 eller senare

<sup>1.</sup> Operativsystemen håller på att kompatibilitetstestas vid tryckningen av denna handbok. IBM kan ge dig tips om ytterligare operativsystem som är kompatibla med datorn efter det att handboken har tryckts. Listan ändras kontinuerligt genom rättelser och tillägg. Om du vill veta om ett visst operativsystem har testats kan du kontrollera det på operativsystemförsäljarens webbsida.

# <span id="page-18-0"></span>**Kapitel 2. Installera datorn**

Det här avsnittet beskriver hur du ansluter datorns kablar och hur du startar datorn.

Du behöver följande:

- Dator
- v Datorns strömsladd
- Tangentbord
- $\cdot$  Mus
- v Bildskärm (säljs separat med signalkabel och strömsladd)

Kontakta inköpsstället om något saknas.

## **Välja en plats för datorn**

Se till att du har tillräckligt många jordade eluttag tillgängliga för dator, bildskärm och andra enheter. Placera datorn så att den inte riskerar att utsättas för fukt. Sörj för god ventilation genom att lämna ett tomt utrymme på 5 cm runt datorn.

I ["Ordna din arbetsplats" på sidan 13](#page-24-0) finns tips om hur du placerar datorn så att du får en bekväm arbetsplats.

## **Ansluta kablar och sladdar**

För att kunna installera datorn måste du veta var kontakterna sitter.

Bilden visar kontakternas placering på baksidan av den kompakta datormodellen. Det kan hända att alla kontakter inte finns på just din datormodell.

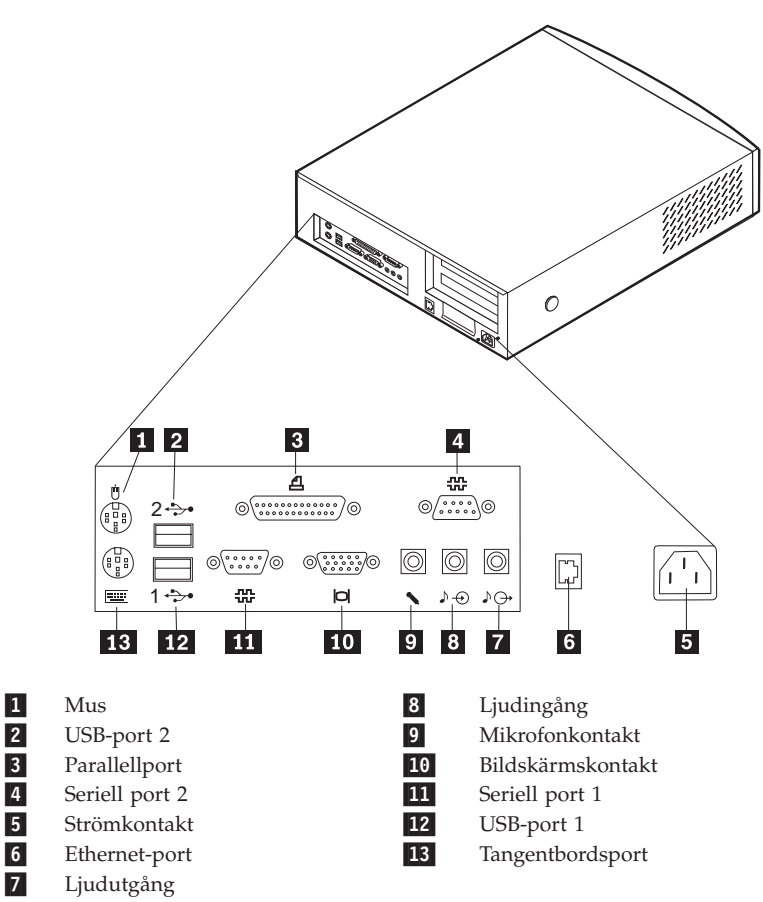

**Anm:** Kontakterna på baksidan har färgkodade ikoner. Med ikonernas hjälp kan du se var du ska koppla in de olika kablarna.

Följande bild visar vilka kontakter som finns på baksidan av bordsdatormodellen. Det kan hända att några av de kontakter som visas här inte finns på just din datormodell.

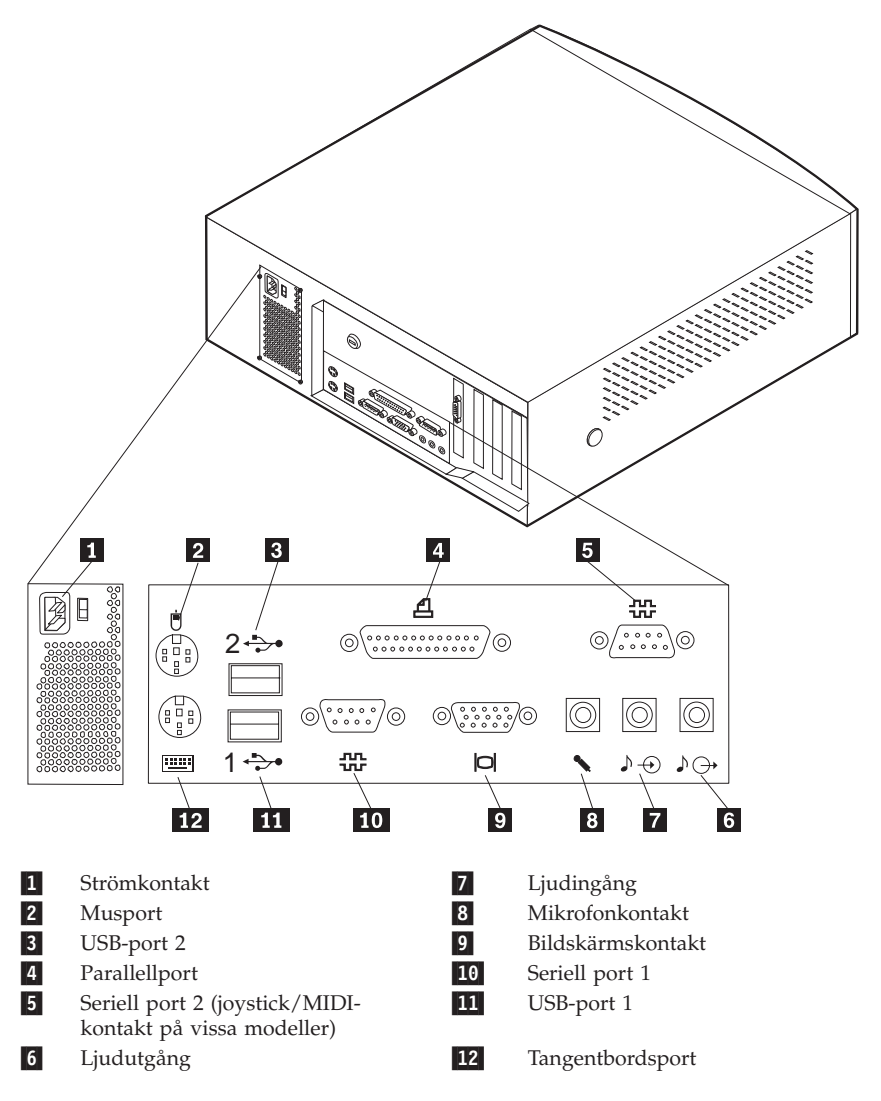

**Anm:** Kontakterna på baksidan har färgkodade ikoner. Med ikonernas hjälp kan du se var du ska koppla in de olika kablarna.

Titta på bilderna och följ nedanstående anvisningar när du ska ansluta kablarna till datorn.

- 1. Om du har en dator av bordsmodell kontrollerar du först att spänningsomkopplaren är i rätt läge. Om du behöver växla läge, gör du det lättast med spetsen på en kulspetspenna.
	- v Om nätspänningen ligger inom intervallet 90–137 V (växelström), sätter du spänningsomkopplaren på 115 V.
	- v Om nätspänningen ligger inom intervallet 180–265 V (växelström), sätter du spänningsomkopplaren på 230 V.

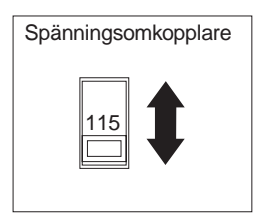

- 2. Anslut bildskärmens signalkabel till bildskärmen (om den inte är permanent ansluten) och sedan till kontakten på datorn. Dra åt skruvarna som håller fast kabeln i kontakten.
	- **Anm:** Om datorn levereras med ett AGP-kort (Accelerated Graphics Port) är bildskärmskontakten på systemkortet avaktiverad. Anslut bildskärmen till AGP-bildskärmskontakten.
- 3. Anslut tangentbordskabeln till den lila tangentbordsporten. Anslut muskabeln till den gröna musporten.
	- **Anm:** Om datorn levereras med Windows NT och en ScrollPoint™ II-mus, kommer musen att fungera men sakna ScrollPoint-funktionen första gången du startar datorn. Du måste stänga av och starta om datorn för att den funktionen ska aktiveras.
- 4. Koppla in de övriga enheter som du har.
	- v Skrivare eller andra parallella enheter ansluter du till parallellporten.
	- v Seriella enheter (t.ex. ett externt modem) ansluter du till den seriella porten.
	- v USB-enheter (Universal Serial Bus) ansluter du till USB-kontakterna.
	- v Extra ljudenheter, som högtalare, mikrofon eller hörlur ansluter du till ljudkontakterna.
	- v Om det sitter en etikett över datorns elkontakt tar du bort den. Anslut strömsladdarna till datorn, bildskärmen och de andra enheterna innan du kopplar in dem i jordade eluttag.
	- v Om datorn är utrustad med ett Ethernetkort ansluter du Ethernetkabeln.

## <span id="page-22-0"></span>**Starta datorn**

Sätt först på bildskärmen och annan kringutrustning och starta därefter datorn. Bilderna visar strömbrytarens placering på bildskärmen och på datorn.

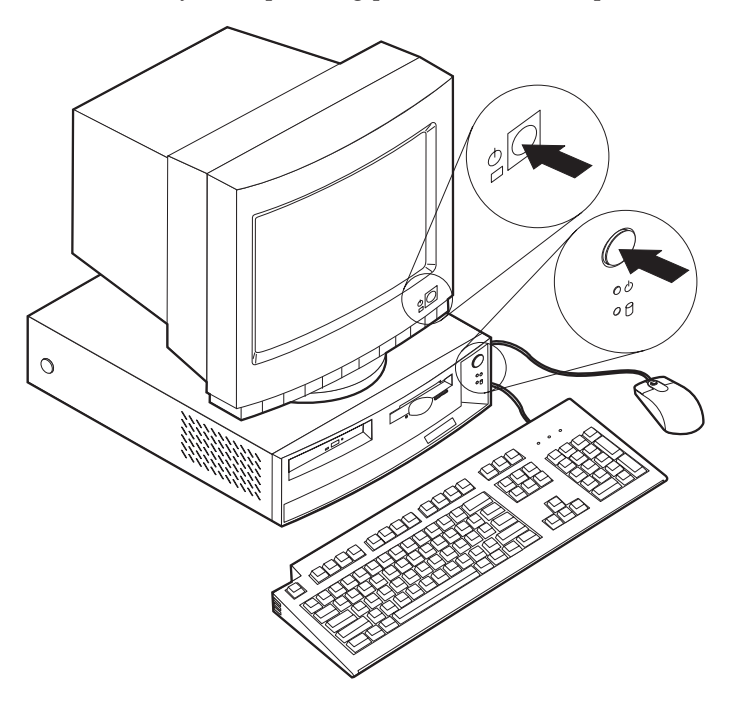

<span id="page-23-0"></span>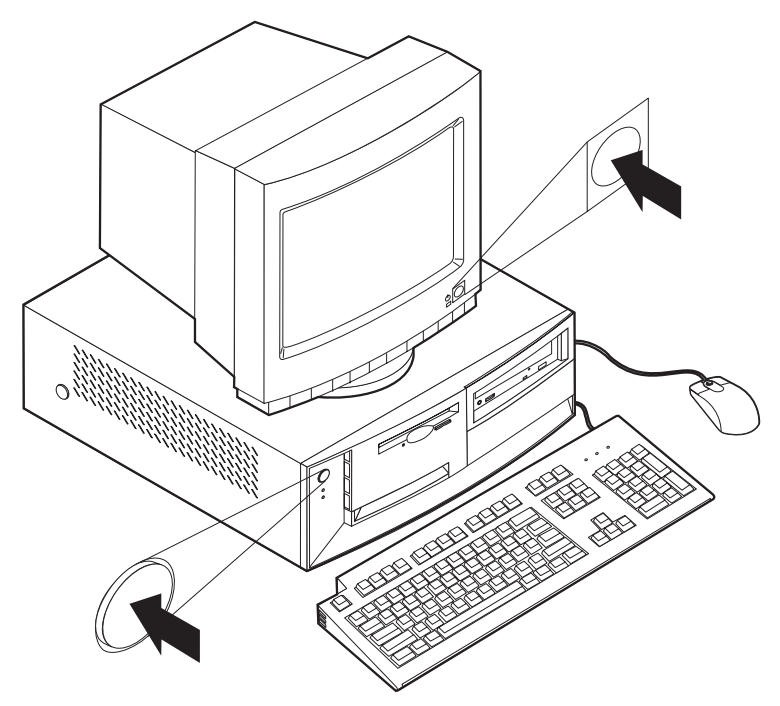

En skärmbild med logotypen visas medan datorn utför ett kort självtest. När testet har genomförts försvinner skärmbilden med logotypen. Datorn läser sedan in BIOS och eventuella förinstallerade program.

**Anm:** Om du misstänker att något är fel går du till ["Kapitel 6. Felsökning" på](#page-80-0) [sidan 69.](#page-80-0)

## **Slutföra installationen**

Anteckna identifikationsnumren (serienummer och modell/typ) som står på datorns framsida och för in dem i ["Bilaga D. Anteckningar om datorn" på](#page-124-0) [sidan 113.](#page-124-0) Identifikationsnumren sitter på framsidan av datorn under CD-enheten.

I ["Övrig information" på sidan v](#page-6-0) i början av den här boken kan du se vilken annan dokumentation som finns om datorn. Information om förinstallerade program får du i *Datorns förinstallerade program*, en onlinebok som öppnas via Access IBM på skrivbordet. Ytterligare program hittar du på CD-skivan *Software Selections* samt i vissa fall på andra CD-skivor och disketter. Om du ska installera något annat operativsystem i datorn är det viktigt att du installerar drivrutinerna efter installationen av själva operativsystemet. På web<span id="page-24-0"></span>badressen http://www.ibm.com/pc/support/ hittar du drivrutiner till operativsystem som inte är förinstallerade. Installationsanvisningar finns i READMEfilen till respektive drivrutin.

## **Ordna din arbetsplats**

Om du ska kunna arbeta så bra som möjligt med datorn bör utrustningen och platsen där du arbetar vara avpassade och ordnade för att passa dig och arbetsuppgiften. Det är viktigt att du sitter bekvämt, att du har rätt belysning och ventilation och att det finns eluttag tillgängliga vid arbetsplatsen.

# **Arbeta bekvämt**

Det finns inte någon allmängiltig lösning på ergonomi framför datorn, men om du följer råden här kan du antagligen hitta sittställningar som passar dig.

Om du sitter i samma ställning länge kan du bli trött i kroppen. En bra stol är viktigt. Ryggstödet och sitsen bör vara justerbara och ge ett bra stöd. Om stolen har böjd framkant undviker du onödigt tryck mot lårens undersida. Ställ in sitsen så att du har båda fötterna på golvet. Knävecken ska befinna sig en aning högre upp än stolsitsen.

När du använder tangentbordet ska du kunna hålla underarmarna parallellt med golvet och handlederna i en bekväm, avslappnad ställning. Se till att du arbetar avspänt så att du inte spänner axlar eller händer och fingrar. Du kan ändra tangentbordets lutning genom att ändra tangentbordsstöden.

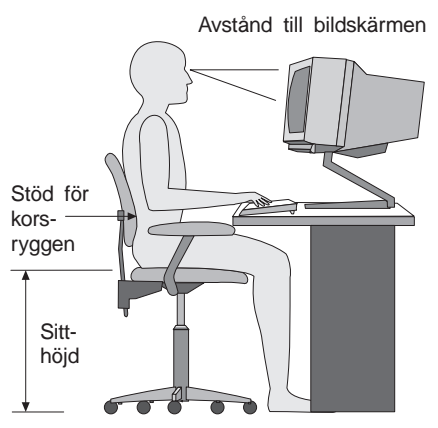

Ställ in skärmen så att överkanten är i höjd med eller strax under ögonnivå. Placera bildskärmen på lämpligt avstånd, vanligen mellan 50 och 60 cm bort, och ställ den så att du kan arbeta utan att vrida kroppen. Placera telefonen, musen och annan kontorsutrustning som du använder ofta inom räckhåll.

# <span id="page-25-0"></span>**Reflexer och belysning**

Placera bildskärmen så att reflexer och speglingar från belysning, fönster och andra ljuskällor minskas. Ljus som speglas i blanka ytor kan också orsaka störande reflexer på skärmen. Ställ bildskärmen vinkelrätt mot fönster och andra ljuskällor om det är möjligt. Om det är för ljust i rummet kan du släcka taklamporna eller använda svagare glödlampor. Om du ställer bildskärmen i närheten av ett fönster kan du skärma av dagsljuset med hjälp av gardiner eller persienner. Du kan behöva reglera skärmens ljusstyrka och kontrast allteftersom ljusförhållandena ändras under dagen.

Om störande reflexer inte går att undvika och ljuset inte kan ändras kan du placera ett antireflexfilter framför skärmen. Eftersom sådana filter kan påverka skärmbilden bör du dock först försöka få bort reflexerna med andra metoder.

Damm kan ge störande reflexer och påverka skärmbilden. Torka av bildskärmen regelbundet med en mjuk trasa fuktad med ett rengöringsmedel utan slipmedel.

## **Luftcirkulation**

Datorn och bildskärmen avger värme. Datorn har ventilationsgaller där kall luft strömmar in och varm luft ut. Bildskärmen avger varmluft via ventilationsöppningar. Om du täcker för ventilationsöppningarna kan utrustningen skadas genom överhettning. Placera därför datorn och bildskärmen så att inte ventilationsöppningarna blockeras. Ett avstånd på fem cm brukar vara tillräckligt. Se också till att ventilationen inte är riktad mot någon annan.

## **Eluttag och strömsladdar**

Var du kan installera datorn beror bl.a. på eluttagens placering och längden på strömsladdarna till skärm, skrivare och andra enheter.

När du ordnar din arbetsplats bör du tänka på följande:

- v Undvik att använda förlängningssladdar. Anslut om möjligt strömsladden direkt till ett vägguttag.
- v Håll strömsladdar borta från gångar och andra utrymmen där man kan snubbla över dem.

Mer information om strömsladdar hittar du i avsnittet "Anmärkning om strömsladdar" i den här boken.

# <span id="page-26-0"></span>**Kapitel 3. Användning och skötsel av datorn**

I det här kapitlet finns information som kan vara till hjälp i den dagliga användningen av datorn.

## **Starta datorn**

I ["Starta datorn" på sidan 11](#page-22-0) finns en bild som visar var strömbrytarna sitter på datorn och bildskärmen.

Vad som visas på skärmen och vilka ljud som hörs från datorn när du startar den beror på inställningarna i menyn Startinställningar i konfigureringsprogrammet. Standardinställningarna är **Status vid maskinstart**[*Avaktiverad*] och **Självtest (POST)**[*Snabb*].

**Anm:** Andra inställningar kan också påverka vad som visas när datorn startar. När du startar datorn presenteras följande alternativ:

Press F1 for Configuration/Setup

- **Anm:** Det här alternativet visas under en kort stund när du startar datorn och försvinner sedan från skärmen. Anvisningar om hur du startar konfigureringsprogrammet finns i [29](#page-40-0).
- Om du vill starta programmet IBM Product Recovery trycker du på F11

## **Använda grafikfunktioner**

Datorn har en integrerad SVGA-grafikstyrkrets. Den sitter på systemkortet. Vissa modeller levereras med ett AGP-kort (Accelerated Graphics Port).

SVGA är en grafikstandard för visning av text och bilder på en bildskärm. I likhet med andra grafikstandarder kan SVGA hantera ett antal olika *grafiklägen*. Grafiklägen är olika kombinationer av upplösning (kallas även adresserbarhet), svepfrekvens (kallas även uppdateringsfrekvens) och färg, så som de definieras av en standard för visning av text och bild. Mer information om grafiklägen hittar du i *Understanding Your Computer* som finns på följande webbadress: http://www.ibm.com/pc/support/

## **Grafikdrivrutiner**

För att datorns grafikkort ska kunna utnyttjas fullt ut av operativsystem och tillämpningsprogram måste speciella program, så kallade drivrutiner, installeras. De här drivrutinerna ger högre hastighet, högre upplösning, fler färger och flimmerfria bilder.

<span id="page-27-0"></span>Drivrutiner för det integrerade grafiksystemet samt en README-fil med anvisningar för hur du installerar drivrutinerna finns på datormodeller som levereras med ett förinstallerat operativsystem. Om datorn har förinstallerade program från IBM är grafikdrivrutinerna redan installerade på hårddisken. Om datorn inte levererades med ett förinstallerat operativsystem kan du läsa ner drivrutiner från följande webbadress: http://www.ibm.com/pc/support/

Mer information finns i ["Kapitel 7. Hjälp, service och information" på sidan 95](#page-106-0).

# **Ändra bildskärmsinställningar**

Det kan hända att du måste ändra upplösning och uppdateringsfrekvens för bildskärmen för att få den bästa möjliga skärmbilden med minsta möjliga flimmer. Du kan visa och ändra bildskärmens inställningar via operativsystemet med hjälp av anvisningarna i README-filerna på CD-skivan *Software Selections* som levererades med datorn. Mer information om bildskärmsinställningar hittar du i dokumentationen till operativsystemet.

### **Varning**

Läs igenom informationen som följde med bildskärmen innan du ändrar några inställningar. Bildskärmen kan ta skada om du väljer en upplösning eller uppdateringsfrekvens som inte kan hanteras. Det brukar stå i dokumentationen till bildskärmen vilka upplösningar och uppdateringsfrekvenser som kan användas. Kontakta den som tillverkat bildskärmen om du behöver mer information.

Om du väljer den högsta svepfrekvensen där inte alla linjer uppdateras samtidigt (″non-interlaced″) minimeras flimmer på skärmen. Om bildskärmen är utformad i enlighet med VESA DDC-standarden (Display Data Channel) är den förmodligen redan inställd på den högsta svepfrekvensen som bildskärmen och grafikstyrenheten kan hantera. Om du inte vet om bildskärmen följer DDC-specifikationerna kan du läsa i dokumentationen som följde med bildskärmen.

# **Använda ljudfunktioner**

Datorn levereras med en integrerad ljudstyrenhet som kan hantera Sound Blaster-tillämpningar och som är kompatibel med Microsoft Windows ljudsystem. Vissa modeller har också en intern högtalare och tre ljudkontakter. Med ljudstyrenheten kan du spela in och lyssna på ljud och musik, vilken är en fördel till exempel när du använder multimedieprogram. Som extra tillbehör kan du koppla in två stereohögtalare så att du får bättre ljudkvalitet.

<span id="page-28-0"></span>Hur du spelar in och spelar upp ljud varierar beroende på vilket operativsystem du har. Anvisningar finns i dokumentationen till operativsystemet.

Datorns ljudportar är 3,5 mm minikontakter. Här följer en beskrivning av kontakternas användning. (Kontakternas placering visas i ["Ansluta kablar och](#page-18-0) [sladdar" på sidan 7.](#page-18-0))

## **Linjeljud/hörlurar ut:**

Från den här porten sänds ljudsignaler från datorn till externa enheter, t.ex. stereohögtalare med inbyggd förstärkare, hörlurar, multimediekeyboard eller till ljudingången i en ljudanläggning.

**Anm:** Den interna högtalaren i datorn avaktiveras när en extern högtalare ansluts till datorns hörlurskontakt.

### **Ljudingång:**

Den här kontakten används för att ta emot ljudsignaler från externa enheter, t.ex. från en stereo, en TV eller ett musikinstrument, till datorns ljudsystem.

#### **Mikrofon:**

Den här kontakten används för att ansluta en mikrofon till datorn när du vill spela in ljud. Den kan också användas till program för taligenkänning.

**Anm:** Om det uppstår störningar eller rundgång från högtalarna vid inspelningen kan du prova med att minska inspelningsvolymen för mikrofonen.

#### **Joystick/MIDI (endast vissa modeller):**

Den här porten används för att ansluta en joystick för spel eller en MIDI-enhet för digital ljud- och musikproduktion.

## **Använda disketter**

Du kan använda 3,5-tumsdisketter i datorns diskettenhet.

Följande avsnitt innehåller information om hur du använder 3,5-tumsdisketter.

## **Hantera och förvara disketter**

Innanför diskettens skyddshölje sitter en rörlig skiva med en magnetisk beläggning. Skivan kan skadas av värme, damm, magnetfält och till och med av fingeravtryck. Följ de här råden när du hanterar och förvarar disketter:

v Data lagras i diskettens magnetiska yta, som skyddas av ett plasthölje. Disketter med skadat hölje får *inte* användas. En skadad diskett kan skada diskettenheten.

- <span id="page-29-0"></span>v I 3,5-tumsdiskettens överkant finns ett flyttbart metallskydd som täcker en del av den magnetiska ytan. Diskettenheten skjuter det här skyddet åt sidan när data läses från eller skrivs till disketten. Rör *inte* skyddet, eftersom fingeravtryck och damm kan orsaka dataförluster.
- v Rör aldrig vid själva skivan.
- v Lägg inte disketter i närheten av magneter eller enheter som genererar starka magnetiska fält, t.ex. elektriska motorer och generatorer. Disketterna kan skadas av magneter i TV-apparater, telefoner, högtalare och liknande apparater. Magnetfält kan radera data på disketterna. Lägg *inte* disketterna på bildskärmen och använd inte magneter för att sätta fast lappar på datorn.
- v Förvara inte disketter vid höga eller låga temperaturer eller i direkt solljus. Temperaturen ska ligga mellan 4° och 53°C för 3,5-tumsdisketter. Utsätt inte disketterna för extrem hetta. Plasthöljet kan skadas och därmed också skada själva skivan.

## **Mata in och mata ut disketter**

Håll disketten med etiketten vänd uppåt och sätt in änden med metallskyddet först i enheten. Skjut in disketten i diskettenheten tills den kommer på plats med ett klickande ljud.

Du tar ut disketten genom att trycka på utmatningsknappen och dra ut disketten ur enheten. Mata inte ut disketten medan enhetens kontrollampa lyser.

## **Använda en CD-enhet**

En del modeller har en förinstallerad CD-enhet. CD-enheter kan spela upp eller läsa informationen på en CD-skiva men kan inte skriva information på skivan. I CD-enheter används standardskivor på 12 cm (4,75 tum).

Följ de här allmänna råden när du använder CD-enheten:

- v Placera inte enheten där den riskerar att utsättas för
	- höga temperaturer
	- hög fuktighet
	- mycket damm
	- mycket vibrationer eller plötsliga stötar
	- ojämnt underlag
	- direkt solljus
- v Sätt inte in något annat än CD-skivor i enheten.
- v Innan du flyttar datorn måste du ta ut CD-skivan från enheten.

## <span id="page-30-0"></span>**Hantera CD-skivor**

Så här hanterar du CD-skivor:

- v Håll CD-skivan i dess kanter. Rör inte vid den sida som inte har etikett.
- v Om du ska ta bort damm eller fingeravtryck torkar du av CD-skivan från mitten och utåt. Om du torkar av skivan med cirkelformade rörelser kan data gå förlorade.
- v Skriv inte på skivan och fäst inga papperslappar på den.
- v Repa eller märk inte skivan.
- v Förvara inte skivan i direkt solljus.
- v Använd inte rengöringsmedel när du rengör skivan.
- v Tappa inte skivan och böj den inte heller.

## **Mata in en CD-skiva**

Så här sätter du in en skiva i CD-enheten:

1. Tryck på in-/utmatningsknappen. CD-facket glider ut ur enheten. (Tvinga aldrig upp CD-facket manuellt.)

**Anm:** Om du har en kompakt datormodell åker CD-facket bara ut en liten bit ur enheten. Dra manuellt ut resten av facket.

2. Lägg CD-skivan i facket med etiketten uppåt.

**Anm:** Om du har en kompakt datormodell trycker du ner skivan tills den klickar på plats och hålls fast av de fjädrande spärrarna.

- 3. Stäng facket genom att trycka på in-/utmatningsknappen eller försiktigt trycka in facket. När facket stängs tänds kontrollampan på enhetens framsida för att ange att enheten används.
- 4. Du matar ut CD-skivan genom att trycka på utmatningsknappen. När facket har skjutits ut tar du försiktigt ut CD-skivan.
- 5. Stäng facket genom att trycka på in-/utmatningsknappen eller försiktigt trycka in facket.
- **Anm:** Om facket inte matas ut ur enheten när du trycker på in-/utmatningsknappen kan du trycka in änden av ett gem i nödutmatningshålet som finns intill CD-enheten.

## <span id="page-31-0"></span>**Använda musen IBM ScrollPoint II**

Vissa modeller levereras med en IBM ScrollPoint® II-mus. Musen har följande reglage:

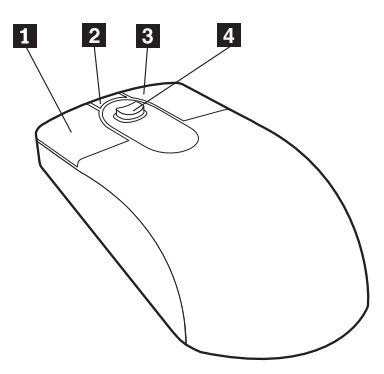

#### **1** Musknapp:

Används för att välja ett menyalternativ eller starta ett program.

#### «2¬ **Knapp för snabb/automatisk rullning:**

Används för att försätta musen i *autorullningsläge*. I det här läget styr du rullningens riktning och hastighet genom att röra på musen. Klicka på en av musknapparna när du vill avsluta rullningsläget.

### **8** Knapp för snabbmeny:

Används för att visa en sammanhangsberoende meny för ett program, en ikon eller ett objekt.

#### «4¬ **Rullningspinne:**

Används för att styra rullning med musen. Tryck på pinnen i den riktning du vill rulla. Tryck hårdare på pinnen om du vill öka rullningshastigheten.

Knapparnas funktioner styrs av musdrivrutinen IBM ScrollPoint II. Om din dator levererades med förinstallerade program är också den här drivrutinen förinstallerad. Du kan läsa ner en uppdaterad version av drivrutinen på följande webbplats: http://www.ibm.com/pc/support/

## **Uppdatera systemprogram**

*Systemprogrammen* är de grundläggande program som finns inbyggda i datorn. De innefattar ett självtest (POST), BIOS (Basic Input/Output System) och ett konfigureringsprogram. POST är en uppsättning tester och procedurer som utförs varje gång du startar datorn. BIOS är ett programskikt som översätter

<span id="page-32-0"></span>instruktioner från andra programskikt till elektriska signaler som datorn kan tolka. Konfigureringsprogrammet använder du för att visa och göra ändringar i datorns konfiguration och inställningar.

På datorns systemkort finns en minnesmodul av typen EEPROM (*electrically erasable programmable read-only memory*) som också kallas *flashminne*. Du kan enkelt uppdatera POST, BIOS och konfigureringsprogrammet genom att starta datorn med en flashdiskett eller över nätverket med funktionen för fjärradministration (om den funktionen är aktiverad). Mer information hittar du i ["Inställningar för fjärradministration" på sidan 33](#page-44-0).

IBM gör ibland ändringar och förbättringar i systemprogrammen. Allteftersom nya uppdateringar blir tillgängliga kan du läsa ner dem från webben (se ["Kapitel 7. Hjälp, service och information" på sidan 95](#page-106-0)). Anvisningar om hur du använder uppdateringar av systemprogram finns tillgängliga i en README-fil som finns med i de nedlästa filerna.

Så här uppdaterar du systemprogrammen (flash EEPROM):

- 1. Sätt in en diskett för uppdatering (flash) av systemprogram i diskettenheten (enhet A). Uppdateringar av systemprogram finns på följande webbadress: http://www.ibm.com/pc/support/
- 2. Starta datorn. Om datorn är på måste du stänga av den och starta den igen. Uppdateringen börjar.

## **Använda verktyg för nätverksadministration**

Avsnittet beskriver funktioner som gör det möjligt för en administratör eller programmen i en server att övervaka och styra datorn via nätverket. Mer information om systemadministration hittar du i *Understanding Your Personal Computer* (finns på webbadressen http://www.ibm.com/pc/support/).

IBM Universal Manageability är namnet på en uppsättning verktyg som förenklar och automatiserar administrations- och supportfunktioner. Det blir t.ex. lättare att hålla reda på var utrustningen är placerad. Dessa avancerade PC-verktyg kostar inget extra för IBM PC-modeller. Du kan alltså minska den totala ägandekostnaden för nätverksanslutna datorer och istället lägga företagets viktigaste resurser på mer centrala aktiviteter.

## **Wake on LAN (start vid anrop från nätverket)**

Funktionen Wake on LAN kräver ett Wake on LAN-kort. Administratören för nätverket kan med hjälp av den här funktionen starta datorn från en annan plats i nätet. När Wake on LAN används tillsammans med program för nätverksadministration (som finns på CD-skivan *Software Selections* som följde med datorn), kan många typer av funktioner på datorn startas från nätverket, <span id="page-33-0"></span>t.ex. dataöverföringar, programuppdateringar samt uppdateringar av POST och BIOS. I dokumentationen till nätverkskortet finns mer information.

**Anm:** Om strömförsörjningen till datorn är kopplad till eluttaget via ett överspänningsskydd eller en kontaktramp måste du stänga av datorn med strömbrytaren på datorn, inte med den på överspänningsskyddet. Annars fungerar inte funktionen Wake on LAN.

# **Fjärrstyrning med RPL och DHCP**

Om det finns ett Ethernetkort i datorn, kan nätverksadministratören styra datorn med RPL (Remote Program Load) och DHCP (Dynamic Host Configuration Protocol). Om du använder RPL tillsammans med program som IBM LANClient Control Manager, kan du använda en funktion som kallas *Hybrid RPL* och som installerar hybridavbildningar (eller filer) på hårddisken. Varje gång datorn sedan startas från nätverket känner LANClient Control Manager igen din dator som en Hybrid-RPL-klient och ett så kallat *bootstrap-*program läses ner till datorns hårddisk. Med Hybrid-RPL undviker du den nätverkstrafik som uppstår med ett vanligt RPL.

# **Fjärradministration**

Administratören för nätverket kan använda den här funktionen för fjärruppdatering av självtestet (POST) och BIOS. Det måste finnas ett nätverksprogram, t.ex. LANClient Control Manager, i nätverket för att du ska kunna använda funktionen för fjärradministration. Konfigureringsinformation hittar du i ["Inställningar för fjärradministration" på sidan 33.](#page-44-0)

# **LANClient Control Manager (LCCM)**

LANClient Control Manager (LCCM) är ett serverbaserat program med grafiskt gränssnitt, som används för obevakade massinstallationer av operativsystem, programavbildningar, drivrutiner och BIOS-uppdateringar. När LCCM används tillsammans med funktionen Wake on LAN kan programmet fjärrstarta datorn när den är avstängd, vilket innebär att installationerna kan utföras när datorn inte används. Du som har köpt en IBM PC kan hämta LCCM via webben utan extra kostnad (förutom kostnaden för Internetanslutningen, naturligtvis).

Om du vill ha mer information eller läsa ner programmet, går du till webbsidan http://www.ibm.com/pc/us/desktop/lccm.

# **System Migration Assistant (SMA)**

System Migration Assistant (SMA) liknar en guide och innehåller funktioner med vars hjälp administratören kan fjärröverföra konfigurationer, profilinställningar, skrivardrivrutiner och filer från en PC, även en som inte är från IBM,

<span id="page-34-0"></span>till sådana IBM-system som har stöd för SMA. Du som har köpt en IBM-dator kan hämta SMA via webben utan extra kostnad (förutom kostnaden för Internetanslutningen, naturligtvis).

Om du vill ha mer information eller läsa ner programmet, går du till webbsidan http://www.ibm.com/pc/us/software/sysmgmt/products/sma.

# **Desktop Management Interface (DMI)**

Desktop Management Interface (DMI) är ett sätt att samla in information om datorns maskinvara och programvara. Nätverksadministratörer kan övervaka och styra datorer i nätverket med hjälp av DMI. Mer information om DMI hittar du i *Datorns förinstallerade program* (öppnas via Access IBM på datorer som levereras med förinstallerade program).

# **Använda säkerhetsfunktioner**

Du kan förhindra att obehöriga använder din dator med hjälp av de olika skydds- och säkerhetsfunktioner som följer med datorn.

# **Skydd mot intrång**

IBM:s funktioner för skydd mot intrång i datorn skyddar mot stöld av datorkomponenter, t.ex. mikroprocessorn, minnesmoduler och enheter.

På vissa modeller kan kåpan låsas fast med ett inbyggt lås. Till låset levereras två identiska nycklar. Nycklarnas serienummer och adressen till nyckeltillverkaren finns på en bricka som sitter på nyckelringen.

Vissa modeller har en inbyggd detektor som känner av om kåpan tas bort från datorn. Du kan ställa in detektorn så att den larmar systemadministratören när kåpan tas av. Detektorn aktiveras om du har ställt in ett administratörslösenord i konfigureringsprogrammet. Om ett lösenord är inställt och kåpan tas av visas ett POST-felmeddelande (176) på skärmen nästa gång datorn startas. Du måste då skriva in administratörslösenordet för att kunna starta datorn. Information om hur du ställer in lösenord finns i ["Använda lösenord" på sidan 34](#page-45-0).

# **Komponentskydd**

I datorn finns komponenter med serienummer som kan registreras hos ett fristående säkerhetsföretag. (Du kan även registrera hela systemet.) Genom att registrera datorns komponenter ökar du chansen att identifiera dem om de skulle bli stulna. Mer information om registrering av komponenter hittar du på IBM:s supportsida på följande webbadress:

http://www.ibm.com/pc/us/desktop/assetid/

# <span id="page-35-0"></span>**Asset ID-funktioner**

IBM har försett datorn med grundfunktioner för Asset ID2 (endast vissa modeller). Med Asset ID kan man med hjälp av bärbar radioutrustning komma åt den information om datorn som är lagrad i en EEPROM-modul på systemkortet.

Asset ID EEPROM innehåller tidigare registrerad information om systemet, t.ex. konfigurationen och serienumren för de viktigaste komponenterna. Dessutom innehåller den tomma fält där du kan registrera information som du själv väljer ut. Asset ID kan läsas av på kort avstånd. Avläsningen förutsätter inte att datorns kåpa öppnas. Datorn behöver inte ens vara uppackad ur transportförpackningen. Med den här typen av trådlös övervakning går systemhanteringen fortare och kontrollen av datorutrustningen förbättras. Du kan även få information om Asset ID genom UM Services.

Den senaste informationen om säkerhetsfunktioner hittar du på IBM:s supportsida på webbadressen http://www.ibm.com/pc/us/desktop/assetid/.

Du kan kontrollera om din dator innehåller Asset ID-funktioner genom att se efter i konfigureringsprogrammet. Anvisningar om hur du startar konfigureringsprogrammet finns i ["Starta och använda konfigureringsprogrammet" på](#page-40-0) [sidan 29.](#page-40-0) Om datorn har Asset ID-funktioner kan du läsa mer om hur du aktiverar dem i ["Använda avancerad säkerhet" på sidan 31.](#page-42-0)

# **IBM:s säkerhetslösningar**

Syftet med IBM:s säkerhetslösningar är säkerhet vid elektroniska affärstransaktioner. Säkerhetslösningarna innefattar:

- v Inbyggd säkerhetskrets som ger samma funktioner som ett smartkort utan extra kostnad (endast vissa modeller)
- v Avancerade säkerhetsfunktioner
- v Programmet User Verification Manager, där du kan bestämma vem som ska ha tillgång till datorns komponenter

Alla modeller har inte alla de funktioner som presenteras här.

# **Dataskydd**

Det finns många anledningar till att data på hårddisken kan gå förlorade. Överträdelse av säkerhetsbestämmelser, virus eller fel på hårddisken kan skada filerna där informationen är lagrad. För att förhindra att viktig information försvinner har IBM byggt in en mängd datasparande funktioner i datorn.

<sup>2.</sup> Med alternativet Asset ID kan datorn kommunicera med radioenheter som tillverkas av andra leverantörer. Asset ID bör bara användas med radioutrustning som är utformad enligt standarden ANSI/IEEE C95.1 1991 RF Radiation Limits.
### **SMART-hårddisk**

Datorn levereras med en SMART-hårddisk (Self-Monitoring, Analysis, and Reporting Technology) som kan rapportera eventuella fel på hårddisken. Om ett fel upptäcks visas ett DMI-kompatibelt meddelande på datorns skärm. Om datorn är ansluten till ett nätverk skickas meddelandet dessutom till administratörskonsolen. När ett fel upptäcks kan du säkerhetskopiera informationen på hårddisken och sedan byta ut hårddisken.

### **SMART Reaction**

Programmet SMART Reaction ingår i ett paket som kallas Universal Management Services och är tillgängligt för alla som har en IBM NetVista-dator. Programmet används för att säkerhetskopiera viktig information. SMART Reaction är ett klient-/serverprogram som hjälper användare och administratörer att vidta rätt åtgärder när de får ett varningsmeddelande från SMART-hårddisken. Du kan hämta hem SMART Reaction från webbadressen http://www.ibm.com/pc/support/.

### **Virusskydd**

Din dator har ett inbyggt virusskydd som kan aktiveras genom konfigureringsprogrammet. Norton AntiVirus för IBM finns med på CD-skivan *Software Selections*.

### **Avancerad säkerhet**

På vissa modeller finns en avancerad säkerhetsfunktion som ger extra skydd för administratörslösenordet och startordningen. Den här funktionen innebär att administratörslösenord och startordning lagras i en speciell, permanent EEPROM-modul. Modulen har fått förstärkt skydd och är skild från CMOSminnet och den EEPROM-modul där systemprogrammen lagras. När administratörslösenordet och startordningen har lagrats i den här säkerhetsmodulen finns de kvar även om datorns batteri skulle ta slut eller tas bort. Mer information finns i ["Använda avancerad säkerhet" på sidan 31](#page-42-0).

# **Låsa tangentbordet**

Du kan avaktivera tangentbordet så att andra inte kan använda det. Om du har ställt in ett lösenord för maskinstart är tangentbordet låst när du startar datorn. Du måste skriva rätt lösenord innan tangentbordet aktiveras. Du kan aktivera lösenordet för maskinstart i konfigureringsprogrammet. Se ["Använda](#page-45-0) [lösenord för maskinstart" på sidan 34](#page-45-0).

**Anm:** Om du har ett USB-tangentbord kommer det att fungera även om du har ställt in ett lösenord.

En del operativsystem har särskilda funktioner för låsning av tangentbord och mus. Du kan läsa mer om dessa funktioner i dokumentationen som följde med operativsystemet.

## **Stänga av datorn**

När du har arbetat klart är det viktigt att du stänger av datorn på rätt sätt. Då riskerar du inte att förlora data eller att dina program skadas. Anvisningar finns i operativsystemets dokumentation.

## **Skötsel och hantering av datorn**

Det här avsnittet innehåller råd om skötsel och hantering av datorn.

## **Grundläggande**

Här följer några viktiga skötselråd som du alltid bör följa.

- v Förvara datorn i en ren och torr miljö. Placera den på ett plant och stadigt underlag.
- v Lägg inga föremål ovanpå bildskärmen och se till att inga ventilationsöppningar på datorn eller skärmen är övertäckta. Ventilationen skyddar datorn mot överhettning.
- v Utsätt inte datorns delar för spill och kladd. Tänk på att matrester och vätska kan göra tangentbordet och musen kladdiga och oanvändbara.
- v Utsätt inte strömbrytare och andra reglage för fukt. Fukt kan förstöra reglagen och orsaka elektriska stötar.
- v Håll alltid i själva kontakten, inte i kabeln, om du ska koppla bort en kabel från datorn.

# **Rengöra datorn**

Datorn fungerar bättre om du rengör den regelbundet.

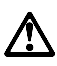

**Varning – risk för personskada:**

**Stäng alltid av systemenheten och bildskärmen med strömbrytarna innan du rengör dem.**

#### **Dator och tangentbord**

Använd ett milt rengöringsmedel och en fuktig trasa när du rengör datorns målade ytor.

### **Bildskärm**

Använd inte rengöringsmedel med slipmedel när du rengör bildskärmen. Undvik att röra vid bildskärmen med bläckpennor, stift och radergummin.

Ta först bort alla lösa partiklar med en torr, mjuk trasa eller genom att blåsa på skärmen. Torka sedan med en mjuk trasa fuktad med ett rengöringsmedel utan slipmedel eller med en särskild rengöringsduk för bildskärmar.

#### **Mus**

Om pekaren inte rör sig med jämn hastighet på skärmen när du flyttar musen kan du behöva rengöra musen.

Rengör musen så här:

- 1. Stäng av datorn.
- 2. Dra ut muskabeln ur datorn.
- 3. Lägg musen upp och ned. Ta bort locket runt kulan på musens undersida genom att vrida det i pilens riktning.

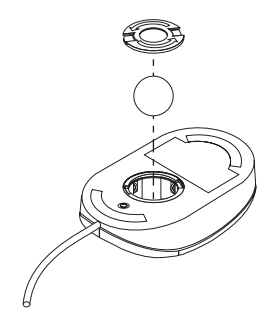

- 4. Vänd musen igen. Locket och kulan faller ut.
- 5. Tvätta kulan i varmt tvålvatten och låt den sedan torka ordentligt.
- 6. Rengör utsidan av musen och locket med en fuktig trasa. Rengör även rullarna på musens insida.
- 7. Sätt tillbaka kulan och locket. Lås fast kulan genom att vrida låsringen i motsatt riktning mot pilen.
- 8. Anslut muskabeln till datorn.

# **Flytta datorn**

Förbered datorn innan du flyttar den.

1. Säkerhetskopiera alla filer på hårddisken.

Olika operativsystem har olika procedurer för säkerhetskopiering. Anvisningar om säkerhetskopiering hittar du i dokumentationen till operativsystemet.

- 2. Ta ut alla medier (disketter, CD-skivor, band osv.) ur enheterna.
- 3. Stäng av datorn och alla anslutna enheter. Hårddisken parkerar automatiskt läs- och skrivhuvudena där inga data finns lagrade. Det här skyddar hårddisken så att den inte skadas när du flyttar den.
- 4. Lossa alla strömsladdar från vägguttagen.
- 5. Anteckna var kablarna är anslutna och koppla bort dem.
- 6. Använd originalförpackningarna om du har dem kvar. Om du använder andra kartonger bör du packa in alla delar i stötdämpande material så att de inte skadas under transporten.

# <span id="page-40-0"></span>**Kapitel 4. Använda konfigureringsprogrammet**

Konfigureringsprogrammet finns lagrat i datorns EEPROM-minne (Electrically Erasable Programmable Read-Only Memory). Du kan använda programmet för att kontrollera och ändra datorns konfigurationsinställningar, oavsett vilket operativsystem du använder. Inställningarna du väljer i operativsystemet har dock företräde framför eventuella liknande inställningar i konfigureringsprogrammet.

### **Starta och använda konfigureringsprogrammet**

Konfigureringsprogrammet kan startas automatiskt om självtestet (POST) upptäcker att maskinvara har installerats eller tagits bort utan att det avspeglas i den aktuella konfigurationen. POST-meddelande 162 visas då på skärmen. Se ["Självtest \(POST\)" på sidan 71](#page-82-0).

Så här startar du konfigureringsprogrammet:

- 1. Håll ner tangenten F1 och starta datorn. Om datorn är på när du börjar följa de här anvisningarna, måste du avsluta operativsystemet, stänga av datorn och vänta några sekunder tills alla lampor har slocknat innan du startar den igen. (Starta inte om datorn genom att trycka på Ctrl+Alt+Del.)
- 2. Om du inte har ställt in något lösenord visas konfigureringsprogrammets meny på skärmen. Om du har ställt in ett lösenord måste du först ange lösenordet och trycka på Enter innan menyn visas. Mer information finns i ["Använda lösenord" på sidan 34.](#page-45-0)

## **Kontrollera och ändra inställningar**

Menyn som du ser på skärmen kan skilja sig något från den som visas här, men den fungerar på samma sätt.

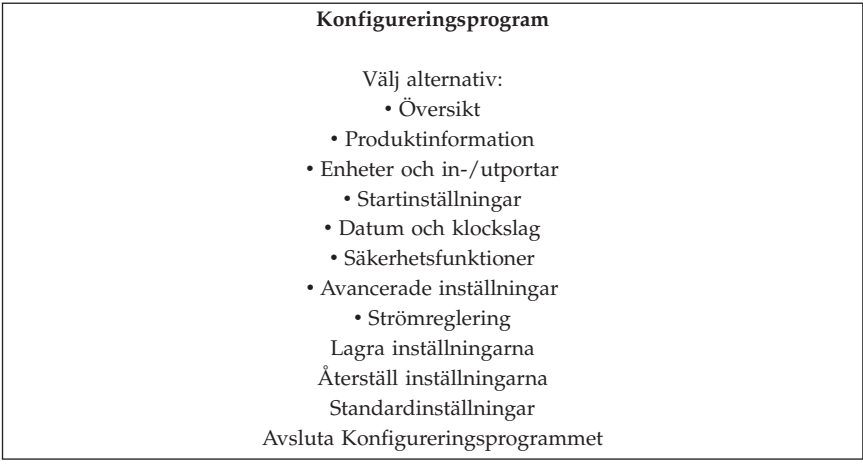

Konfigureringsprogrammets meny är en lista över alternativ för systemkonfigurering. Vid en del av alternativen finns det en symbol. I följande tabell förklaras symbolernas betydelse.

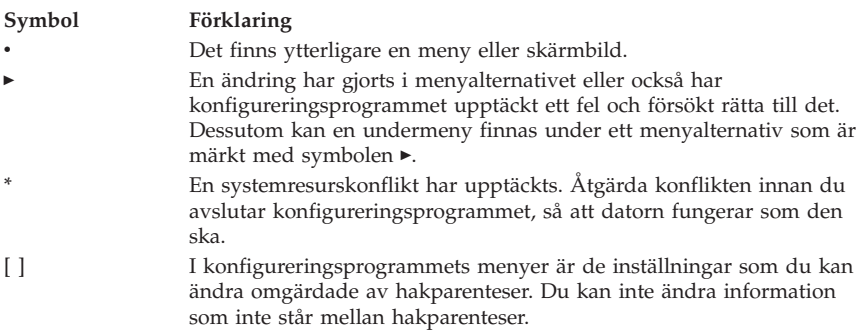

<span id="page-42-0"></span>När du arbetar i konfigureringsprogrammet måste du använda tangentbordet. I nedanstående tabell visas vilka tangenter som används för olika uppgifter.

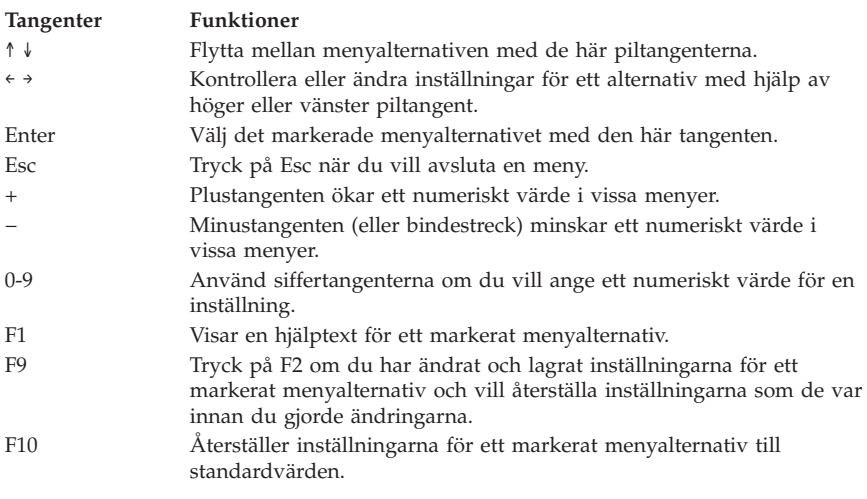

**Anm:** Längst ned på varje skärm ser du vilka tangenter som du kan använda. Alla tangenter kan inte användas i alla menyer.

## **Avsluta konfigureringsprogrammet**

När du är klar trycker du på Esc tills du kommer tillbaka till konfigureringsprogrammets meny. Du kan behöva trycka på Esc flera gånger, beroende på var du befinner dig i programmet. Om du vill spara ändringarna eller inställningarna väljer du Lagra inställningarna innan du avslutar programmet. Annars sparas inte ändringarna.

## **Använda säkerhetsfunktioner**

I menyn Säkerhetsfunktioner kan du anpassa datorns säkerhetsfunktioner. I menyn ingår funktionerna Avancerad säkerhet, Säkerhetsprofil för enheter, Fjärradministration samt Lösenord för maskinstart och Lösenord för administratör.

## **Använda avancerad säkerhet**

Vissa modeller har funktioner för avancerad säkerhet. Avancerad säkerhet kan endast aktiveras eller avaktiveras när du uppdaterar systemprogram.

Om avancerad säkerhet är aktiverad men du inte har ställt in något lösenord för administratör fungerar datorn som om avancerad säkerhet var avaktiverad.

Om avancerad säkerhet är aktiverad och du har ställt in ett administratörslösenord fungerar datorn så här:

- v Innehållet i säkerhetsmodulen (administratörslösenord och startordning) skyddas vid fel i batteri och CMOS-minne.
- v Säkerhetsmodulen är skyddad från obehörig åtkomst eftersom den låses när datorn startas och systemprogrammen är klara med startrutinen. När den är låst kan ingen programtillämpning eller systemprogramvara läsa från eller skriva till säkerhetsmodulen förrän datorn har stängts av och startats igen. I en nätverksmiljö kan det förhindra att vissa funktioner utförs på din dator från en annan dator.

Med avancerad säkerhet får systemprogrammen ett extra skydd med hjälp av ett *maskinvarulås*. Normalt skrivskyddas hela den EEPROM-modul som innehåller systemprogrammen med ett *programvarulås*. Med ett programvarulås kan datorn fjärradministreras i ett nätverk. Om datorn har ett maskinvarulås låses funktionen för fjärradministration när datorn startas och systemprogrammets startrutin är färdig. Den kan inte låsas upp förrän datorn stängs av och startas igen och lösenordet för administratör anges. Observera att i en nätverksmiljö förhindrar detta att systemprogrammen i datorn uppdateras från en annan dator. Någon måste befinna sig vid datorn, stänga av den, starta den och ange administratörslösenordet.

- v Vissa modeller har en detektor som meddelar dig om datorns kåpa har öppnats. Detektorn fungerar både när datorn är på och av. Om kåpan har öppnats visas ett meddelande där du uppmanas ange administratörslösenordet. Datorn kan inte användas förrän du anger rätt lösenord.
- v Du kan inte ändra några inställningar i konfigureringsprogrammet utan att först ha skrivit in lösenordet för administratör. Det innebär också att om systemprogrammen upptäcker att du har ändrat datorns maskinvara visas ett felmeddelande tills du skriver in det rätta lösenordet.

Så här aktiverar eller avaktiverar du avancerad säkerhet:

- 1. Uppdatera systemprogrammen. Se ["Uppdatera systemprogram" på](#page-31-0) [sidan 20](#page-31-0).
- 2. Under uppdateringen av systemprogrammen får du välja om du vill aktivera eller avaktivera avancerad säkerhet. Valet registreras automatiskt på menyn Säkerhetsfunktioner i konfigureringsprogrammet.

# **Använda säkerhetsprofiler för enheter**

Genom att använda säkerhetsprofiler för enheter kan du ställa in säkerhetsnivån för följande:

- v IDE-styrenhet (t.ex. hårddisk): När funktionen är avaktiverad är alla enheter som är anslutna till IDE-styrenheten avaktiverade och visas inte i systemkonfigurationen.
- v Tillgång till diskettenhet: När funktionen är avaktiverad kan inte diskettenheten användas.
- v Skrivskydda disketter: När funktionen är aktiverad behandlas alla disketter som om de vore skrivskyddade.

<span id="page-44-0"></span>Med hjälp av säkerhetsprofiler kan du också bestämma för vilka enheter det ska krävas ett lösenord. Det finns tre grupper av enheter:

- v enheter för utbytbara medier, t.ex. diskettenheter och CD-enheter
- v hårddiskar
- v nätverksenheter

Du kan ställa in att det ska krävas ett användarlösenord, ett administratörslösenord eller inget lösenord alls för dessa enheter. Om ett lösenord för maskinstart eller administratör är inställt kan du konfigurera datorn så att du blir tillfrågad om lösenord enbart om vissa enheter accessas under starten. Om du t.ex. har ställt in ett användarlösenord för hårddiskenheter kommer du att tillfrågas om lösenordet varje gång du försöker starta datorn från hårddisken.

I en del operativsystem måste användaren skriva ett lösenord innan operativsystemet läses in. Funktionen för säkerhetsprofiler påverkar inte hur operativsystemet fungerar i detta avseende. Om det krävs ett lösenord för operativsystemet måste du alltså fortfarande skriva det, vilka inställningar du än har gjort för säkerhetsprofilerna.

Så här ställer du in säkerhetsprofiler för enheter:

- 1. Starta konfigureringsprogrammet (se ["Starta och använda](#page-40-0) [konfigureringsprogrammet" på sidan 29](#page-40-0)).
- 2. På konfigureringsprogrammets huvudmeny markerar du **Säkerhetsfunktioner** och trycker på Enter.
- 3. Välj **Säkerhetsprofil för enheter** och tryck på Enter.
- 4. Välj önskade enheter och inställningar och tryck på Enter.
- 5. Tryck på Esc två gånger, så att du kommer tillbaka till huvudmenyn i konfigureringsprogrammet.
- 6. Välj **Lagra inställningarna** i huvudmenyn, tryck på Enter och avsluta konfigureringsprogrammet enligt anvisningarna på skärmen.

# **Inställningar för fjärradministration**

Systemprogrammen (POST och BIOS) i datorn kan fjärruppdateras från en server i nätverket om du aktiverar alternativet Fjärradministration. Om du har ställt in ett lösenord för administratör i datorn, behöver det inte anges från servern. Fråga nätverksadministratören om vilka inställningar du behöver göra för fjärruppdatering.

Så här ställer du in fjärradministration:

- 1. Starta konfigureringsprogrammet. Se ["Starta och använda](#page-40-0) [konfigureringsprogrammet" på sidan 29](#page-40-0).
- 2. Välj **Säkerhetsfunktioner** och tryck på Enter.
- 3. Välj **Fjärradministration** och tryck på Enter.
- <span id="page-45-0"></span>4. Du aktiverar fjärradministration genom att välja **Aktiverad**. Om du vill avaktivera funktionen väljer du **Avaktiverad**.
- 5. Tryck på Esc tills du kommer tillbaka till konfigureringsprogrammets huvudmeny.
- 6. Välj **Lagra inställningarna** i huvudmenyn, tryck på Enter och avsluta konfigureringsprogrammet enligt anvisningarna på skärmen.

## **Använda lösenord**

Det finns två typer av lösenord du kan använda: lösenord för maskinstart och lösenord för administratörer. Du behöver inte ställa in något av dessa lösenord för att använda datorn, men om du bestämmer dig för att göra det bör du läsa igenom följande avsnitt.

#### **Använda lösenord för maskinstart**

Lösenordet för maskinstart hindrar obehöriga från att starta datorn. När du ställer in lösenordet för maskinstart kan du på vissa modeller välja mellan tre olika lägen för när lösenordet ska anges:

**Ja** I det här läget uppmanas du att skriva lösenordet för maskinstart när du slår på strömmen till datorn. Innan du har skrivit in det rätta lösenordet startas inte operativsystemet och du kan varken använda tangentbordet, musen eller någon annan inmatningsenhet.

#### **Anmärkningar:**

- 1. Om musen är ansluten till en seriell port aktiveras den när datorn startas oavsett om du har ställt in ett lösenord eller inte.
- 2. Om alternativet Fjärradministration är aktiverat kan du inte välja Ja. I så fall väljer du Anpassat. Om du försöker välja Ja när fjärradministration är aktiverad ställs alternativet automatiskt om till Anpassat. Mer information finns i ["Inställningar för](#page-44-0) [fjärradministration" på sidan 33](#page-44-0).
- 3. Om du har anslutit ett USB-tangentbord låses inte tangentbordet trots att du har ställt in ett lösenord.
- **Nej** Om lösenordsfunktionen är avstängd (kallas ibland obevakat startläge) blir du inte ombedd att ange lösenord för maskinstart när du startar datorn. Operativsystemet startas, men du måste skriva in lösenordet innan du kan logga in eller använda några program.

#### **Anpassat**

I anpassat läge beter sig datorn olika vid start beroende på om du startar datorn med strömbrytaren eller med en obevakad metod, t.ex. fjärrstart via nätverket.

Om du startar datorn med strömbrytaren måste du ange lösenordet.

Om datorn startas med en obevakad metod beter den sig som i läget Nej.

Lösenordet visas inte på skärmen när du skriver det. Om du skriver fel lösenord visas ett meddelande. Om du skriver fel lösenord tre gånger måste du stänga av datorn och starta den igen. När du har skrivit in rätt lösenord går datorn över i normalt arbetsläge.

#### **Ställa in, ändra och ta bort ett lösenord för maskinstart**

Lösenordet för maskinstart kan vara högst sju tecken långt och innehålla en kombination av bokstäverna A-Z och a-z samt siffrorna 0-9.

Så här ställer du in, ändrar eller tar bort lösenordet för maskinstart:

- 1. Starta konfigureringsprogrammet (se avsnittet ["Starta och använda](#page-40-0) [konfigureringsprogrammet" på sidan 29](#page-40-0)).
- 2. På konfigureringsprogrammets huvudmeny markerar du **Säkerhetsfunktioner** och trycker på Enter.
- 3. Välj **Lösenord för maskinstart** och tryck på Enter.
- 4. Om du vill ställa in eller ändra lösenordet skriver du in det nya lösenordet och trycker på nedpilen (↓). Skriv in det nya lösenordet en gång till och tryck på nedpilen (↓) igen.
- 5. Vid **Ändra lösenord för maskinstart** trycker du på Enter.
- 6. Om du vill ändra läget för lösenord och det finns möjlighet att göra det på datorn väljer du **Fråga efter lösenord** och väljer sedan antingen **Nej**, **Ja** eller**Anpassat**. Gå vidare till steg 8.
- 7. Om du vill ta bort lösenordet för maskinstart väljer du **Ta bort lösenord för maskinstart**. Ett varningsmeddelande visas på skärmen. Tryck på Enter om du vill ta bort lösenordet.
- 8. Tryck på Esc två gånger, så att du kommer tillbaka till huvudmenyn i konfigureringsprogrammet.
- 9. Välj **Lagra inställningarna** i huvudmenyn, tryck på Enter och avsluta konfigureringsprogrammet enligt anvisningarna på skärmen.

### **Använda lösenord för administratör**

Genom att ställa in ett lösenord för administratör kan du hindra obehöriga från att ändra inställningar i konfigureringsprogrammet. Om du är ansvarig för underhållet av inställningarna i flera datorer kan det vara lämpligt att ställa in ett lösenord för administratör.

När du ställt in lösenordet för administratör blir du tillfrågad om det varje gång du försöker starta konfigureringsprogrammet. Om du skriver fel lösenord visas ett meddelande. Om du skriver fel lösenord tre gånger måste du stänga av datorn och sedan starta den igen.

Om du har ställt in lösenord både för maskinstart och administratör kan du skriva endera lösenordet vid frågan. Om du ska ändra inställningar i konfigu<span id="page-47-0"></span>reringsprogram måste du skriva lösenordet för administratör. Om du skriver lösenordet för maskinstart kommer du bara att kunna se en del av informationen i konfigureringsprogrammet.

### **Ställa in, ta bort eller ändra ett lösenord för administratör**

Lösenordet för administratör kan vara högst sju tecken långt och innehålla en kombination av bokstäverna A-Z och a-z samt siffrorna 0-9.

Så här ställer du in, ändrar eller tar bort ett lösenord för administratör:

- 1. Starta konfigureringsprogrammet (se avsnittet ["Starta och använda](#page-40-0) [konfigureringsprogrammet" på sidan 29](#page-40-0)).
- 2. På konfigureringsprogrammets huvudmeny markerar du **Säkerhetsfunktioner** och trycker på Enter.
- 3. Välj **Lösenord för administratör** och tryck på Enter.
- 4. Om du vill ställa in eller ändra lösenordet skriver du in det nya lösenordet och trycker på nedpilen (↓). Skriv det nya lösenordet en gång till och tryck på nedpilen (↓).
- 5. Vid **Ändra lösenord för administratör** trycker du på Enter.
- 6. I fältet **Ändringsbart lösenord för maskinstart** väljer du **Ja** eller **Nej**. (Om du väljer **Ja** och ett lösenord för administratör är inställt kan lösenordet för maskinstart ändras av användaren utan att ange lösenordet för administratör. Om du väljer **Nej** och ett lösenord för administratör är inställt kan användaren inte ändra lösenordet för maskinstart utan att först ange lösenordet för administratör.)
- 7. I fältet **Ska lösenord för maskinstart krävas vid omstart?** väljer du **Ja** eller **Nej**. Gå vidare till steg 9.
- 8. Om du vill ta bort lösenordet för administratör väljer du **Ta bort lösenord för administratör** och trycker på Enter.
- 9. Tryck på Esc tills du kommer tillbaka till konfigureringsprogrammets huvudmeny.
- 10. Välj **Lagra inställningarna** i huvudmenyn, tryck på Enter och avsluta konfigureringsprogrammet enligt anvisningarna på skärmen.

### **Ta bort ett glömt eller förlorat lösenord (rensa CMOS)**

Informationen i det här avsnittet gäller bortglömda och förlorade lösenord som inte skyddas av funktionen avancerad säkerhet. Information om bortglömda eller förlorade lösenord som skyddas av funktionen avancerad säkerhet hittar du i ["Använda avancerad säkerhet" på sidan 31.](#page-42-0)

Så här raderar du ett bortglömt lösenord:

- 1. Stäng av datorn och alla anslutna enheter.
- 2. Dra ut strömsladden från eluttaget.
- 3. Ta av kåpan. Se ["Ta av kåpan" på sidan 45.](#page-56-0)
- 4. Titta efter på etiketten inuti datorn för att se var bygeln för rensning av CMOS-minnet (clear CMOS jumper) sitter.
- 5. Flytta bygeln från normalläget (pol 1 och 2) till pol 2 och 3.
- 6. Sätt tillbaka kåpan och anslut strömsladdarna. Se ["Sätta tillbaka kåpan](#page-76-0) [och ansluta kablarna" på sidan 65](#page-76-0).
- 7. Starta datorn, låt den vara på i ungefär tio sekunder och stäng sedan av den igen.
- 8. Upprepa steg [2](#page-47-0) till 4.
- 9. Flytta tillbaka bygeln till standardläget (pol 1 och 2).
- 10. Sätt tillbaka kåpan och anslut strömsladdarna. Se ["Sätta tillbaka kåpan](#page-76-0) [och ansluta kablarna" på sidan 65](#page-76-0).

# **Använda säkerhet för ROM på kort**

Säkerhet för ROM på kort förhindrar att obehöriga användare ändrar inställningarna på viktiga kort i datorn. Funktionen kan aktiveras eller avaktiveras.

# **Använda IBM:s inbyggda säkerhetskrets**

Vissa modeller levereras med en inbyggd säkerhetskrets (IBM Security Chip). Säkerhetskretsen innehåller en kryptografisk teknik som kan användas för att skydda information vid elektroniska överföringar. För att kunna använda säkerhetsfunktionerna på IBM Security Chip måste du först installera de säkerhetsprogram som finns på webbplatsen http://www.ibm.com/pc/support/.

Så här aktiverar du den inbyggda säkerhetskretsen:

- 1. Starta konfigureringsprogrammet. Se ["Starta och använda](#page-40-0) [konfigureringsprogrammet" på sidan 29](#page-40-0).
- 2. Välj **Säkerhetsfunktioner** och tryck på Enter.
- 3. Välj **Inbyggd IBM Security Chip** och tryck på Enter.
- 4. Aktivera **Inbyggd IBM Security Chip** och tryck på Enter.
- 5. Skriv in lösenordet i fältet innanför hakparenteserna och tryck på Enter.

Du kan rensa säkerhetskretsen genom att markera **Rensa IBM Security Chip** och trycka på Enter. Då raderas alla lösenord och krypteringsvärden som hör till kretsen, och funktionen IBM Security Chip avaktiveras.

### **Aktivera Pentium III-processorns funktion för serienummer**

Pentium III-processorn har en serienummerfunktion. Det är ett elektroniskt nummer som är unikt för varje Pentium III-processor. Syftet med serienumret är främst att öka säkerheten vid Internettransaktioner. *Vid leveransen av datorn är den här funktionen avaktiverad*.

Så här gör du om du vill aktivera den:

- 1. Starta konfigureringsprogrammet. Se ["Starta och använda](#page-40-0) [konfigureringsprogrammet" på sidan 29](#page-40-0).
- 2. Välj **Avancerade inställningar** och tryck på Enter.
- 3. Välj **Processorstyrning** och tryck på Enter.
- 4. Ändra värdet för **Access via processorns serienummer** från Avaktiverad till Aktiverad och tryck på Enter.
- 5. Spara inställningarna, avsluta programmet och starta om datorn med strömbrytaren så att den nya inställningen aktiveras.

## **Andra inställningar i konfigureringsprogrammet**

Det här avsnittet innehåller instruktioner för hur du ändrar andra inställningar i konfigureringsprogrammet, t.ex. repetitionshastighet för tangenterna, startordning och strömreglering.

# **Ändra tangentbordets repetitionshastighet**

Du kan ändra hur snabbt tecknen upprepas på skärmen när du håller en tangent nedtryckt. Den här inställningen hittar du under **Startinställningar** i konfigureringsprogrammet. Standardinställningen för *tangentrepetition* är 30 tecken per sekund (inställningen Snabb).

### **Ändra primär startordning**

Den här inställningen styr vilken startordning som ska användas när datorn startas med strömbrytaren. Standardinställningarna för den primära startordningen är:

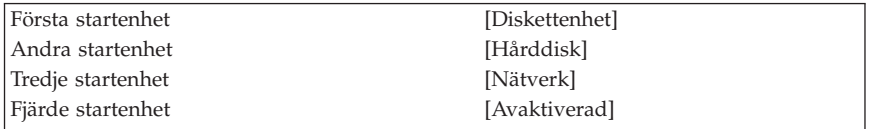

Så här kontrollerar och ändrar du den primära eller automatiska startordningen:

- 1. Starta konfigureringsprogrammet (se ["Starta och använda](#page-40-0) [konfigureringsprogrammet" på sidan 29](#page-40-0).
- 2. Markera **Startinställningar** och tryck på Enter.
- 3. Välj **Startordning** och tryck på Enter.
- 4. Markera de inställningar du vill ha med piltangenterna och tryck sedan på Esc tills du kommer tillbaka till huvudmenyn i konfigureringsprogrammet.
- 5. Välj **Lagra inställningarna** i menyn och tryck på Enter. Tryck sedan på Esc och avsluta konfigureringsprogrammet enligt anvisningarna på skärmen.

#### **Aktivera startordning vid fel**

Du kan ställa in vilken startordning som ska användas om ett fel upptäcks under självtestet.

Så här aktiverar du funktionen:

- 1. Starta konfigureringsprogrammet (se avsnittet ["Starta och använda](#page-40-0) [konfigureringsprogrammet" på sidan 29](#page-40-0)).
- 2. Markera **Startinställningar** och tryck på Enter.
- 3. Markera **Startordning** på menyn och tryck på Enter.
- 4. Markera **Startordning vid fel** med hjälp av piltangenterna och sätt den till **Primär**, **Automatisk** eller **Avaktiverad**.
- 5. Tryck på Esc tills du kommer tillbaka till konfigureringsprogrammets huvudmeny, och tryck på Enter så att inställningarna sparas. Tryck sedan på Esc och avsluta konfigureringsprogrammet enligt anvisningarna på skärmen.

### **Strömreglering**

Datorn har inbyggda funktioner för strömreglering. Du kan kontrollera och ändra inställningarna i menyn Strömreglering i konfigureringsprogrammet. I det här avsnittet beskrivs strömregleringsfunktionerna och hur de används.

#### **ACPI-avbrott**

Med ACPI (Automatic Configuration and Power Interface) kan operativsystemet styra datorns strömreglerande funktioner. Med inställningen för ACPIavbrott (ACPI BIOS IRQ) kan du ställa in vilka avbrott som ska användas för den här funktionen och på så sätt frigöra resurser för andra enheter. Det är inte alla operativsystem som kan hantera avbrottsinställningar för ACPI. Se efter i dokumentationen till operativsystemet.

#### **ACPI-vänteläge**

På vissa datormodeller kan du välja vilken strömförbrukningsnivå som ska användas i vänteläge. Du kan då välja mellan vänteläge S1 och S3.

När datorn går över i S1-läge fortsätter strömtillförseln till alla enheter, men mikroprocessorn stoppas.

När datorn går över i S3-läge är det bara datorns huvudminne som får ström. S3-läget finns inte på alla datorer. Om det inte går att välja inställningen S3 i

konfigureringsprogrammet, kan du bara använda S1-läget. Om det går att välja inställningen S3 bör du först noga läsa igenom följande stycke, som innehåller viktig information.

#### **Viktigt**

Vissa kort aktiveras inte när datorn återgår till arbetsläge från S3-läget. Om datorn verkar ha stoppats och inte kan återgå till arbetsläge, trycker du ner strömbrytaren under fem sekunder. Vänteläget avslutas och datorn stängs av. Starta datorn igen genom att trycka på strömbrytaren.

Om du får problem med vänteläge S3 bör du ändra inställningen till S1 och ta reda på om det finns uppdaterade versioner av kortdrivrutinerna som kan hantera S3-läget.

### **Inställningar för strömreglering**

Med inställningarna för strömreglering kan du ställa in att datorn och bildskärmen (om den fungerar med DPMS) ska gå över i ett strömsparande läge om de inte använts under en viss tid.

- v **Till strömsparläge efter:** När du har aktiverat **Automatisk strömreglering** kan du med det här alternativet ange hur lång tid datorn ska vara inaktiv för att strömsparfunktionerna ska aktiveras.
- v **Automatisk avstängning av datorn:** Välj **Ja** för det här alternativet om du vill att datorn ska stängas av automatiskt och **Nej** om du inte vill det.
- v **Bildskärm:** Med den här inställningen anger du om skärmen ska gå över i något av följande strömsparlägen:
	- **Vänteläge:** I det här läget töms skärmen, men bilden återställs *omedelbart* när någon aktivitet upptäcks.
	- **Sparläge:** I det här läget använder skärmen mindre ström än i vänteläge. Skärmen släcks ned men skärmbilden återställs *inom några sekunder* om datorn börjar användas.
	- **Av:** I det här läget stängs skärmen av. Du måste trycka på bildskärmens strömbrytare när du vill sätta på bildskärmen igen. På en del bildskärmsmodeller kan du behöva trycka två gånger på strömbrytaren.

Om du väljer alternativet **Av** måste du ange ett tidsvärde för **Bildskärmen stängs av efter**. Värdet ska ligga mellan 5 minuter och 1 timme.

**Anm:** Vid *Bildskärmen stängs av efter* anger du hur länge bildskärmen ska vara i det strömsparande läget innan den stängs av helt.

- **Avaktiverat:**I det här läget påverkas inte bildskärmen av inställningarna för strömreglering.
- v **IDE-enheter:** Här anger du om IDE-enheter ska aktiveras eller avaktiveras när strömregleringen är aktiverad.

Så här ställer du in funktionerna för strömreglering:

- 1. Starta konfigureringsprogrammet (se avsnittet ["Starta och använda](#page-40-0) [konfigureringsprogrammet" på sidan 29](#page-40-0)).
- 2. Välj **Strömreglering** och tryck på Enter.
- 3. Välj **APM** och tryck på Enter.
- 4. Ställ in **APM BIOS-läge** på Aktiverat eller Avaktiverat.
- 5. Ställ in **Automatisk strömreglering för maskinvara** på Aktiverad.
- 6. Välj de värden för strömreglering (till strömsparläge efter, automatisk avstängning av datorn, bildskärm och bildskärmen stängs av efter) som du vill använda.
- 7. Välj **Automatisk start av strömsnålt läge** och tryck på Enter.
- 8. Välj **Aktiverad** eller **Avaktiverad** för de olika enheterna, beroende på vilka enheter som ska övervakas av strömregleringsfunktionerna.

**Anm:** Om du väljer avaktiverat för alla enheter måste du starta om datorn när du vill använda den igen.

9. Tryck på Esc tills du kommer tillbaka till huvudmenyn i konfigureringsprogrammet. Välj sedan **Lagra inställningar**, tryck på Enter och avsluta konfigureringsprogrammet enligt anvisningarna på skärmen.

**Ställa in funktioner för automatisk start:** Med alternativen under Automatisk start på menyn Strömreglering kan du aktivera och avaktivera funktioner som automatiskt startar datorn. Du behöver också välja startordning för den typ av maskinstart som du valt.

- v Start vid anrop från nätverk (Wake on LAN): Om du har program för nätverksövervakning kan du använda funktionen Wake on LAN, som utvecklats av IBM. När det här alternativet är aktiverat startas datorn när den tar emot en specifik signal från en annan dator i ett lokalt nätverk (LAN).
- v Klockstyrd start (Wake on Alarm): Med det här alternativet kan du ange datum och klockslag för när datorn ska startas automatiskt. Det kan ske en enstaka gång, varje dag eller varje vecka.
- v Start vid anrop från PCI-enheter (PCI Wake Up): När den här funktionen är aktiverad kan datorn startas vid anrop från PCI-enheter som hanterar denna funktion.

Så här gör du inställningar för automatisk start:

- 1. Starta konfigureringsprogrammet (se avsnittet ["Starta och använda](#page-40-0) [konfigureringsprogrammet" på sidan 29](#page-40-0)).
- 2. Välj **Strömreglering** och tryck på Enter.
- 3. Välj **Automatisk start** och tryck på Enter.
- 4. Flytta till menyalternativet för den funktion du vill ställa in. Använd vänsterpilen (←) eller högerpilen (→) för att markera antingen **Aktiverad** eller **Avaktiverad**. Tryck på Enter.
- 5. Välj **Startordning** för funktionen. Använd vänsterpilen (←) eller högerpilen (→) för att markera antingen Primär eller Automatisk. Om du väljer Automatisk måste du se till att **Startordning vid autostart** i menyn Startordning är satt till **Aktiverad**. Annars använder systemet den primära startordningen.
- 6. Tryck på Esc tills du kommer tillbaka till konfigureringsprogrammets huvudmeny.
- 7. Välj **Lagra inställningarna** i konfigureringsprogrammets meny och tryck på Enter. Tryck sedan på Esc och avsluta konfigureringsprogrammet enligt anvisningarna på skärmen.

# <span id="page-54-0"></span>**Kapitel 5. Installera tillbehör**

Du kan enkelt bygga ut datorns kapacitet genom att installera mer minne, fler enheter och kort. När du installerar tillbehör använder du de här anvisningarna tillsammans med anvisningarna som följer med tillbehöret.

**Viktigt:** Innan du installerar några tillbehör bör du läsa säkerhetsanvisningarna i *Översikt* och avsnittet ["Säkerhetsinformation" på sidan iii.](#page-4-0) Varningarna och anvisningarna hjälper dig att arbeta på ett säkert sätt.

### **Hantera enheter som är känsliga för statisk elektricitet**

Statisk elektricitet är visserligen ofarlig för oss men den kan allvarligt skada datorkomponenter och tillbehör.

Vänta med att öppna tillbehörets antistatiska skyddsförpackning tills det står i anvisningarna att du ska göra det.

När du hanterar tillbehör och andra datorkomponenter bör du vidta följande säkerhetsåtgärder för att undvika skador från statisk elektricitet.

- v Rör dig inte mer än nödvändigt. Rörelser kan orsaka statisk elektricitet.
- v Hantera alltid komponenterna varsamt. Håll kort och minnesmoduler i kanterna. Vidrör aldrig exponerade ledningar.
- v Se till att ingen annan rör komponenterna.
- v När du installerar ett nytt tillbehör håller du den antistatiska skyddsförpackningen mot någon omålad metallyta på datorn (t.ex. luckan till en kortplats) i minst två sekunder. Det utjämnar skillnaden i den statiska elektriciteten mellan datorn, förpackningen och din kropp.
- v Du ska helst ta ut tillbehöret ur påsen och installera det direkt i datorn utan att däremellan ställa det ifrån dig. Om det inte är möjligt placerar du den antistatiska förpackningen på en plan, slät yta och placerar sedan tillbehöret ovanpå förpackningen.
- v Placera inte tillbehöret på datorn eller på någon annan yta av metall.

## **Tillbehör**

Här ser du en del av de tillbehör du kan installera i datorn:

- v Systemminne (DIMM-moduler)
- PCI-kort
- Interna enheter
	- $-$  CD-ROM
	- Hårddiskar
	- Diskettenheter och andra enheter för utbytbara lagringsmedier

På följande webbsidor på Internet beskrivs de tillbehör som finns för datorn:

- http://www.ibm.com/pc/us/options/
- http://www.ibm.com/pc/support/

Du kan också få information per telefon:

- v I USA ringer du 1-800-IBM-2YOU (1-800-426-2968), återförsäljaren eller IBMrepresentanten.
- v I Kanada ringer du 1-800-565-3344 eller 1-800-465-7999.
- v I resten av världen kontaktar du återförsäljaren där datorn är köpt eller IBMrepresentanten.

**Viktigt:** Vissa datormodeller har bara en enda inbyggd kylfläkt som skyddar komponenterna mot överhettning. Installera inga interna hårddiskar på 7200 rpm eller mer. Datorn kan annars skadas av överhettning.

# **Nödvändiga verktyg**

När du installerar tillbehör i datorn kan du ibland behöva en vanlig skruvmejsel. För vissa tillbehör krävs en del andra verktyg. I anvisningarna som följer med tillbehören beskrivs verktygen som behövs.

### <span id="page-56-0"></span>**Ta av kåpan**

#### **Viktigt:**

Läs ["Säkerhetsinformation" på sidan iii](#page-4-0) och ["Hantera enheter som är](#page-54-0) [känsliga för statisk elektricitet" på sidan 43](#page-54-0) innan du avlägsnar kåpan.

Så här tar du av kåpan:

- 1. Avsluta operativsystemet, ta ut alla medier (disketter, CD och bandkassetter) ur enheterna och stäng av alla anslutna enheter och datorn.
- 2. Koppla loss alla strömsladdar från vägguttagen.
- 3. Ta bort alla kablar och sladdar som är anslutna till datorn. Det gäller strömsladdar, signalkablar och eventuella specialkablar.
- 4. Tryck in knapparna på sidorna av datorn och lyft upp den bakre delen av kåpan.

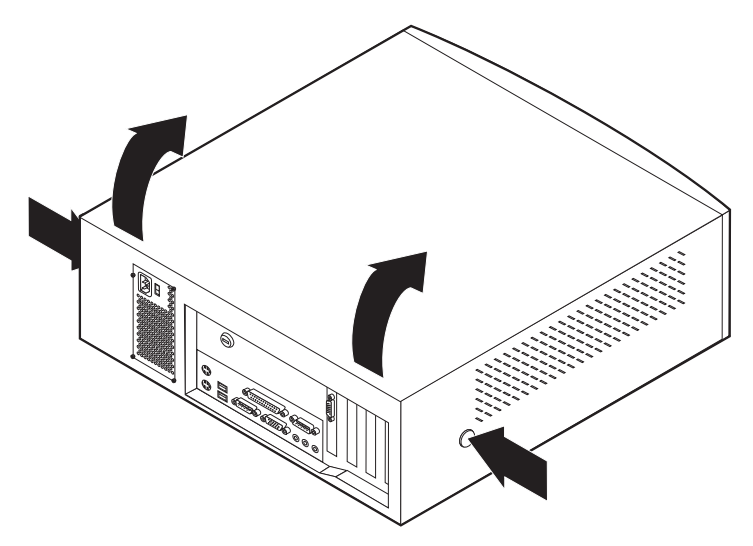

# **Hitta komponenter – kompakt datormodell**

Den här bilden hjälper dig att hitta de olika delarna i datorn.

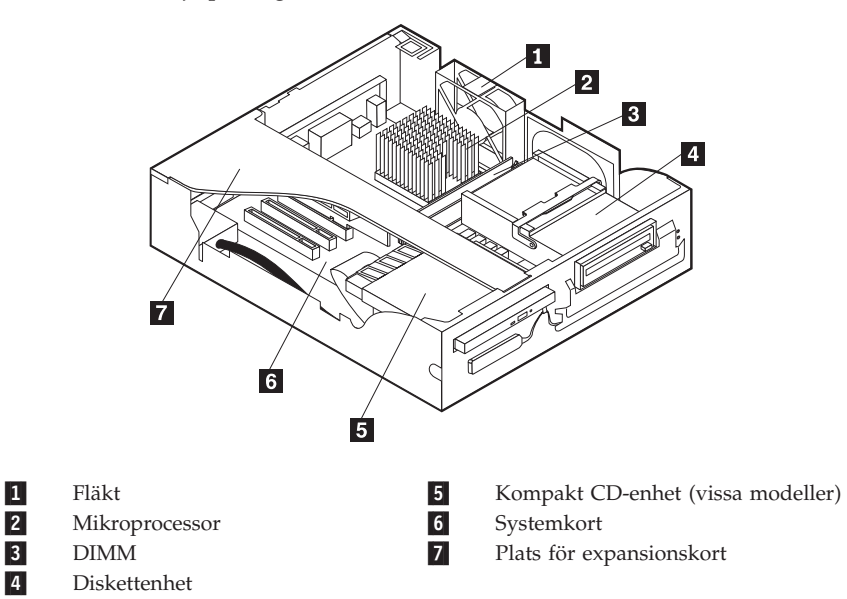

## <span id="page-58-0"></span>**Hitta komponenter – bordsmodell**

Den här bilden hjälper dig att hitta de olika delarna i datorn.

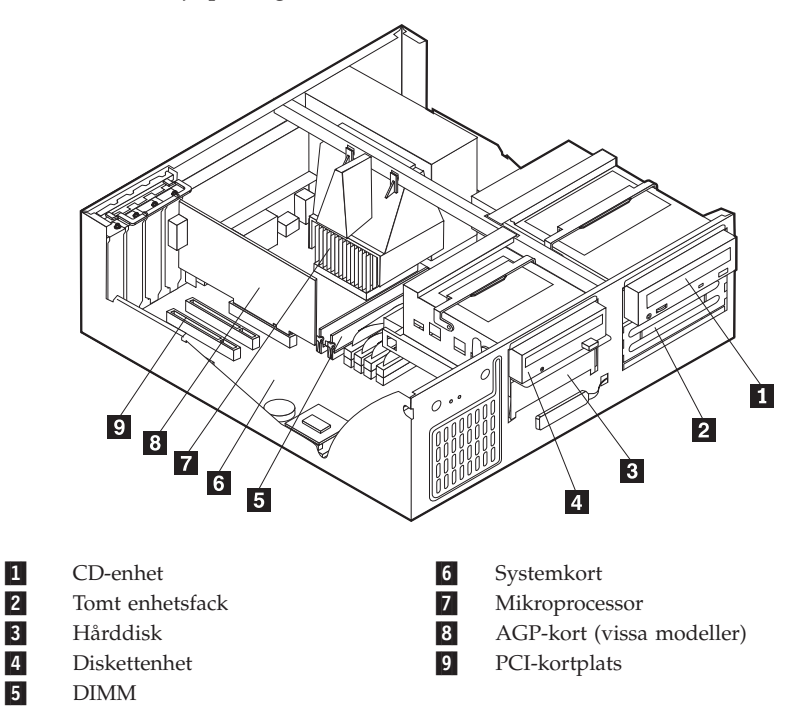

## **Installera tillbehör på systemkortet och expansionskortet (vissa modeller)**

I det här avsnittet får du anvisningar om hur du installerar tillbehör som systemminne och kort på systemkortet och expansionskortet (vissa datormodeller).

## **Komma åt systemkortet**

För att komma åt systemkortet måste du först ta av kåpan från datorn. Information om hur du tar av kåpan finns i ["Ta av kåpan" på sidan 45.](#page-56-0) Du kan också behöva ta bort en del kort för att komma åt komponenter på systemkortet. Information om kort finns i ["Installera kort" på sidan 52](#page-63-0). När du tar bort kablar är det viktigt att du antecknar var de ska sitta, så att du ansluter dem på rätt plats när du är klar.

# **Identifiera delar på systemkortet**

Systemkortet, som ibland kallas *moderkortet* eller *planar* på engelska, är datorns huvudkretskort. Det innehåller basfunktioner och kan hantera ett antal olika

enheter som är förinstallerade eller som du kan installera senare. Din dator innehåller ett av de två nedanstående systemkorten, beroende på vilken datormodell du har.

### **Komponenter på systemkortet i A40- och A40p-datorer**

Om du har en dator av typen A40 eller A40p, ser du på nedanstående bild var de olika delarna på systemkortet sitter.

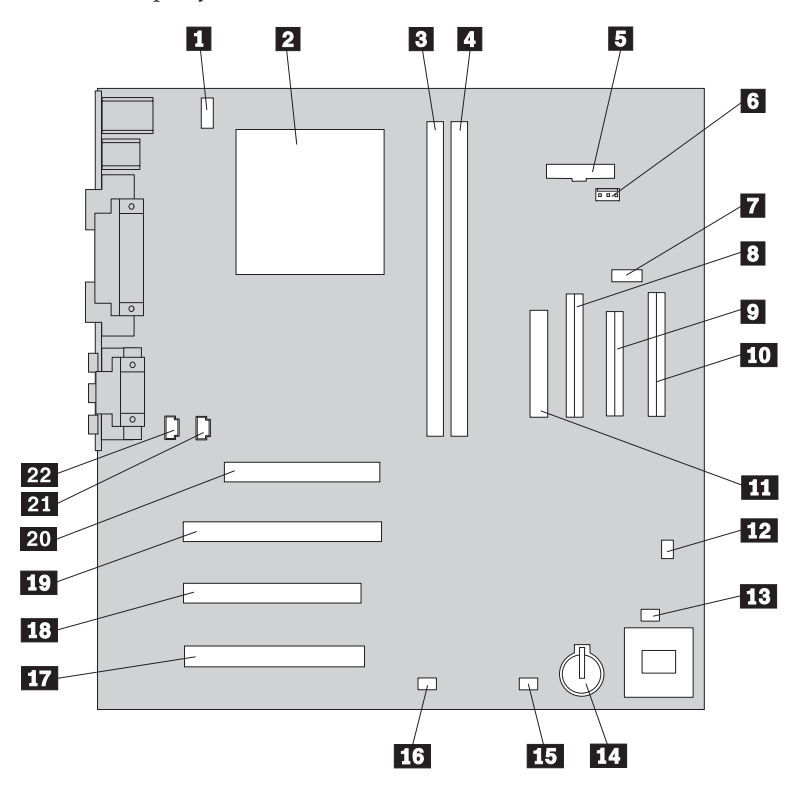

**Anm:** En bild av systemkortet med ytterligare information finns på en etikett inuti datorn.

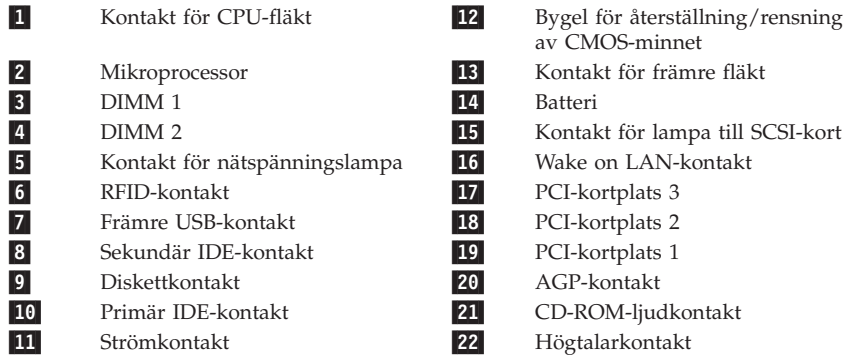

### **Expansionskortets komponenter i kompakta datormodeller**

Följande bild visar PCI-kontakternas placering på expansionskortet i en kompakt datormodell.

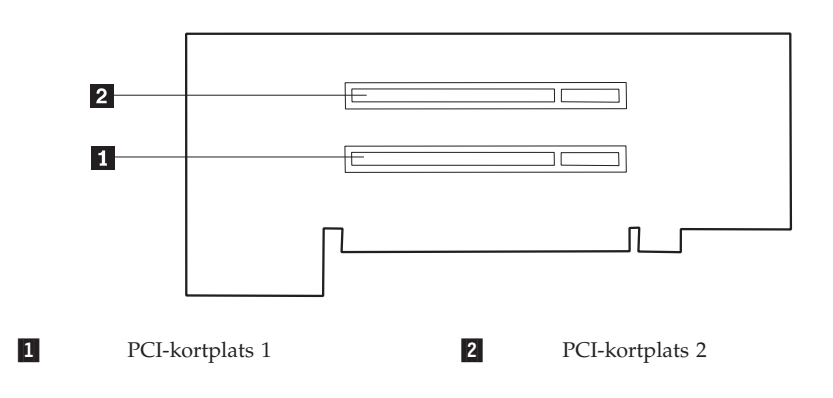

### **Komponenter på systemkortet i A20-datorer**

Om du har en dator av typen A20 ser du på nedanstående bild var de olika delarna på systemkortet sitter.

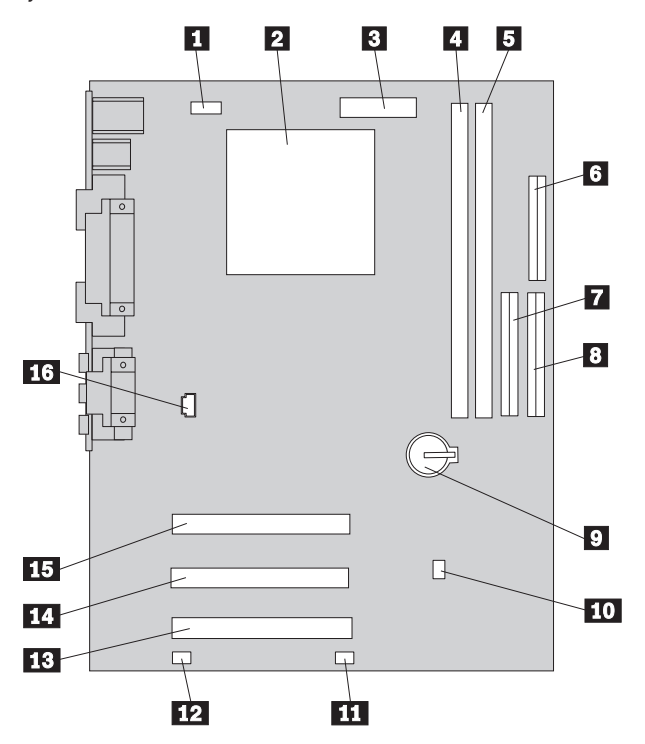

**Anm:** En bild av systemkortet med ytterligare information finns på en etikett inuti datorn.

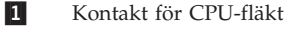

- 2 Mikroprocessor
- 3 Strömkontakt
- 
- $\overline{5}$  DIMM 2
- 6 Diskettkontakt
- 7 Sekundär IDE-kontakt
- 8 Primär IDE-kontakt

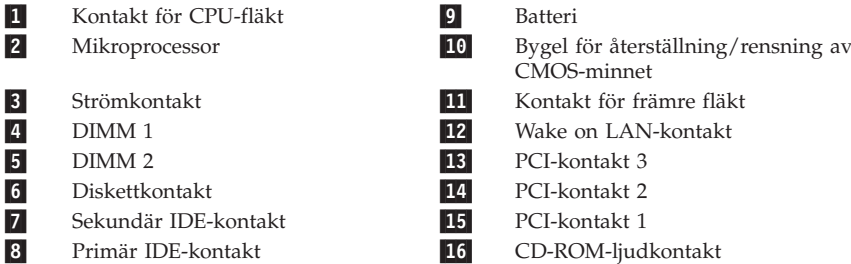

## **Installera minne**

I datorn finns två socklar där du kan installera minnesmoduler med upp till 512 MB RAM-minne.

I datorn används minnen av typen DIMM (dual inline memory modules). DIMM-moduler som är installerade vid leverans är obuffrade SDRAM (synchronous dynamic random access memory).

Följande gäller vid installation av DIMM-moduler:

- v Installera alltid minnesmodulerna i nummerordning, börja med sockeln DIMM 1.
- v Använd 3,3 V, obuffrade SDRAM DIMM-moduler om 133 MHz.
- v Använd bara DIMM-moduler på 64, 128 och 256 MB.

### **Anmärkningar:**

- 1. I avsnittet ["Identifiera delar på systemkortet" på sidan 47](#page-58-0) finns en bild som visar var de olika minnessocklarna är placerade på systemkortet.
- 2. För att du ska kunna fälla ut spärrarna på sidorna av DIMM-sockeln i bordsdatormodellen, måste du först ta bort AGP-kortet.
	- a. Öppna spärren för skyddsplattan.
	- b. Ta bort AGP-kortet.

Så här installerar du en DIMM-modul:

- 1. Ta av kåpan. Se ["Ta av kåpan" på sidan 45.](#page-56-0)
- 2. Fäll ut spärrarna på sidorna om sockeln om de inte redan är utfällda.

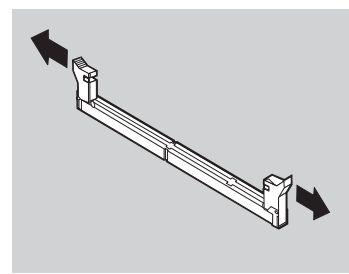

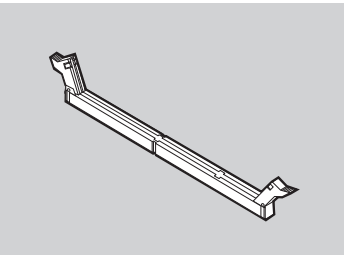

<span id="page-63-0"></span>3. Tryck ned DIMM-modulen rakt ned i sockeln tills snäpplåsen stängs. Skårorna i DIMM-modulen ska vara justerade mot flikarna i sockeln.

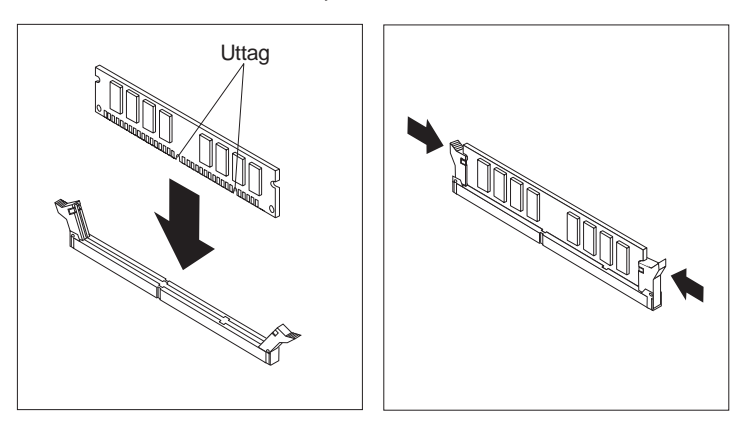

#### **Nästa steg:**

- v Sätt tillbaka AGP-kortet och spärren för skyddsplattan.
- v Om du ska arbeta med ett annat tillbehör går du vidare till det avsnittet i boken.
- v Slutför installationen enligt anvisningarna i ["Slutföra installationen" på](#page-76-0) [sidan 65](#page-76-0).

### **Installera kort**

I avsnittet beskrivs hur du installerar och tar bort kort.

#### **Kortplatser**

De kompakta datormodellerna har två kortplatser som används för att ansluta kort till PCI-bussen (PCI=Peripheral Component Interconnect). Kortet kan vara högst 174,6 mm i den kompakta modellen.

Bordsmodellen har tre kortplatser som används för att ansluta kort till PCIbussen (PCI=Peripheral Component Interconnect) och en kortplats för AGPkort (AGP=Accelerated Graphics Port). Kortet kan vara högst 330 mm långt i bordsmodellen.

Alla kort som kan användas i datorn innehåller *Plug and Play*-teknik, som gör att datorn automatiskt konfigurerar kortet. Mer information finns i ["Uppdatera](#page-78-0) [datorns konfiguration" på sidan 67.](#page-78-0)

### **Installera kort – kompakt datormodell**

Så här installerar du ett kort i en PCI-kortplats:

- 1. Ta bort kåpan och alla kablar. Se ["Ta av kåpan" på sidan 45](#page-56-0).
- 2. Ta bort expansionskorthållaren och lägg den på sidan med kortplatserna uppåt.

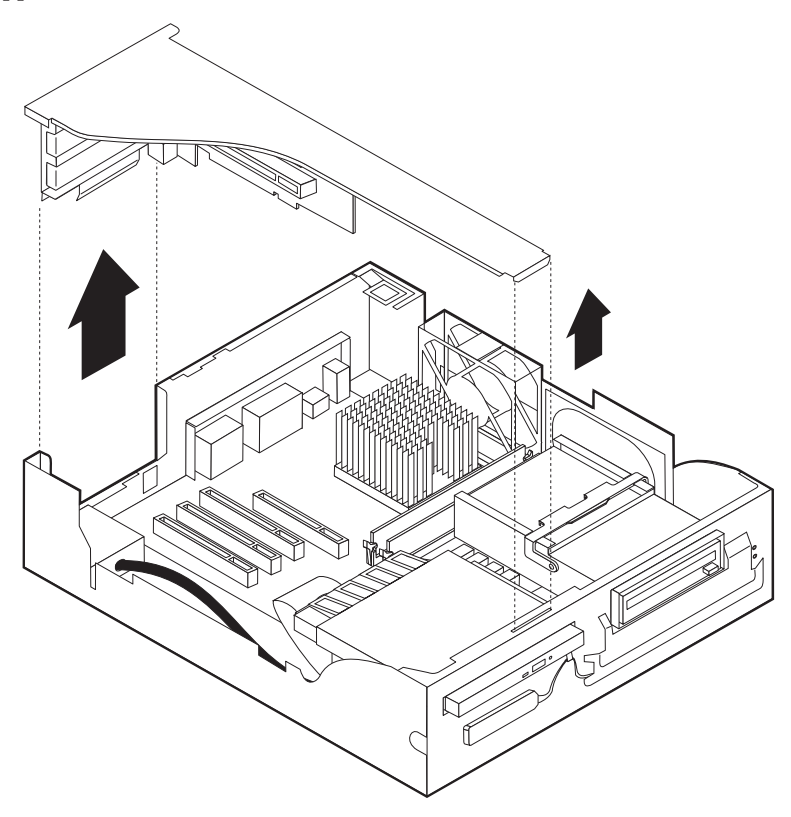

3. Ta ut kortet från den antistatiska förpackningen.

4. Ta bort skruven och skyddsplattan från den kortplats där du ska installera kortet.

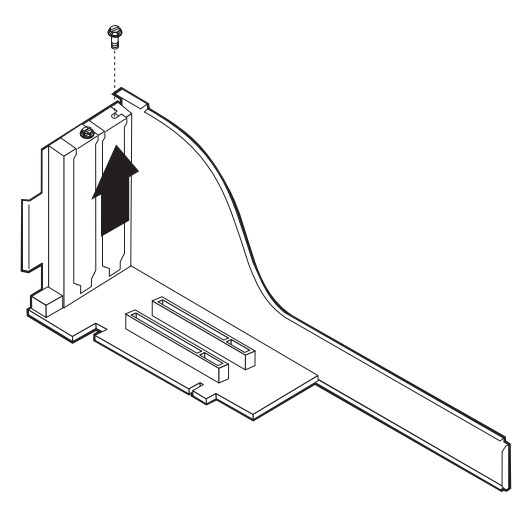

5. Installera kortet och sätt i skruven som håller kortet på plats.

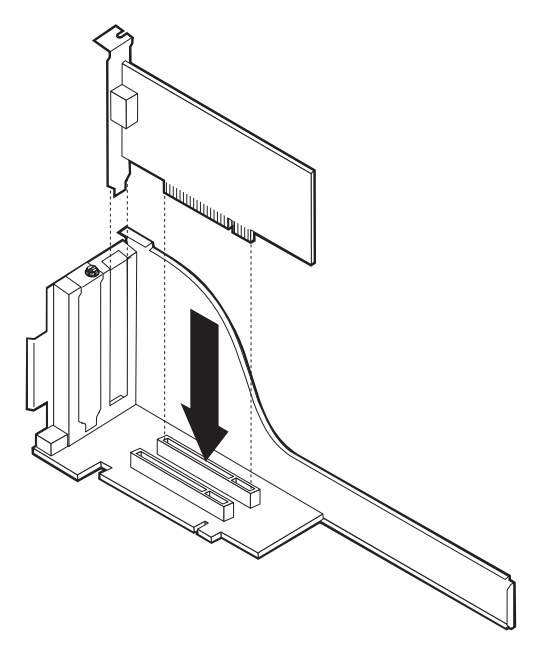

**Anm:** Om du installerar ett nätverkskort som har funktionen Wake on LAN, ansluter du den specialkabel för Wake on LAN som följde med kortet till Wake on LAN-kontakten på systemkortet.

6. Sätt tillbaka expansionskorthållaren.

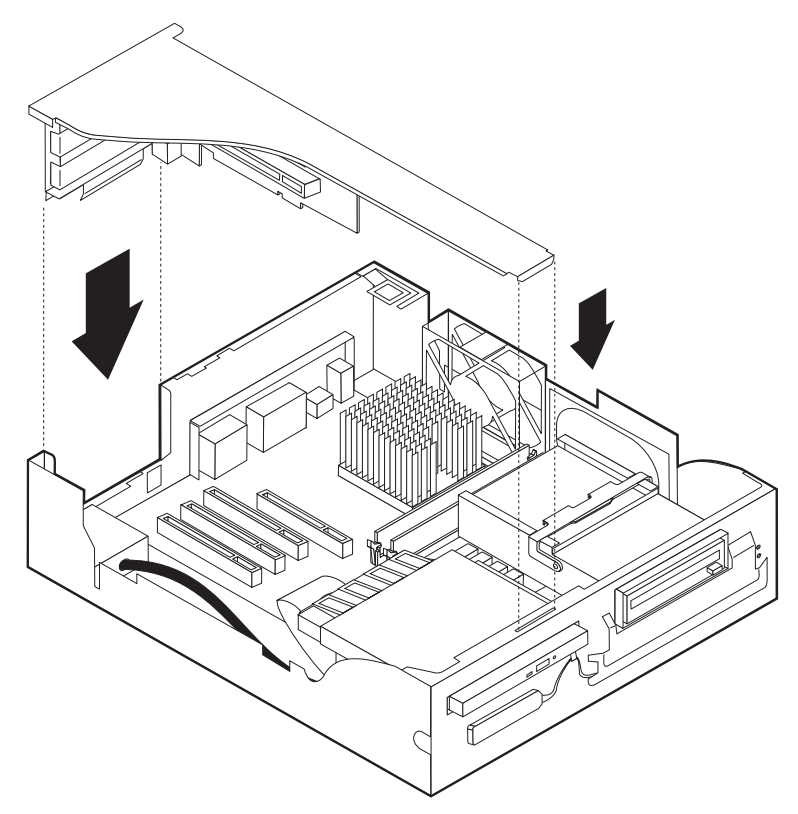

7. Sätt tillbaka kåpan, anslut kablarna (se ["Sätta tillbaka kåpan och ansluta](#page-76-0) [kablarna" på sidan 65](#page-76-0)); och gå sedan vidare till ["Uppdatera datorns](#page-78-0) [konfiguration" på sidan 67](#page-78-0).

### **Installera kort – bordsmodell**

Så här installerar du ett kort i en PCI- eller AGP-kortplats:

- 1. Ta av kåpan. Se ["Ta av kåpan" på sidan 45.](#page-56-0)
- 2. Öppna spärren och ta bort skyddsplattan.

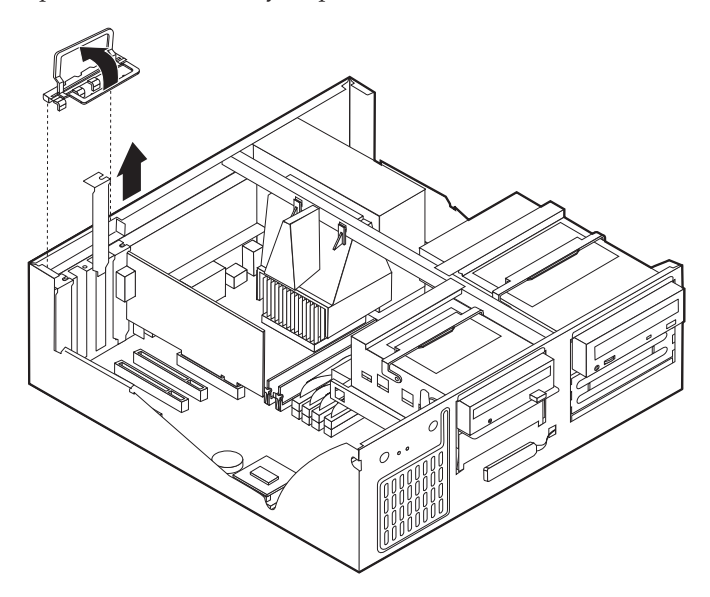

- 3. Ta ut kortet från den antistatiska förpackningen.
- 4. Installera kortet på rätt plats på systemkortet.

5. Sätt tillbaka spärren för skyddsplattan.

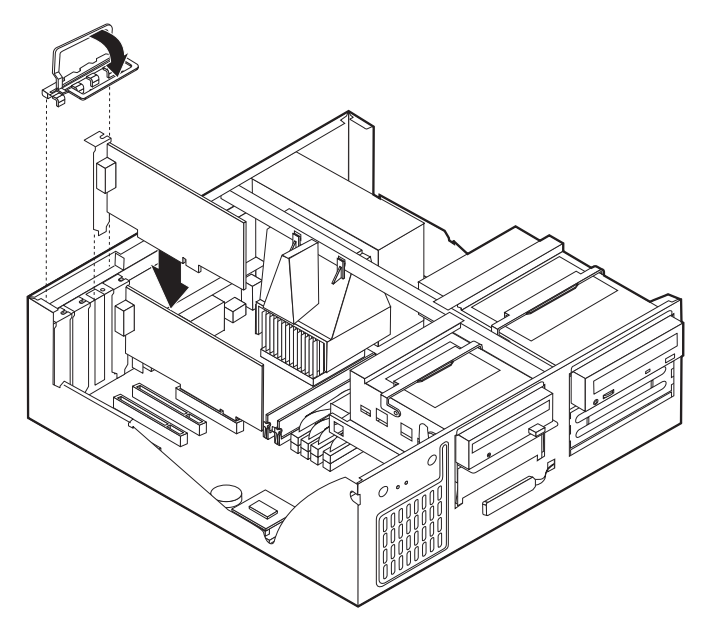

- **Anm:** Om du installerar ett nätverkskort som har funktionen Wake on LAN, ansluter du den specialkabel för Wake on LAN som följde med kortet till Wake on LAN-kontakten på systemkortet.
- 6. Sätt tillbaka kåpan, anslut kablarna (se ["Sätta tillbaka kåpan och ansluta](#page-76-0) [kablarna" på sidan 65](#page-76-0)); och gå sedan vidare till ["Uppdatera datorns](#page-78-0) [konfiguration" på sidan 67](#page-78-0).

#### **Nästa steg:**

- v Om du ska arbeta med ett annat tillbehör går du vidare till det avsnittet i boken.
- v Slutför installationen enligt anvisningarna i ["Slutföra installationen" på](#page-76-0) [sidan 65](#page-76-0).

### **Installera interna enheter**

I avsnittet beskrivs hur du installerar och tar bort interna enheter.

I de interna enheterna i datorn lagrar du information som du kan läsa, kopiera och utnyttja på andra sätt. Du kan öka lagringskapaciteten och flexibiliteten genom att installera fler enheter för andra typer av lagringsmedier. Några olika typer av enheter du kan använda i datorn:

- v Hårddiskar
- v Bandstationer
- CD-enheter
- v Diskettenheter och andra enheter för utbytbara lagringsmedier

Interna enheter installeras i *fack*. I den här boken kallas de fack 1, fack 2 och så vidare.

När du installerar en intern enhet är det viktigt att hålla reda på vilken typ och storlek av enhet du kan installera i de olika facken. Det är också viktigt att alla kablar kopplas på rätt sätt till den installerade enheten.

# **Enhetsspecifikationer – kompakt datormodell**

Datorn levereras med följande enheter installerade:

- CD-enhet i fack 1 (vissa modeller)
- v 3,5-tums hårddisk i fack 2
- 3.5-tums diskettenhet i fack 3

På de modeller som inte har några enheter installerade i fack 3 sitter det en skyddsplåt och en frontplatta framför facket.

I tabellen ser du exempel på enheter du kan installera i de olika facken och hur höga enheterna kan vara.

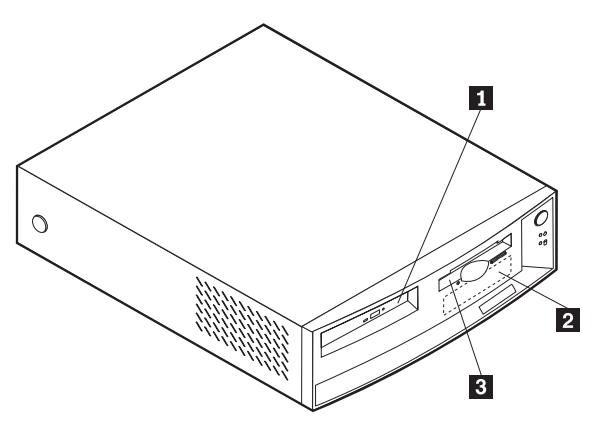

**1 Fack 1 - maxhöjd: 25,4 mm** Kompakt CD-enhet (standard i vissa model-

- 
- 
- ler)
- **2 Fack 2 maxhöjd: 25.4 mm** 3.5-tums hårddisk (förinstallerad)
- **8** Fack 3 maxhöjd: 12,7 mm 3,5-tums diskettenhet (förinstallerad)

## **Enhetsspecifikationer – bordsmodell**

Datorn levereras med följande enheter installerade:

- v CD-enhet i fack 1 (vissa modeller).
- v 3,5-tums hårddisk i fack 3.
- v 3,5-tums diskettenhet i fack 4.

I de modeller som inte har några enheter i fack 1 och 2 sitter det en skyddsplåt och en frontplatta framför facken.

På bilden ser du var de olika enhetsfacken är placerade i en dator av bordsmodell.

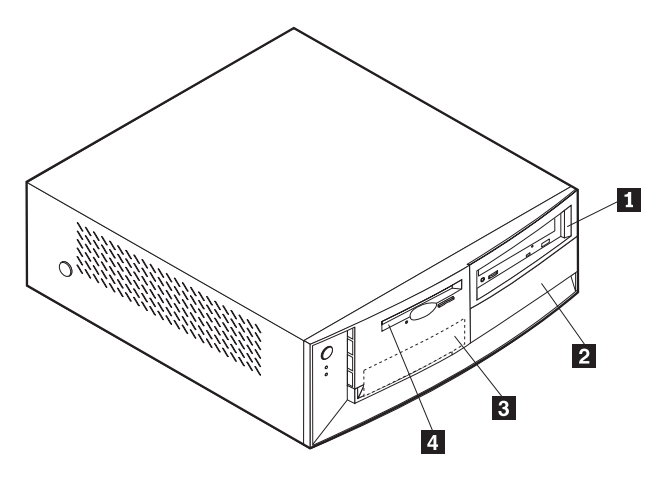

I tabellen ser du exempel på enheter du kan installera i de olika facken och hur höga enheterna kan vara.

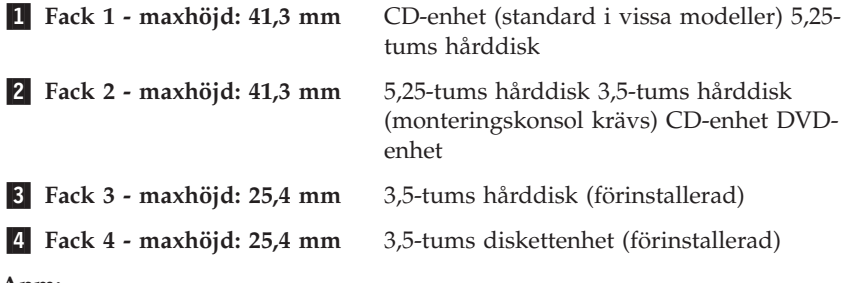

#### **Anm:**

- 1. Enheter som är högre än 41,3 mm (1,6 tum) kan inte installeras.
- 2. Installera enheter för utbytbara lagringsmedier (band eller CD-skivor) i de åtkomliga facken: fack 1 och 2.

## **Strömsladdar och signalkablar för interna enheter**

I datorn ansluts IDE-enheterna till nätaggregatet och systemkortet med kablar. Följande kablar ingår:

- v *Strömsladdar* med fyra ledare som ansluts mellan de flesta enheter och nätaggregatet. I änden på sladdarna finns plastkontakter som ansluts till olika typer av enheter, kontakterna har olika storlekar. En del strömsladdar ansluts till systemkortet.
- v Platta *signalkablar*, kallas ofta *flatkablar*, som kopplar ihop IDE-enheter och diskettenheter med systemkortet. I datorn finns det två storlekar (bredder) på flatkablar:
	- Den bredare signalkabeln har två eller tre kontakter.
		- Om det finns tre kontakter på kabeln är en av dem ansluten till IDEenheten, en används inte och den tredje är ansluten till kontakten för den primära eller sekundära IDE-kanalen på systemkortet.
		- Om kabeln har två kontakter är en av dem ansluten till hårddisken och den andra till kontakten för den primära eller sekundära IDE-kanalen på systemkortet.

#### **Anmärkningar:**

1. Om du vill installera en enhet till och datorn inte levererades med en förinstallerad CD-enhet behöver du skaffa en signalkabel med tre kontakter. Du behöver skaffa en 80-bitars ATA 66-signalkabel om du byter ut den befintliga signalkabeln eller installerar en extra hårddisk. Sådana kablar är färgkodade. Den blå kontakten ansluts till systemkortet, den svarta till den primära enheten (masterenheten) och den grå kontakten i mitten till den sekundära enheten (slavenheten).

Om datorn levererades med CD-enhet har den redan en ATA 66 signalkabel. Om du installerar en hårddisk måste du dock ändra CD-enhetens spänningsomkopplare till sekundär och ansluta CD-enheten till den grå kontakten i mitten istället för den svarta.

- 2. Om du installerar en kompakt CD-enhet i den kompakta datormodellen krävs det en speciell kontakt på IDE-kabeln för att den ska kunna anslutas till den kompakta CD-enheten. Den kontakten kan bara användas till en kompakt CD-enhet.
- Den smalare signalkabeln har två kontakter som förbinder diskettenheten med kontakten för diskettenheter på systemkortet.

**Anm:** I avsnittet ["Identifiera delar på systemkortet" på sidan 47](#page-58-0) finns en bild som visar var de olika kontakterna är placerade på systemkortet.

Här följer några viktiga saker du bör tänka på när du ansluter strömsladdar och signalkablar till interna enheter:
- v Enheterna som är installerade vid leveransen har anslutna kablar för ström och signaler. Om du byter ut några enheter är det viktigt att du lägger på minnet vilka kablar som går till vilken enhet.
- v När du installerar en enhet bör du alltid se till att enhetskontakten i *slutet* av signalkabeln är kopplad till en enhet och att kontakten i den andra änden är ansluten till systemkortet. Det minimerar störande elektroniska signaler från datorn.
- v När du ansluter två IDE-enheter till samma kabel, måste den ena vara huvudenhet (master) och den andra slavenhet (slave), annars kan inte datorn känna igen IDE-enheterna vid starten. Varje IDE-enhet har byglar eller omkopplare som du kan ändra från master till slav, eller tvärtom.
- v Om två IDE-enheter är anslutna till samma kabel och bara den ena är en hårddisk måste denna vara inställd som masterenhet.
- v Om det bara finns en IDE-enhet ansluten till kabeln ska den vara huvudenhet.

Om du vill ha hjälp att välja enheter, kablar eller andra tillbehör för datorn hittar du information på sidan [44.](#page-55-0)

### **Installera interna enheter i en dator av bordsmodell**

Så här installerar du en intern enhet i en dator av bordsmodell:

1. Se ["Ta av kåpan" på sidan 45](#page-56-0).

**Anm:** Om datorn har en CD-enhet kan du behöva koppla loss strömsladdarna och signalkablarna från CD-enheten.

2. Lyft upp handtaget baktill på enhetsfacket så att lådan tippar framåt tills spärren på lådan hakar fast vid datorns chassi.

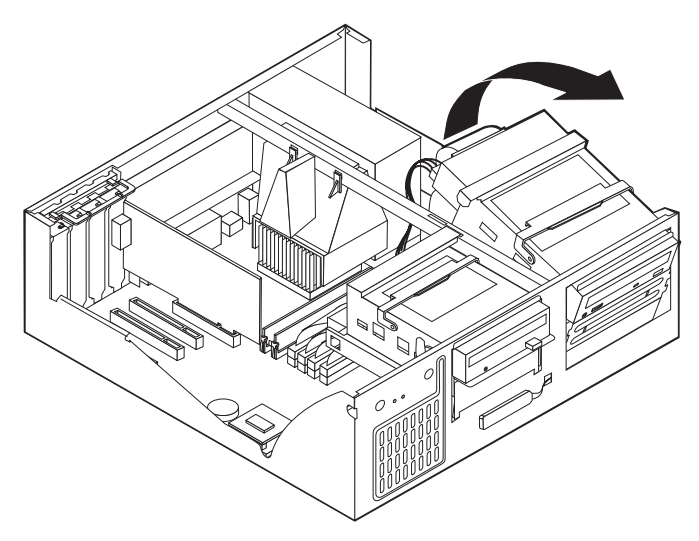

3. Installera enheten i facket. Måtta in skruvhålen mot fästhålen och sätt dit de två skruvarna.

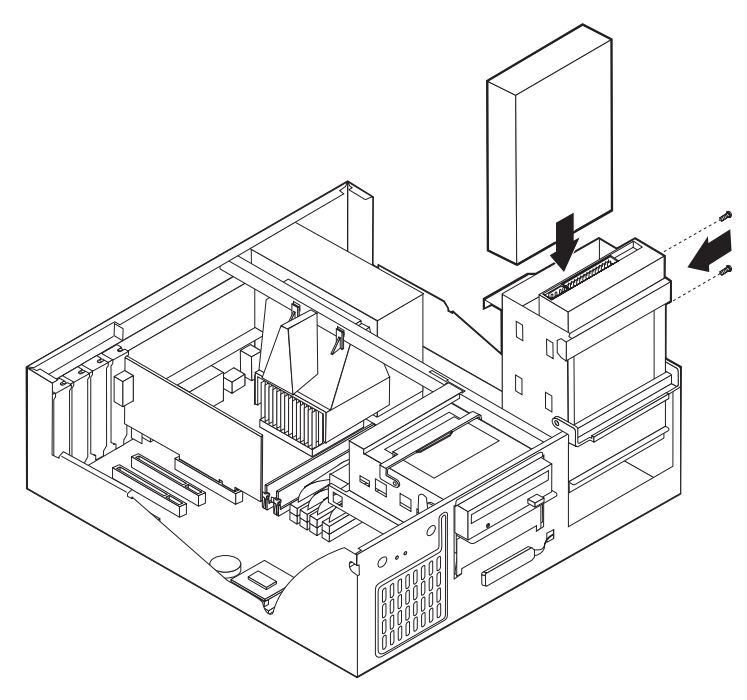

4. Tippa tillbaka enhetslådan tills den sitter på plats i datorn igen.

5. Om du installerar en enhet med utbytbara medier, sätter du in en skruvmejsel i ett av hålen på skyddsplåten i enhetsfacket och bänder försiktigt loss plåten från enhetsfacket.

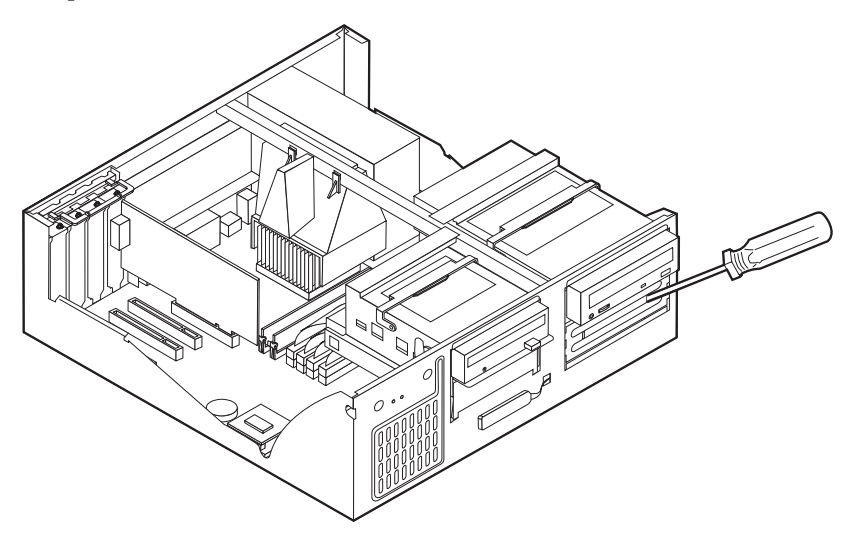

- 6. Om du installerar en enhet för utbytbara lagringsmedier byter du ut enhetsfackets frontpanel mot en frontpanel med hål som levererades med datorn.
- 7. Anslut ström- och signalkablarna till enheten.

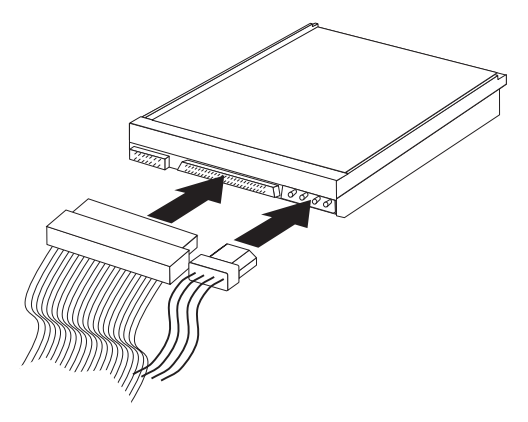

- <span id="page-76-0"></span>**Nästa steg**
- v Om du ska arbeta med ett annat tillbehör går du vidare till det avsnittet i boken.
- v Slutför installationen enligt anvisningarna i "Slutföra installationen".

### **Installera en U-bult som stöldskydd**

Du kan skydda datorn mot stöld genom att låsa fast den med en U-bult och en låskabel. När du fäster låskabeln bör du kontrollera att den inte påverkar kablarna som är anslutna till datorn.

Så här monterar du U-bulten:

- 1. Slå bort de två metallskydden med skruvmejsel.
- 2. Sätt in U-bulten genom hålen på baksidan, sätt dit muttrarna och dra åt dem med en skiftnyckel eller ringnyckel.
- 3. Sätt tillbaka datorns kåpa. Mer information finns i "Sätta tillbaka kåpan och ansluta kablarna".
- 4. Trä kabeln genom U-bulten och runt ett fast förankrat föremål. Lås sedan ihop kabelns ändar med hänglåset.

### **Slutföra installationen**

När alla tillbehör är installerade ska du sätta dit alla delar du har tagit bort, sätta dit kåpan och ansluta alla kablar och sladdar, även strömsladden och teleledningar till modem. Du kan också behöva uppdatera informationen i konfigureringsprogrammet för en del typer av tillbehör.

#### **Sätta tillbaka kåpan och ansluta kablarna**

Så här sätter du tillbaka kåpan och ansluter kablarna:

- 1. Kontrollera att du har satt tillbaka alla delar på rätt sätt och att det inte finns några verktyg eller lösa skruvar kvar i datorn.
- 2. Ordna till de interna kablarna så att de inte sitter i vägen för kåpan.

3. Placera kåpan över chassit och tryck ner den försiktigt tills den snäpper fast.

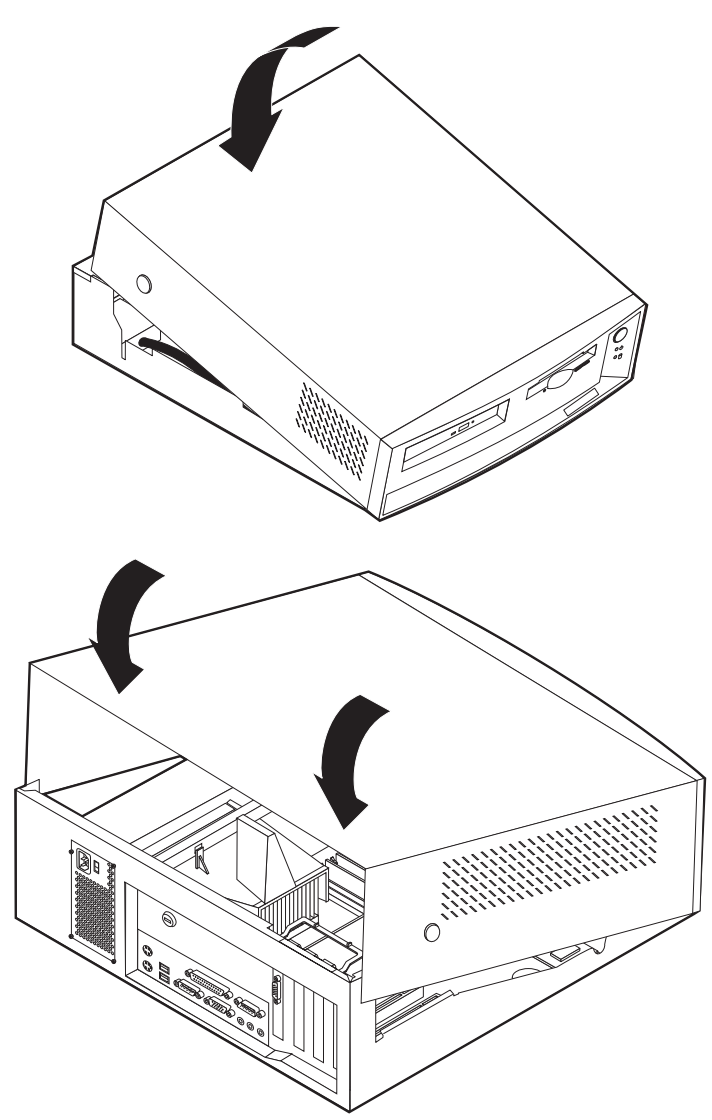

4. Anslut alla externa kablar till datorn. Se ["Ansluta kablar och sladdar" på](#page-18-0) [sidan 7.](#page-18-0)

## <span id="page-78-0"></span>**Uppdatera datorns konfiguration**

När du har uppdaterat inställningarna i konfigureringsprogrammet kan du behöva installera drivrutiner. I dokumentationen som följer med tillbehören står det om du behöver installera drivrutiner och hur du gör det. Vissa drivrutiner ingår i datorns servicepartition.

När du har uppdaterat inställningarna i konfigureringsprogrammet kan du behöva installera drivrutiner. I dokumentationen som följer med tillbehören står det om du behöver installera drivrutiner och hur du gör det. Vissa drivrutiner ingår i datorns servicepartition.

Normalt sett uppdateras konfigurationsinställningarna automatiskt av systemprogrammen när du har installerat ett tillbehör. Om inställningarna inte uppdateras som de ska eller om ett fel inträffar på grund av det installerade tillbehöret, kan du korrigera inställningarna i konfigureringsprogrammet. I bägge fallen måste du komma ihåg att spara inställningarna innan du avslutar konfigureringsprogrammet.

Exempel: När du startar datorn efter att ha installerat en ny intern hårddisk brukar inställningarna uppdateras. Om uppdateringen inte fungerar som den ska ändrar du och sparar inställningarna i konfigureringsprogrammet.

**Anm:** Information om felmeddelanden du kan få vid konfigurationskonflikter finns i ["Kapitel 6. Felsökning" på sidan 69.](#page-80-0)

I dokumentationen som följer med kortet hittar du information som du kan använda vid konfigureringen. Nedan följer några fler upplysningar som också kan vara till hjälp.

*Plug and Play* är en konfigureringsteknik som gör det lättare att installera nya enheter och funktioner i datorn. Datorns systemkort fungerar med operativsystem som kan använda Plug and Play-teknik.

PCI-kort som kan installeras i datorn är Plug and Play-enheter. På en Plug and Play-enhet finns det inga byglar eller inställningar som du behöver göra manuellt. Alla Plug and Play-kort innehåller installationsinformation som används av systemprogrammen för konfigurering när datorn startas. När du installerar en Plug and Play-enhet tolkas den här informationen av datorns *BIOS (basic input/output system)*, som har funktioner för Plug and Play-teknik. Om de resurser som kortet behöver använda är lediga, konfigurerar BIOS automatiskt kortet med resurser som *inte* redan används av andra enheter.

#### **Starta konfigureringsprogrammet**

När du startar datorn första gången efter att ha arbetat med tillbehör, visas ofta ett meddelande om att konfigurationen har ändrats. Du uppmanas då att

öppna konfigureringsprogrammet för att bekräfta och spara de inställningar som har uppdaterats automatiskt av systemprogrammen.

När du har ändrat i konfigurationen kan följande felmeddelande visas nästa gång du startar datorn.

```
Startfel från självtest (POST)
      Följande fel upptäcktes när datorn startades:
     162 Konfigureringen har ändrats
Välj ett av följande alternativ:
     Fortsätt
     Avsluta Konfigureringsprogrammet
```
**Anm:** Meddelandet som visas kan vara ett annat än det du ser här. Det beror på vilken typ av ändring som är gjord. Om den här skärmbilden visas väljer du **Fortsätt** tills du kommer till programmenyn (se ["Kapitel 4.](#page-40-0) [Använda konfigureringsprogrammet" på sidan 29](#page-40-0)).

Om den här skärmbilden inte visas konfigurerar du datorn med hjälp av konfigureringsprogrammet. Mer information finns i ["Kapitel 4. Använda](#page-40-0) [konfigureringsprogrammet" på sidan 29](#page-40-0).

#### **Konfigurera startordningen**

När datorn startas söker systemprogrammen efter ett operativsystem på enheterna i datorn. Den ordning i vilken enheterna avsöks kallas datorns startordning. När du har lagt till en ny enhet kanske du vill ändra startordningen. Det kan du göra i konfigureringsprogrammet. Se ["Ändra primär startordning" på](#page-49-0) [sidan 38.](#page-49-0)

## <span id="page-80-0"></span>**Kapitel 6. Felsökning**

I det här kapitlet beskrivs diagnosverktyg som du kan använda för att identifiera och åtgärda eventuella problem med datorn. Här finns också information om tillbehörsdisketter och hur du kan återställa datorn om en uppdatering av BIOS inte fungerar.

Fel i datorn kan orsakas av maskinvara, program eller av användaren själv (det kan t.ex. bero på att du har tryckt på fel tangent). Med hjälp av informationen nedan kan du kanske lösa felet själv eller samla värdefull information som du kan vidarebefordra till servicetekniker.

Fel i datorn kan orsakas av maskinvara, program eller av användaren själv (det kan t.ex. bero på att du har tryckt på fel tangent). Med hjälp av informationen nedan kan du kanske lösa felet själv eller samla värdefull information som du kan vidarebefordra till servicetekniker.

Du kan testa maskinvaran genom att följa anvisningarna i det här kapitlet. Du kan också använda testprogrammen som levererades med datorn (testprogrammen beskrivs i ["IBM Enhanced Diagnostics" på sidan 90.](#page-101-0)

Om maskinvaran fungerar, och om du inte tryckt på fel tangent, kan felet ha orsakats av ett program. Om du misstänker att det är något problem med programvaran och datorn levererades med förinstallerade program från IBM, kan du läsa i ["IBM Enhanced Diagnostics" på sidan 90](#page-101-0) om hur du kör testprogrammet IBM Enhanced Diagnostics. Se också dokumentationen för operativsystemet som följde med datorn. Om du har installerat programmen själv läser du i dokumentationen som följde med programmen.

Du testar maskinvaran med följande verktyg:

- Självtest (POST)
- v Felsökningsprocedur
- v Felkoder och felmeddelanden
- v Felsökningstabeller
- IBM Enhanced Diagnostics

### **Felsökningsprocedur**

Börja här när du ska försöka identifiera ett fel.

- 1. Innan du börjar felsökningen måste du göra följande:
	- a. Ta ut alla disketter och CD-skivor ur enheterna.
	- b. Stäng av datorn och vänta några sekunder.
	- c. Slå på alla anslutna enheter och starta sedan datorn.
	- d. Vänta så länge som det brukar ta innan operativsystemets eller tillämpningsprogrammets startbild visas.

Visas antingen Windows skrivbordsbild eller startbilden i tillämpningsprogrammet?

Nej - Gå vidare till steg 2.

Ja - Självtestet (POST) hittade inget fel. Vidare felsökning krävs. Gå till ["IBM Enhanced Diagnostics" på sidan 90](#page-101-0) och kör testprogrammen. Om det inte går att köra testprogrammen eller om testprogrammen inte hittar något fel, går du vidare till ["Felsökningstabeller för enheter" på sidan 78.](#page-89-0)

2. Skärmbilden går inte att tyda, ett felmeddelande visas eller datorn ger ifrån sig en serie ljudsignaler.

Visas ett felmeddelande?

Nej - Gå vidare till steg 3.

Ja - Se efter om felmeddelandet finns i ["POST-felkoder" på sidan 71](#page-82-0) och gå sedan tillbaka hit.

Finns felmeddelandet i tabellen?

Nej - Meddelandet kan komma från ett tillämpningsprogram. Läs i dokumentationen för tillämpningsprogrammet.

Ja - Gå vidare till steg 4.

3. Hörs en serie ljudsignaler?

Nej - Gå till ["Felsökningstabeller för enheter" på sidan 78](#page-89-0). Välj det symptom som bäst beskriver problemet och vidta lämplig åtgärd. Om felet kvarstår lämnar du datorn på service.

Ja - Gå till ["Ljudsignaler från självtestet \(POST\)" på sidan 75.](#page-86-0)

4. Startades konfigureringsprogrammet automatiskt efter felmeddelandet? Nej - Följ anvisningarna för detta felmeddelande i ["POST-felkoder" på](#page-82-0) [sidan 71](#page-82-0).

Ja - Gå vidare till steg 5.

- 5. Har du nyligen installerat, tagit bort eller ändrat maskinvara? Nej - Lämna in datorn på service.
	- Ja Gör något av följande:
- <span id="page-82-0"></span>v Om felet inträffade omedelbart efter det att du hade installerat eller tagit bort ett tillbehör och du inte har uppdaterat konfigurationen än, se ["Kapitel 4. Använda konfigureringsprogrammet" på sidan 29](#page-40-0).
- v Om datorn fungerade normalt efter att du installerat ett tillbehör, men nu inte fungerar längre, bör du lämna in datorn på service.
- v Om felet inträffade omedelbart efter det att du hade ändrat konfigurationen, kontrollerar du att du valde rätt inställningar.
- v Om felet inträffade omedelbart efter det att du hade installerat ett tillbehör och du får ett felmeddelande från konfigureringsprogrammet, kopplar du bort den nya enheten.

## **Självtest (POST)**

När du startar datorn utför den automatiskt en rad tester som kontrollerar datorns grundläggande funktioner. De kallas med ett gemensamt namn för *självtest* eller POST (power-on self-test).

I självtestet ingår:

- v kontroll av de grundläggande funktionerna på systemkortet
- kontroll av minnet
- v jämförelse av den aktuella systemkonfigurationen med uppgifterna i konfigureringsprogrammet
- v start av bildskärmen
- v kontroll av att diskettenheten fungerar
- v kontroll av att hårddisken och CD-enheten fungerar

Felmeddelanden visas när ett fel eller en ändring i maskinvaran upptäcks vid start. Felmeddelanden har en felkod (3, 4, 5, 8 eller 12 alfanumeriska tecken) och innehåller en kort förklaring (förutom fel av typen I999XXXX).

#### **Felkoder och felmeddelanden**

Felkoder och meddelanden visas om ett maskinvarufel har upptäckts av ett felsökningsprogram eller om ett problem har hittats av självtestet. Tillsammans med felkoderna innehåller meddelandena information om vilken del av utrustningen som har orsakat felet.

### **POST-felkoder**

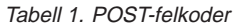

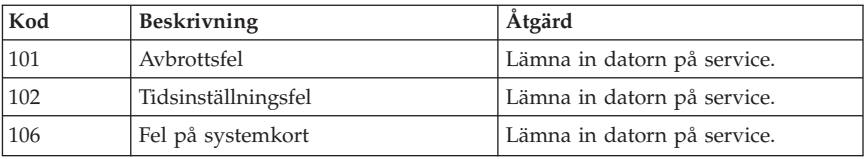

| Kod | <b>Beskrivning</b>                                | Åtgärd                                                                                                    |
|-----|---------------------------------------------------|----------------------------------------------------------------------------------------------------|
| 110 | Paritetsfel                                       | Lämna in datorn på service.                                                                                                    |
| 111 | I/O-paritetsfel 2                                 | Gå till "IBM Enhanced Diagnostics"<br>på sidan 90 och kör testprogram-<br>men enligt instruktionerna.                                                                                                    |
| 129 | Fel på L1-cache                                   | Lämna in datorn på service.                                                                                                    |
| 135 | Fläktfel                                          | Lämna in datorn på service.                                                                                                    |
| 151 | Fel på realtidsklocka                             | Lämna in datorn på service.                                                                                                    |
| 161 | Trasigt CMOS-batteri                              | Byt batteriet. Se "Byta batteri" på<br>sidan 93.                                                                                                    |
| 162 | Konfigurationen för en enhet har<br>ändrats       | 1. Kontrollera att alla externa<br>enheter är påslagna.<br>2. Kontrollera att alla enheter är<br>rätt installerade och ordentligt<br>anslutna.<br>3. Om du lagt till, tagit bort eller<br>flyttat en enhet måste du spara<br>den nya konfigurationen i<br>konfigureringsprogrammet. Mer<br>information hittar du i "Starta<br>konfigureringsprogrammet" på<br>sidan 67 och "Kapitel 4.<br>Använda<br>konfigureringsprogrammet" på<br>sidan 29. |
| 163 | Klockan uppdateras inte                           | Lämna in datorn på service.                                                                                                    |
| 164 | Storleken på batteriminnet (CMOS)<br>stämmer inte | Gå till "IBM Enhanced Diagnostics"<br>på sidan 90 och kör testprogram-<br>men enligt instruktionerna.                                                                                                    |
| 166 | Fel kontrollsumma för startblock                  | Lämna in datorn på service.                                                                                                    |
| 167 | Ingen processor-patch                             | Uppdatera BIOS. Se "Uppdatera<br>systemprogram" på sidan 20.                                                                                                    |
| 168 | Alert on LAN fungerar inte                        | 1. Gå till "Kapitel 4. Använda<br>konfigureringsprogrammet" på<br>sidan 29 och kontrollera att Alert<br>on LAN är aktiverat genom att<br>följa instruktionerna.<br>2. Om funktionen är aktiverad och<br>felet kvarstår måste du lämna in<br>datorn på service.                                                                                                    |
| 175 | Fel på systemkortet                               | Lämna in datorn på service.                                                                                                    |

Tabell 1. POST-felkoder (forts)

| Kod              | Beskrivning                                                                                                    | Åtgärd                                                                                                    |
|------------------|----------------------------------------------------------------------------------------------------|----------------------------------------------------------------------------------------------------|
| 176              | Datorn har öppnats                                                                                                    | Skriv lösenordet för administratör.<br>Om felet kvarstår behöver datorn<br>service.                                                                                               |
| 177              | Komponenterna i datorn har<br>ändrats på något sätt, exempelvis<br>kan en maskinvarukomponent ha<br>tagits bort. Felmeddelandet tillhör<br>datorns AssetCare- och Asset<br>ID-funktioner. | Skriv lösenordet för administratör.<br>Om felet kvarstår lämnar du datorn<br>på service.                                                                                          |
| 183              | Administratörslösenord krävs                                                                                                    | Skriv in administratörslösenordet.                                                                                                    |
| 184              | Antenn för kontroll av Asset ID<br>saknas                                                                                                    | Lämna in datorn på service.                                                                                                    |
| 186              | Fel på säkerheten för systemkortet<br>eller maskinvaran                                                                                                    | Lämna in datorn på service.                                                                                                    |
| 187              | Administratörslösenord och<br>startordning har raderats                                                                                                    | Gå till ""Starta<br>konfigureringsprogrammet" på<br>sidan 67 och ställ in<br>administratörslösenord och<br>startordning enligt anvisningarna.                                     |
| 190              | Detektorn som registrerar om<br>datorns kåpa har lyfts av, har<br>återställts. Detta är bara ett<br>informationsmeddelande.                                                               | Ingen åtgärd behövs.                                                                                                    |
| 20x              | Minnesfel                                                                                                    | Gå till "IBM Enhanced Diagnostics"<br>på sidan 90 och kör testprogram-<br>men enligt instruktionerna.                                                                             |
| 229              | Fel på L2-cache                                                                                                    | Lämna in datorn på service.                                                                                                    |
| 301 eller<br>303 | Tangentbordsfel                                                                                                    | 1. Kontrollera att tangentbordet är<br>ordentligt anslutet.                                                                                                    |
|                  |                                                                                                    | 2. Om det är det, behöver datorn<br>service.                                                                                                    |
| 601              | Fel på diskettenhet eller styrenhet                                                                                                    | 1. Gå till "IBM Enhanced<br>Diagnostics" på sidan 90 och kör<br>programmet IBM Enhanced<br>Diagnostics om det är möjligt.<br>2. Om felet kvarstår lämnar du<br>datorn på service. |
| 602              | Diskettens startlogg är ogiltig                                                                                                    | 1. Det kan vara fel på disketten.<br>Pröva med en annan diskett.<br>2. Om felet kvarstår lämnar du<br>datorn på service.                                                          |

Tabell 1. POST-felkoder (forts)

| Kod  | Beskrivning                                                           | Åtgärd                                                                                                    |
|------|-----------------------------------------------------------------------|----------------------------------------------------------------------------------------------------|
| 604  | En diskettenhet har installerats som<br>inte är kompatibel med datorn | 1. Gå till "IBM Enhanced<br>Diagnostics" på sidan 90 och kör<br>programmet IBM Enhanced<br>Diagnostics om det är möjligt.<br>2. Om felet kvarstår lämnar du<br>datorn på service.                                                                 |
| 605  | Det går inte att använda diskett-<br>enheten                          | Lämna in datorn på service.                                                                                                    |
| 662  | Konfigurationsfel för diskettenheten                                  | 1. Se anvisningarna för<br>konfigurering och kontrollera<br>diskettenhetens konfiguration.<br>2. Kör testprogrammen på diskett-<br>enheten. Se "IBM Enhanced<br>Diagnostics" på sidan 90.<br>3. Om felet kvarstår lämnar du<br>datorn på service. |
| 762  | Konfigurationsfel för<br>matematikprocessor                           | Lämna in datorn på service.                                                                                                    |
| 11xx | Fel på seriell port (XX = den seriella<br>portens nummer)             | Lämna in datorn på service.                                                                                                    |
| 1762 | Fel i hårddiskens konfiguration                                       | 1. Gå till "Kapitel 4. Använda<br>konfigureringsprogrammet" på<br>sidan 29 och kontrollera hård-<br>diskens konfiguration enligt<br>anvisningarna.<br>2. Om felet kvarstår lämnar du<br>datorn på service.                                        |
| 178x | Fel på hårddisk eller IDE-enhet                                       | 1. Gå till "IBM Enhanced<br>Diagnostics" på sidan 90 och kör<br>testprogrammen på hårddisken<br>och IDE-enheterna.<br>2. Om felet kvarstår lämnar du<br>datorn på service.                                                                        |
| 18xx | Ett PCI-kort har begärt en obefintlig<br>resurs                       | Gå till "Kapitel 4. Använda<br>konfigureringsprogrammet" på<br>sidan 29 och konfigurera om PCI-<br>enheterna enligt anvisningarna.                                                                                                    |
| 1962 | Fel på startordningen                                                 | 1. Gå till "Andra primär<br>startordning" på sidan 38 och<br>kontrollera att startordningen är<br>konfigurerad genom att följa<br>anvisningarna.<br>2. Om felet kvarstår lämnar du<br>datorn på service.                                          |

Tabell 1. POST-felkoder (forts)

| Kod      | <b>Beskrivning</b>                             | Åtgärd                      |
|----------|------------------------------------------------|-----------------------------|
| 2400     | Problem med grafikkort, använder<br>alternativ | Lämna in datorn på service. |
| 2462     | Konfigureringsfel för bildskärm                | Lämna in datorn på service. |
| 5962     | Konfigureringsfel för IDE CD-ROM-<br>enhet     | Lämna in datorn på service. |
| 8601     | Problem med pekdon                             | Lämna in datorn på service. |
| 8603     | Fel på pekdon eller systemkort                 | Lämna in datorn på service. |
| 19990301 | Hårddiskfel                                    | Lämna in datorn på service. |

<span id="page-86-0"></span>Tabell 1. POST-felkoder (forts)

## **Ljudsignaler från självtestet (POST)**

Om det hörs en signal och text visas på skärmen har självtestet genomförts utan problem. Om det hörs flera signaler har ett fel upptäckts under självtestet. Det hörs två, tre ljudsignaler åt gången.

Alla ljudsignaler är lika långa men pausen mellan signalerna varierar. Exempel: ljudkoden 1–2–4 låter som en ljudsignal, en paus, två på varandra följande signaler, en paus och ytterligare fyra på varandra följande signaler.

Siffrorna i tabellen anger antalet ljudsignaler. Exempelvis anger ljudkoden "2–3–2" (två ljudsignaler, tre ljudsignaler och sedan ytterligare två signaler) att det är fel på minnesmodulen.

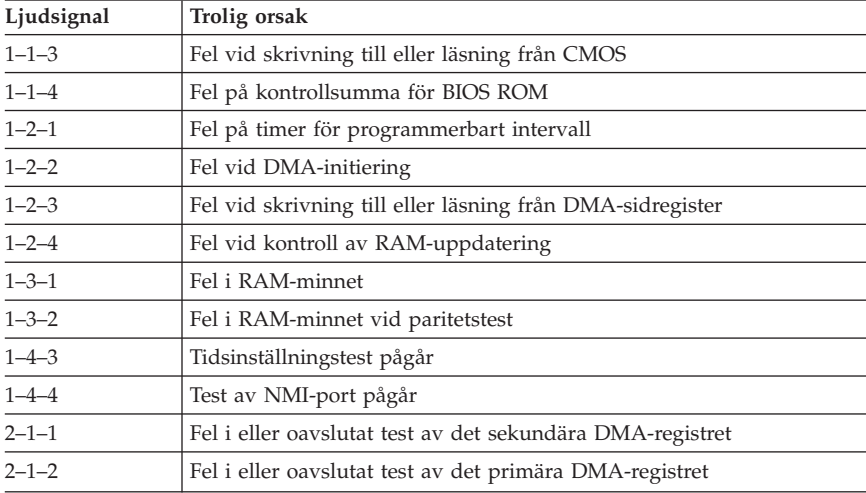

Om du hör någon av följande ljudkoder bör du lämna datorn på service.

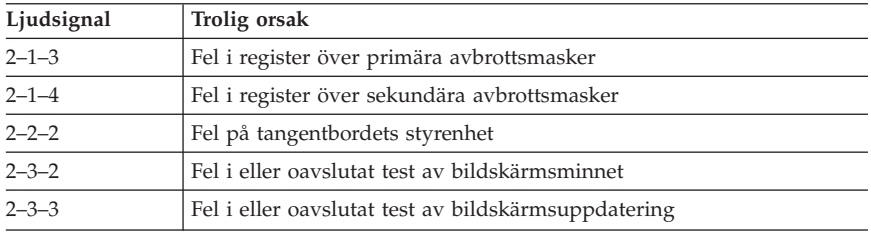

#### **Felmeddelanden om Ethernet**

Felmeddelandena i det här avsnittet gäller bara modeller med ett förinstallerat Ethernetkort eller expansionskort.

Om ett fel inträffar sedan Ethernetstyrenheten initierats visas ett felmeddelande på skärmen. De felmeddelanden som kan förekomma förklaras nedan. Om du råkar ut för ett fel som gäller Ethernetkortet antecknar du felmeddelandet och kontaktar nätverksadministratören.

### **Felmeddelanden för fjärrstart (RPL)**

De här felmeddelandena är specifika för Ethernetkortet och RPL-miljön i datorn.

De två vanligaste felmeddelandena är de här:

RPL-ROM-ERR: 105 Loopback-testet för inbyggd Ethernet. RPL-ROM-ERR: 107 Fel vid kabeltest. Kontrollera kabeln.

Fel 105 anger att testet vid maskinstart som genomfördes av Ethernetmodulen inte var felfritt. Om det här felmeddelandet visas behöver du lämna datorn till service. Fel 107 betyder att kabeln från det lokala nätverket inte sitter ordentligt i datorns Ethernetport. Kontrollera att kabeln är ordentligt ansluten.

Övriga felmeddelanden som kan visas ser du i den här tabellen.

RPL-ROM-ERR: 100 Ethernetkortet kunde inte hittas

RPL-ROM-ERR: 101 Ethernetkortet kunde inte initieras

RPL-ROM-ERR: 102 Ethernetkortet kunde inte återställas

RPL-ROM-ERR: 103 Det finns flera Ethernetkort i systemet. Ange rätt serienummer i NET.CFG.

RPL-ROM-ERR: 104 Ethernetkortets EEPROM finns inte eller är felaktigt

RPL-ROM-ERR: 106 Ethernetkortet är konfigurerat för Plug and Play i ett system som saknar funktioner för Plug and Play

RPL-ROM-ERR: 110 Fel i Ethernetkortets RAM vid minnestest

## **Felmeddelanden för DHCP-protokollet**

Felmeddelanden som är relaterade till DHCP och Ethernetkortet visas i följande tabell.

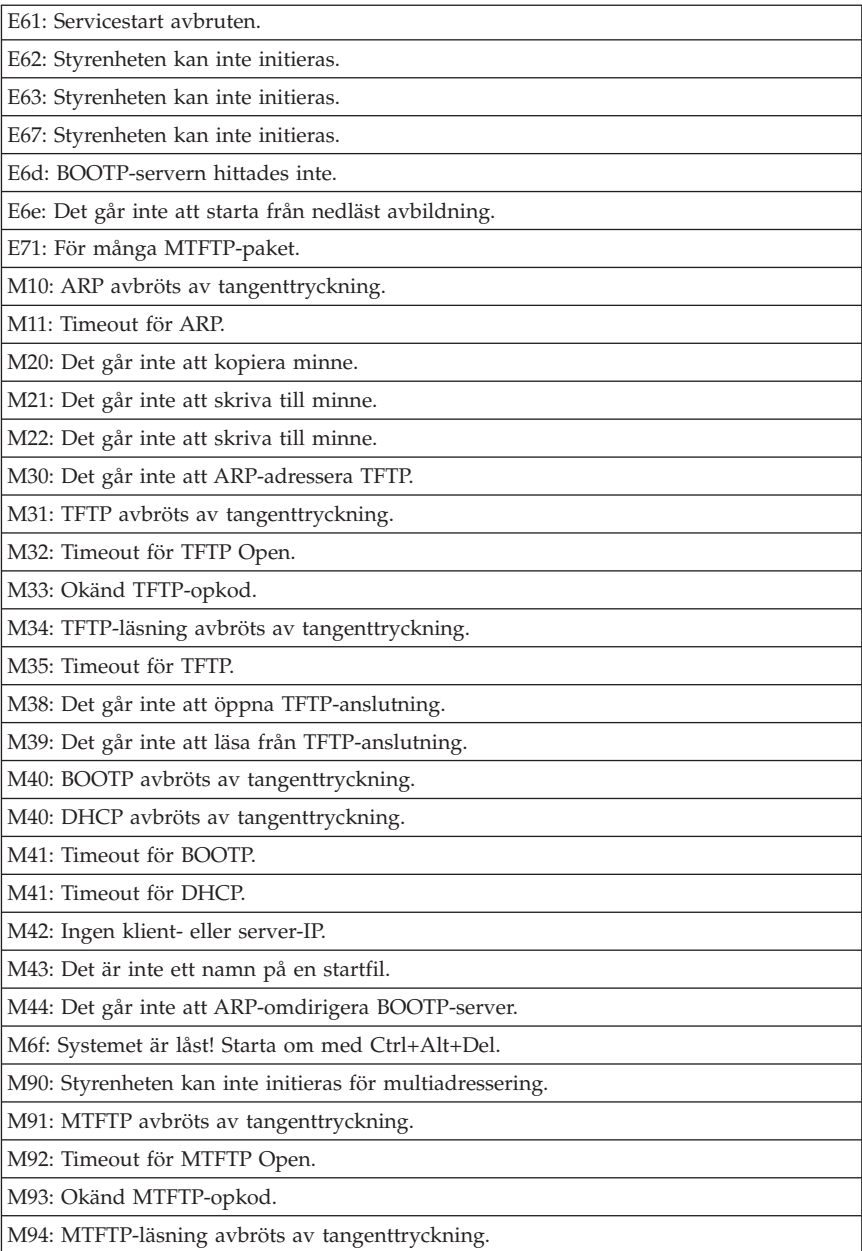

<span id="page-89-0"></span>![](_page_89_Picture_151.jpeg)

**Anm:** Ett *x* efter felkoden står för ett godtyckligt alfanumeriskt tecken.

### **Felsökningstabeller för enheter**

I felsökningstabellerna i det här avsnittet kan du hitta lösningar på specifika problem som ger klart avgränsade symptom.

#### **Viktigt:**

Om du behöver ta av kåpan från datorn bör du först läsa ["Säkerhetsinformation" på sidan iii](#page-4-0) och ["Ta av kåpan" på sidan 45](#page-56-0) där det finns viktig säkerhetsinformation och anvisningar.

Om du har installerat ett nytt program eller ett nytt tillbehör och datorn inte fungerar gör du så här innan du börjar leta i felsökningstabellerna:

- 1. Ta bort programmet eller enheten som du har installerat.
- 2. Kontrollera att datorn fungerar som den ska genom att använda testprogrammen. (I ["IBM Enhanced Diagnostics" på sidan 90](#page-101-0) finns information om testprogrammen som följer med datorn.)
- 3. Installera om det nya programmet eller enheten.

Följande förteckning hjälper dig att snabbt hitta rätt felkategori i felsökningstabellerna.

![](_page_89_Picture_152.jpeg)

<span id="page-90-0"></span>![](_page_90_Picture_144.jpeg)

## **Allmänna problem**

![](_page_90_Picture_145.jpeg)

# **Oregelbundet återkommande problem**

![](_page_90_Picture_146.jpeg)

## <span id="page-91-0"></span>**Problem med ljudet**

![](_page_91_Picture_167.jpeg)

# <span id="page-92-0"></span>**Problem med CD-enhet**

![](_page_92_Picture_221.jpeg)

![](_page_93_Picture_129.jpeg)

# <span id="page-93-0"></span>**Problem med diskettenhet**

## **Problem med bildskärm**

![](_page_93_Picture_130.jpeg)

![](_page_94_Picture_154.jpeg)

![](_page_95_Picture_138.jpeg)

## <span id="page-96-0"></span>**Problem med tangentbord, mus eller pekdon**

![](_page_96_Picture_90.jpeg)

## <span id="page-97-0"></span>**Problem med minnet**

![](_page_97_Picture_94.jpeg)

# <span id="page-98-0"></span>**Problem med tillbehör**

![](_page_98_Picture_170.jpeg)

## <span id="page-99-0"></span>**Problem med parallellport**

![](_page_99_Picture_83.jpeg)

### **Problem med seriell port**

![](_page_99_Picture_84.jpeg)

# <span id="page-100-0"></span>**Problem med skrivare**

![](_page_100_Picture_150.jpeg)

### **Problem med program**

![](_page_100_Picture_151.jpeg)

### <span id="page-101-0"></span>**Problem med USB-port**

![](_page_101_Picture_150.jpeg)

### **Felmeddelanden från program**

Dessa meddelanden visas om ett fel eller en resurskonflikt upptäcks av tilllämpningsprogrammet, operativsystemet eller båda. Oftast är det ett textmeddelande men ibland bara en felkod. Om du vill veta mer om felmeddelandena från ett program går du till dokumentationen för operativsystemet eller tillämpningsprogrammet.

### **IBM Enhanced Diagnostics**

Programmet IBM Enhanced Diagnostics körs utanför och oberoende av operativsystemet. Du kan köra IBM Enhanced Diagnostics från en passiv partition på hårddisken, där en kopia av förinstallerade program och testprogram förvaras. Du kan också skapa en diskettavbildning av IBM *Enhanced Diagnostics* från servicepartitionen om datorn levererades med ett förinstallerat operativsystem, eller hämta hem en avbildning från webben. Användargränssnittet för testprogrammen kommer från programmet WaterGate Software PC-Doctor.

IBM Enhanced Diagnostics skiljer på datorns maskinvara och den installerade programvaran på hårddisken. Programmet arbetar oberoende av operativsystemet och måste köras från CD eller diskett.

Med det här programmet kan du testa datorns maskinvara. Den här testmetoden används vanligen när det inte går att använda andra metoder eller om de vanliga metoderna inte har lyckats identifiera ett fel som du misstänker hör ihop med maskinvaran.

Så här startar du IBM Enhanced Diagnostics från den passiva partitionen:

- 1. Stäng av datorn och alla anslutna enheter.
- 2. Starta alla anslutna enheter och sedan datorn.
- 3. Tryck på F11 när du ser meddelandet Om du vill starta programmet IBM Product Recovery trycker du på F11. Programmet läses in.
- 4. Välj **Systemverktyg** och tryck på Enter.
- 5. En ny meny öppnas med alternativ för systemverktyg:
	- v Testa
	- v Skapa en testdiskett
- Systeminformation
- v Skapa en reparationsdiskett
- 6. Om du väljer **Testa** öppnas programmet IBM Enhanced Diagnostics som hjälper dig att identifiera problemet. Om du väljer **Systeminformation** visas datorns aktuella konfiguration.
- 7. När du är klar med testprogrammet trycker du på Esc och stänger av datorn.

Så här skapar du en IBM Enhanced Diagnostics-diskett från avbildningen i den passiva partitionen:

- 1. Stäng av datorn och alla anslutna enheter.
- 2. Starta alla anslutna enheter och sedan datorn.
- 3. Tryck på F11 när du ser meddelandet Om du vill starta programmet IBM Product Recovery trycker du på F11. Programmet läses in.
- 4. Välj **Systemverktyg** och tryck på Enter.
- 5. En ny meny öppnas med alternativ för systemverktyg:
	- v Testa
	- v Skapa en testdiskett
	- Systeminformation
	- v Skapa en reparationsdiskett
- 6. Välj **Skapa en testdiskett** och tryck på Enter. Följ sedan anvisningarna på skärmen.

Så här läser du ner den senaste kopian av testprogrammet från Internet och skapar en startbar diskett för programmet:

- 1. Gå till IBM:s webbplats för support (http://www.ibm.com/pc/support/).
- 2. I fältet **Quick Path** skriver du in datorns modellnummer och klickar sedan på **Go**.
- 3. Klicka på länken **Downloadable files**.
- 4. Klicka på länken **Diagnostics**.
- 5. Klicka på länken till filen under **Downloadable files Diagnostics** längst ner på sidan.
- 6. Klicka på länken till den exekverbara filen under **File Details** så läses filen ner till din hårddisk.
- 7. Öppna ett DOS-fönster och den katalog som filen lästes ned till.
- 8. Sätt in en tom högkapacitetsdiskett i diskettenhet A.
- 9. Skriv in följande och tryck på Enter: *filnamn* a: där *filnamn* är namnet på den fil du läste ner från webben.

Filen är självuppackande och kopieras till disketten. När kopieringen är klar har du en startbar diskett för programmet *IBM Enhanced Diagnostics*.

Så här startar du IBM Enhanced Diagnostic med disketten:

- 1. Avsluta Windows och stäng av datorn.
- 2. Stäng av alla anslutna enheter.
- 3. Sätt in disketten med *IBM Enhanced Diagnostic* i enhet A.
- 4. Starta alla anslutna enheter och sedan datorn.
- 5. Följ instruktionerna som visas på skärmen. Du kan få hjälp genom att trycka på F1.

### **Andra testprogram på CD-skivan Software Selections**

CD-skivan *Software Selections* som följde med datorn innehåller också testprogram som utformats speciellt för vissa operativsystem (Windows 2000 Professional, Windows 98 SE och Windows NT). Eftersom de här versionerna fungerar med operativsystemet, testas inte bara maskinvaran utan även vissa av datorns programvarukomponenter. De här testprogrammen är särskilt användbara för att isolera fel som är relaterade till operativsystemet och till drivrutiner.

## **Fel när POST/BIOS uppdateras**

Om strömmen till datorn bryts när du uppdaterar POST/BIOS med en flashdiskett, går det oftast inte att starta datorn på rätt sätt igen. Om detta inträffar gör du på följande sätt:

1. Stäng av datorn och alla anslutna enheter, t.ex. skrivare, skärmar och externa enheter.

#### **Varning – risk för personskada: Rör inte vid några komponenter i datorn medan strömmen är på.**

- 2. Koppla loss alla strömsladdar från eluttagen och ta av kåpan från datorn. Se ["Ta av kåpan" på sidan 45](#page-56-0).
- 3. Leta rätt på bygeln för återställning/rensning av CMOS-minnet på systemkortet och ta bort eventuella kort som sitter i vägen så att du kommer åt bygeln. Inuti datorn finns en etikett med en bild av systemkortet och där kan du se var bygeln sitter. Se även ["Installera tillbehör på systemkor](#page-58-0)[tet och expansionskortet \(vissa modeller\)" på sidan 47](#page-58-0).
- 4. Flytta bygeln till det angränsande stiftparet.
- 5. Om du tog bort några kort för att komma åt bygeln sätter du tillbaka dem. Sätt sedan på kåpan igen. Se ["Sätta tillbaka kåpan och ansluta](#page-76-0) [kablarna" på sidan 65](#page-76-0).
- 6. Anslut strömsladdarna för datorn och bildskärmen till vägguttagen.
- 7. Mata in flashdisketten för POST/BIOS-uppdatering i enhet A. Starta datorn och slå på skärmen.
- 8. När uppdateringen är klar matar du ut disketten och stänger av datorn och bildskärmen.
- <span id="page-104-0"></span>9. Lossa alla strömsladdar från vägguttagen.
- 10. Ta av kåpan. Se ["Ta av kåpan" på sidan 45.](#page-56-0)
- 11. Om några kort sitter i vägen för BIOS-bygeln tar du bort dem.
- 12. Sätt tillbaka bygeln för återställning/rensning av CMOS-minnet till ursprungsläget.
- 13. Om du tog bort några kort tidigare sätter du tillbaka dem igen.
- 14. Sätt på kåpan och anslut alla kablar och sladdar.
- 15. Slå på datorn så att operativsystemet startas.

#### **Installera filer från installationsdisketter**

När du köper ett tillbehör eller ett kort till datorn följer det ofta med en särskild installationsdiskett. På installationsdisketten finns vanligen filer som systemet behöver för att kunna arbeta med och aktivera tillbehöret. Om du inte installerar filerna som behövs kan den nya enheten eller kortet orsaka felmeddelanden.

Om det följde med en installationsdiskett med tillbehöret eller kortet kan du behöva installera en del konfigureringsfiler (CFG) eller testfiler (EXE eller COM) från disketten till hårddisken. I dokumentationen som följer med tillbehöret ser du om du behöver installera filer.

#### **Byta batteri**

I ett särskilt minne i datorn finns uppgifter om datum, klockslag och inställningar för inbyggda funktioner, t.ex. tilldelningar för de seriella och parallella portarna (konfigureringsuppgifter). När du stänger av datorn ligger uppgifterna kvar i minnet som drivs av ett batteri.

Batteriet behöver inte laddas upp eller underhållas men det har en begränsad livslängd. Om batteriet tar slut försvinner all information om datum, tid och konfigurering (inklusive lösenord). Ett felmeddelande visas när du startar datorn.

I ["Information om litiumbatteriet" på sidan iii](#page-4-0) hittar du information om hur du byter batteri och vad du gör med gamla batterier. Om du byter ut litiumbatteriet mot ett tungmetallbatteri eller ett batteri med tungmetallkomponenter bör du känna till vissa miljökrav. Batterier och ackumulatorer som innehåller tungmetaller får inte kastas bland vanligt hushållsavfall. Du kan lämna tillbaka dem utan avgift till tillverkaren eller försäljningsstället för återanvändning eller lämplig avfallshantering.

Mer information om återvinning av batterier kan du få om du tar kontakt med en IBM-återförsäljare.

Så här byter du batteri:

- 1. Stäng av datorn och alla anslutna enheter.
- 2. Koppla bort strömsladden och ta av kåpan från datorn. Se ["Ta av kåpan"](#page-56-0) [på sidan 45](#page-56-0).
- 3. Leta reda på batteriet. Inuti datorn finns en etikett där du kan se var batteriet sitter. Du kan också titta i ["Identifiera delar på systemkortet" på](#page-58-0) [sidan 47.](#page-58-0)
- 4. Om några kort sitter i vägen tar du bort dem. Mer information hittar du i ["Installera kort – kompakt datormodell" på sidan 53](#page-64-0) eller ["Installera kort –](#page-67-0) [bordsmodell" på sidan 56.](#page-67-0)
- 5. Ta bort det gamla batteriet.

![](_page_105_Picture_6.jpeg)

6. Installera det nya batteriet.

![](_page_105_Picture_8.jpeg)

- 7. Om du tog bort några kort tidigare sätter du tillbaka dem igen. Anvisningar för hur du sätter tillbaka korten hittar du i ["Installera kort –](#page-64-0) [kompakt datormodell" på sidan 53](#page-64-0) eller ["Installera kort – bordsmodell" på](#page-67-0) [sidan 56.](#page-67-0)
- 8. Sätt tillbaka kåpan och anslut strömsladdarna. Se ["Ansluta kablar och](#page-18-0) [sladdar" på sidan 7](#page-18-0).

**Anm:** När du startar datorn första gången efter att ha bytt batteri visas ofta ett felmeddelande. Det är normalt efter batteribyte.

- 9. Starta datorn och alla anslutna enheter.
- 10. Ställ klockan, ange datumet och ställ in eventuella lösenord i konfigureringsprogrammet.
- 11. Följ kommunens anvisningar för miljöfarligt avfall när du kastar batteriet.

## <span id="page-106-0"></span>**Kapitel 7. Hjälp, service och information**

Om du behöver hjälp, service, teknisk assistans eller mer information om IBMprodukter finns det en hel rad med informationskällor att tillgå hos IBM.

IBM har exempelvis webbsidor där du kan få information om IBM:s produkter och tjänster, hitta den senaste tekniska informationen och hämta drivrutiner och uppdateringar. Här är några tips på sidor:

![](_page_106_Picture_103.jpeg)

Från de här sidorna kan du gå till webbplatser för andra länder.

Du kan också få hjälp från elektroniska anslagstavlor eller via direkthjälp, fax eller telefon. Det här avsnittet beskriver dessa alternativ.

Tjänsterna och telefonnumren kan komma att ändras utan att någon särskild information ges.

Från de här sidorna kan du gå till webbplatser för andra länder.

Du kan också få hjälp från elektroniska anslagstavlor eller via direkthjälp, fax eller telefon. Det här avsnittet beskriver dessa alternativ.

Tjänsterna och telefonnumren kan komma att ändras utan att någon särskild information ges.

### **Supporttjänster**

Med köpet av en maskinvaruprodukt från IBM följer omfattande garantier. Under garantitiden för maskinvara från IBM kan du ringa IBM:s HelpCenter för att få hjälp enligt IBM:s garantivillkor. I avsnittet "Hjälp via telefon" i det här kapitlet hittar du telefonnummer till IBM HelpCenter i olika länder.

Under garantitiden har du tillgång till följande tjänster:

- v Felsökning Utbildad personal hjälper dig att avgöra om felet beror på maskinvaran och besluta vilken åtgärd som är nödvändig för att rätta till felet.
- v IBM maskinvarureparationer Om felet beror på en maskinvaruprodukt från IBM finns utbildad personal tillgänglig som kan ge rätt service.
- v Uppdateringar för maskinvara Ibland gör IBM ändringar sedan produkten har sålts. Kontakta IBM eller återförsäljaren om du vill ha mer information om uppdateringar för maskinvaran.

Du måste ha kvar inköpsbeviset för att kunna få service enligt garantin.

Ha följande information tillgänglig när du ringer:

- datortyp och modellbeteckning
- v serienumret på maskinvarukomponenterna från IBM
- beskrivning av felet
- v exakt ordalydelse i eventuella felmeddelanden
- v information om maskin- och programvarukonfiguration

Om du har möjlighet bör du ringa från en telefon bredvid datorn.

En kompatibel bildskärm, tangentbord och mus behövs för många servicetjänster. Innan dator kan få service måste dessa komponenter vara anslutna till datorn, antingen direkt eller via en omkopplare.

Följande täcks inte av garantin:

v Ersättning eller användning av delar som inte kommer från IBM eller av IBM-delar utan garanti

**Anm:** Alla delar som täcks av garantin har ett ID på 7 tecken i formatet IBM FRU XXXXXXX.

- v Identifiering av orsaker till programfel
- v Konfigurering av BIOS som ett led i installation eller uppdatering
- v Ändringar eller uppdateringar av drivrutiner
- v Installation och underhåll av nätoperativsystem
- v Installation och underhåll av tillämpningsprogram

IBM:s maskinvarugaranti förklaras närmare i IBM:s garantivillkor.
### <span id="page-108-0"></span>**Innan du ringer efter service**

Många fel som kan uppstå i en dator kan du åtgärda själv genom att använda direkthjälpen eller titta i handböckerna som följde med datorn eller programmen. Det är också viktigt att du läser informationen i README-filer som följde med programmen.

De flesta datorer, operativsystem och tillämpningsprogram levereras tillsammans med dokumentation som beskriver felsökningsprocedurer och förklarar felmeddelanden. I dokumentationen till datorn finns information om vilka test du kan göra.

Om det visas en felkod från självtestet när du startar datorn, kan du gå till dokumentationen för maskinvaran och läsa mer om felmeddelandet. Om det inte visas någon felkod men du ändå misstänker att datorn har ett fel på maskinvaran, kan du läsa felsökningsinformationen i dokumentationen för maskinvaran eller köra felsökningstesterna.

Om du misstänker att felet orsakats av ett program läser du dokumentationen (samt eventuella README-filer) till operativsystemet eller programmet.

#### **Kundsupport och service**

När du köper en PC från IBM har du rätt till hjälp och support under garantitiden (enligt standardvillkoren). Det finns dessutom en rad kompletterande tjänster att köpa separat som kan tillgodose de flesta behov.

### **Använda Internet (World Wide Web)**

På webbsidan för IBM Personal Computing finns information om produkter och tjänster från IBM Personal Computer. Adressen till hemsidan för IBM Personal Computing är http://www.ibm.com/pc

Information om support hittar du på adressen: http://www.ibm.com/pc/support

Om du väljer Profile på supportsidan kan du lägga upp en sida som är anpassad för din utrustning med vanliga frågor (FAQ), information om reservdelar, tekniska tips och filer som kan hämtas. Kort sagt, all information du behöver på ett och samma ställe. Dessutom kan du välja att få e-post skickad till dig så fort ny information om dina registrerade produkter blir tillgänglig. Du kan även utnyttja olika onlinetjänster som övervakas av IBM-personal.

Om du vill ha information om speciella PC-produkter besöker du följande sidor: http://www.ibm.com/pc/us/intellistation

http://www.ibm.com/pc/us/ibmpc

<span id="page-109-0"></span>http://www.ibm.com/pc/us/netfinity

http://www.ibm.com/pc/us/thinkpad

http://www.ibm.com/pc/us/accessories

http://www.direct.ibm.com/content/home/en\_US/aptiva

Från de här sidorna kan du gå till webbplatser för andra länder.

### **Information via fax**

Om du befinner dig i USA eller Kanada och har en tonvalstelefon och en faxmaskin, kan du få produktinformation, t.ex. om datorns maskinvara, operativsystem och lokala nätverk, via fax. Du kan ringa IBM Automated Fax System dygnet runt alla dagar i veckan. Följ anvisningarna som är intalade på telefonsvararen. Den information som du beställer skickas sedan till din faxmaskin.

I USA och Kanada ringer du till IBMs automatiska faxsystem på numret 1-800- 426-3395.

## **Hjälp via telefon**

Under garantitiden kan du få hjälp och information från IBM PC HelpCenter via telefon. Erfarna tekniker tar emot ditt samtal och svarar på frågor om

- v hur du installerar datorn och bildskärmen
- v hur du installerar och gör inställningar för tillbehör från IBM som är köpta från IBM eller en IBM-återförsäljare
- v hur du förbereder datorn för service (på platsen eller vid inlämning)
- v hur du kan få reservdelar som du själv kan installera levererade över natten

Dessutom är du berättigad till IBM Start Support under 90 dagar efter installationen om du har köpt en IBM PC Server eller en IBM Netfinity Server. Tjänsten innebär hjälp med följande:

- v installation av operativsystem för nätverk
- v installation och konfigurering av gränssnittskort
- installation och konfigurering av nätverkskort

Ha följande information tillgänglig när du ringer:

- datortyp och modellbeteckning
- v serienumren för datorn, bildskärmen och övriga komponenter (eller inköpsbevis, t.ex. kvitton)
- en beskrivning av felet
- v exakt innehåll i eventuella felmeddelanden
- information om maskin- och programvarans konfiguration

Det är bra om du kan vara i närheten av datorn när du ringer.

<span id="page-110-0"></span>I USA och Kanada är dessa tjänster tillgängliga dygnet runt, alla dagar i veckan. I Storbritannien är tjänsterna tillgängliga måndag-fredag, 09.00-18.00.3

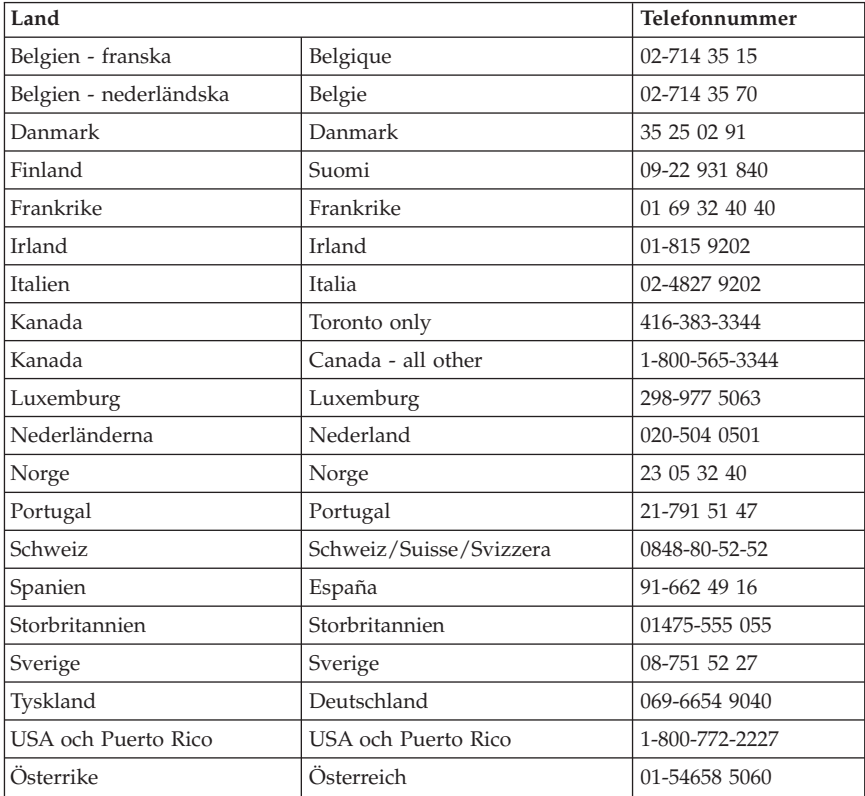

I övriga länder kontaktar du närmaste IBM-återförsäljare.

## **Hjälp världen över**

Om du tar med dig datorn till ett annat land kan du registrera datorn för IBMs internationella garantiservice. När registreringen är klar får du ett bevis på att du har rätt till internationell service. Beviset är giltigt överallt där IBM har kontor eller där det finns IBM-återförsäljare eller serviceställen för IBM PC-produkter.

<sup>3.</sup> Svarstiderna varierar beroende på antalet inkommande samtal och hur komplicerade frågor som ställs.

<span id="page-111-0"></span>Gör så här om du vill ha mer information eller registrera dig för Internationell garantiservice:

- v I USA och Kanada ringer du 1-800-497-7426.
- v I Europa ringer du 44-1475-893638 (Greenock, U.K.).
- v I Australien och Nya Zeeland ringer du 61-2-9354-4171.

I övriga länder kontaktar du närmaste IBM-återförsäljare.

### **Köpa tilläggstjänster**

Under och efter garantitidens utgång kan du köpa tilläggstjänster, t.ex. support för maskinvara från IBM eller andra tillverkare samt för tillämpningsprogram, installation och konfigurering av nätverk, uppgraderad eller utökad reparationsservice för maskinvara samt anpassningar av installationer. Vilka tjänster som är tillgängliga och deras benämning varierar i olika länder.

### **Utökad PC-support**

Utökad PC-support ges för bordsmodeller och mobila IBM-datorer som inte är nätverksanslutna. Teknisk support ges för IBM-datorer och för tillbehör från IBM eller andra tillverkare, operativsystem och tillämpningsprogram som finns på en särskild lista över produkter som omfattas av tjänsten.

Tjänsten innehåller teknisk support för:

- v installation och konfigurering av IBM-dator vars garantitid har gått ut
- v installation och konfigurering av tillbehör från andra tillverkare än IBM i en IBM-dator
- v användning av IBM:s operativsystem i datorer från IBM och datorer från andra tillverkare än IBM
- v användning av tillämpningsprogram och spel
- trimning av prestanda
- installation av drivrutiner via fjärranslutning
- v inställningar och användning av multimediaenheter
- identifikation av systemfel
- tolkning av dokumentation

Du kan köpa den här tjänsten för ett enstaka tillfälle, för flera tillfällen eller prenumerera på den på årsbasis med en maxgräns på tio samtal. Mer information finns i avsnittet ["Beställa supporttjänster" på sidan 101](#page-112-0).

### **Support via betaltelefon**

Om du föredrar att få teknisk support med debitering per tillfälle kan du använda det här supportnumret, som ger support för IBM-datorprodukter efter garantitidens slut. Via betaltelefon kan du få support för IBM PC-produkter vars garantitid har gått ut.

<span id="page-112-0"></span>Numret till denna tjänst är 1-900-555-CLUB (2582). Du kommer att upplysas om kostnaden per minut.

### **Support för nätverk och servrar**

Du kan få nätverks- och serversupport för enkla eller komplexa nätverk som består av IBM-arbetsstationer och servrar med något av de vanligaste operativsystemen. Dessutom omfattas även många vanliga nätverkskort och andra typer av kort från andra tillverkare.

Tjänsten inkluderar alla funktionerna i Utökad PC-support samt:

- v installation och konfigurering av klientarbetsstationer och servrar
- v identifiering av systemfel och korrigering av dessa i klienten eller servern
- v användning av nätoperativsystem från IBM och andra tillverkare
- tolkning av dokumentation

Du kan köpa den här tjänsten för ett enstaka tillfälle, för flera tillfällen eller prenumerera på den på årsbasis med en maxgräns på tio samtal. Mer information finns i avsnittet "Beställa supporttjänster".

### **Beställa supporttjänster**

Utökad PC-support och support för nätverk och servrar gäller för produkter som finns på en särskild produktlista. Kontakta din IBM-återförsäljare eller IBM-representant om du vill ha ett exemplar av listan. Så här beställer du produktlistan:

- $\cdot$  I USA:
	- 1. Ring 1-800-426-3395.
	- 2. Välj dokumentnummer 11683 för nätverks- och serversupport.
	- 3. Välj dokumentnummer 11682 för utökad PC-support.
- v I Kanada kontaktar du IBM Direct på telefonnummer 1-800-465-7999, eller:
	- 1. Ring 1-800-465-3299.
	- 2. Välj HelpWare-katalogen.
- v I övriga länder kan du kontakta närmaste IBM-återförsäljare eller IBMrepresentant.

Om du vill ha mer information eller beställa tjänsterna:

- I USA ringer du 1-800-772-2227.
- I Kanada, ring 1-800-465-7999.
- v I övriga länder kontaktar du HelpCenter.

## <span id="page-113-0"></span>**Garanti- och reparationsservice**

Du kan utöka standardgarantins omfattning eller förlänga servicetiden efter garantitidens utgång.

Utökning av garantin i USA innebär:

• Uppgradering till service på plats

Om din garanti gäller service på inlämnade produkter kan du uppgradera till reparationsservice på plats (standard eller utökad). Med standarduppgraderingen kommer en utbildad tekniker första vardagen efter din påringning (9.00 - 17.00, må - fre). Med den utökade uppgraderingen får du 4 timmars genomsnittlig svarstid, dygnet runt, alla dagar.

v Uppgradering till utökad service på plats

Om garantin ger rätt till service på plats kan du uppgradera till utökad service på plats (4 timmars genomsnittlig svarstid, dygnet runt, 7 dagar i veckan).

Du kan också utsträcka din garanti. Inom garanti och reparationer kan vi erbjuda en rad olika alternativ för underhåll efter garantitidens slut. Olika alternativ finns för olika produkter.

Om du vill veta mer om hur du utökar garantin eller förlänger servicetiden tar du kontakt med en IBM-återförsäljare.

- I USA, ring 1-800-426-4968
- I Kanada, ring 1-800-465-7999.
- v I övriga länder kan du kontakta närmaste IBM-återförsäljare eller IBMrepresentant.

#### **Beställa handböcker**

Det finns ytterligare handböcker som kan beställas från IBM. Du kan få en förteckning över tillgängliga titlar på följande sätt:

- v I USA, Kanada och Puerto Rico ringer du 1-800-879-2755.
- v I andra länder kontaktar du en IBM-återförsäljare.

# <span id="page-114-0"></span>**Bilaga A. Använda CD-skivan Software Selections**

Följ anvisningarna i det här kapitlet om du vill installera programvara från CD-skivan *Software Selections*.

**Viktigt:** Du måste ha installerat Microsoft Internet Explorer version 4.0 eller senare för att kunna använda CD-skivan *Software Selections*.

### **Funktioner på CD-skivan Software Selections**

CD-skivan *Software Selections* innehåller felsökningsverktyg och andra supportprogram för Windows 98, Windows NT Workstation 4.0 och Windows 2000.

**Anm:** Alla program är inte tillgängliga för alla operativsystem. På CD-skivan *Software Selections* ser du vilka program som finns för ditt operativsystem.

#### **Viktigt**

CD-skivan innehåller inget operativsystem. Innan du kan använda CD-skivan *Software Selections* måste du ha ett operativsystem installerat i datorn.

Med CD-skivan *Software Selections* kan du göra följande:

- v installera vissa program direkt från CD-skivan på datorer med CD-enhet
- v skapa en avbildning (kopia) av CD-skivan *Software Selections* på hårddisken eller på en nätverksenhet och installera program från avbildningen
- skapa disketter för program som inte kan installeras från CD-skivan och installera programmen från disketterna

CD-skivan *Software Selections* har ett lättanvänt grafiskt gränssnitt och innehåller automatiserade installationsprocedurer för de flesta programmen. Det finns också ett hjälpsystem som beskriver funktionerna och programmen på CD-skivan.

Produkterna på CD-skivan *Software Selections* omfattas av villkoren i IBM:s internationella licensavtal för program som levereras utan garanti. Avtalet finns tillgängligt via Access IBM. (I bilaga A till *Datorns förinstallerade program* finns mer information om hur du visar licensavtalet.)

#### **Starta CD-skivan Software Selections**

Mata in CD-skivan *Software Selections* i CD-enheten. Programmet Software Selections startas då automatiskt.

Om funktionen som automatiskt startar program på CD är avaktiverad gör du så här:

- 1. Klicka på **Start** i Windows och klicka sedan på **Kör**
- 2. Skriv in

e:\swselect.exe

där *e* är CD-enhetens bokstavsbeteckning.

- 3. Tryck på Enter. Menyn Software Selections visas.
- 4. Välj ett alternativ och följ sedan anvisningarna på skärmen.

eller

- 1. Klicka på **Anpassa** i Access IBM. (Anvisningar för hur du öppnar Access IBM finns i *Datorns förinstallerade program*.)
- 2. I menyn Anpassa klickar du på **Installera program**.
- 3. Sätt in CD-skivan *Software Selections* i CD-enheten när du uppmanas göra det.

När ett program är installerat kan du starta det från alternativet Program som finns på Startmenyn i Windows. De flesta program har ett hjälpsystem och vissa har även egen onlinedokumentation.

#### **Använda programmet Software Selections**

På CD-skivan *Software Selections* hittar du programmet Software Selections. Anvisningar för hur du använder CD-skivan *Software Selections* finns i *Datorns förinstallerade program*.

Så här använder du programmet Software Selections:

- 1. Klicka i kryssrutan för det program du vill installera i menyn Software Selections.
- 2. När du har valt program klickar du på **Installera**. Ett fönster öppnas med en lista över de program som kommer att installeras. Klicka på **OK** om du vill fortsätta med installationen eller **Avbryt** om du vill återställa alternativen.
- 3. Du slutför installationen genom att markera önskade alternativ och följa anvisningarna på skärmen.

När ett program är installerat kan du starta det från alternativet Program som finns på Startmenyn i Windows. De flesta program har ett hjälpsystem och vissa har även egen onlinedokumentation.

### <span id="page-118-0"></span>**Bilaga B. Specifikationer**

Följande specifikationer kan vara till hjälp när du installerar datorn och ställer in alternativ.

#### **Specifikationer – kompakt datormodell**

**Mått**

**Höjd**: 87 mm **Bredd**: 345 mm **Djup**: 360 mm **Vikt**: Minsta konfiguration vid leverans: 8,2 kg Största konfiguration: 8,6 kg

**Arbetsmiljö**

**Lufttemperatur**: När datorn är på: 10° till 35°C När datorn är avstängd: 10° till 43°C **Luftfuktighet**: När datorn är på: 8 till 80 % När datorn är avstängd: 8 till 80 % **Maximal höjd över havet**: 2100 m

**Strömtillförsel**

**Ingående spänning**: Min 90 V växelström Frekvens in: 47-63 Hz Max 265 V växelström **Ungefärlig strömstyrka in** (kVA): Minsta konfiguration vid leverans: 0,08 kVA Största konfiguration: 0,16 kVA

**Anm:** Strömförbrukning och värmeavgivning beror på antalet installerade tillbehör och vilka inställningar du använder för strömreglering.

#### **Värmeavgivning**

Uppskattad värmeavgivning i watt per timme: Minsta konfiguration: 60 watt Största konfiguration: 110 watt

#### <span id="page-119-0"></span>**Luftcirkulation**

Ungefär 0,25 kubikmeter per minut

#### **Akustiska ljudnivåer**

Genomsnittliga ljudnivåer:

På användarens plats: Vilande: 38 dBA Vid användning: 43 dBA Stående en meter från datorn: Vilande: 33 dBA Vid användning: 37 dBA Övre gräns för ljudnivå: Vilande: 4,8 bels Vid användning: 5,1 bels

**Anm:** De här nivåerna är uppmätta i kontrollerade akustiska miljöer i enlighet med de anvisningar som anges i American National Standards Institute (ANSI) S12.10 och ISO 7779 och rapporteras i enlighet med ISO 9296. De verkliga nivåerna där datorn är placerad kan variera jämfört med de uppmätta värdena beroende på rummets beskaffenhet och andra ljudkällor. Nivåerna anger en övre gräns som många datorer inte uppnår.

#### **Specifikationer – bordsmodell (A40 och A40p)**

**Mått**

**Höjd**: 140 mm **Bredd**: 425 mm **Djup**: 425 mm **Vikt**: Minsta konfiguration vid leverans: 9,4 kg Största konfiguration: 11,3 kg

#### **Arbetsmiljö**

**Lufttemperatur**: När datorn är på: 10° till 35°C När datorn är avstängd: 10° till 43°C **Luftfuktighet**: När datorn är på: 8 till 80 % När datorn är avstängd: 8 till 80 % **Maximal höjd över havet**: 2100 m

**Strömtillförsel**

**Ingående spänning**: **Låg**: Min 90 V växelström, max 137 V växelström Frekvens in: 57-63 Hz Spänningsomkopplarens läge: 115 V **Hög**: Min 180 V växelström, max 265 V växelström Frekvens in: 47-53 Hz Spänningsomkopplarens läge: 230 V

<span id="page-120-0"></span>**Ungefärlig strömstyrka in** (kVA): Minsta konfiguration vid leverans: 0,08 kVA Största konfiguration: 0,30 kVA

**Anm:** Strömförbrukning och värmeavgivning beror på antalet installerade tillbehör och vilka inställningar du använder för strömreglering.

#### **Värmeavgivning**

Uppskattad värmeavgivning i watt per timme: Minsta konfiguration: 75 watt Största konfiguration: 207 watt

#### **Luftcirkulation**

Ungefär 0,5 kubikmeter/minut

#### **Akustiska ljudnivåer**

#### **Genomsnittliga ljudnivåer:**

På användarens plats: Vilande: 38 dBA Vid användning: 43 dBA Stående en meter från datorn: Vilande: 33 dBA Vid användning: 37 dBA Övre gräns för ljudnivå: Vilande: 4,8 bels Vid användning: 5,1 bels

**Anm:** De här nivåerna är uppmätta i kontrollerade akustiska miljöer i enlighet med de anvisningar som anges i American National Standards Institute (ANSI) S12.10 och ISO 7779 och rapporteras i enlighet med ISO 9296. De verkliga nivåerna där datorn är placerad kan variera jämfört med de uppmätta värdena beroende på rummets beskaffenhet och andra ljudkällor. Nivåerna anger en övre gräns som många datorer inte uppnår.

#### **Specifikationer – bordsmodell (A20)**

#### **Mått**

**Höjd**: 140 mm **Bredd**: 425 mm **Djup**: 425 mm **Vikt**: Minsta konfiguration vid leverans: 9,4 kg Största konfiguration: 11,3 kg

#### **Arbetsmiljö**

**Lufttemperatur**: När datorn är på: 10°till 35°C När datorn är avstängd: 10° till 43°C

**Luftfuktighet**: När datorn är på: 8 till 80 % När datorn är avstängd: 8 till 80 % **Maximal höjd över havet**: 2100 m

#### **Strömtillförsel**

**Ingående spänning**: **Låg**: Min 90 V växelström, max 137 V växelström Frekvens in: 57-63 Hz Spänningsomkopplarens läge: 115 V **Hög**: Min 180 V växelström, max 265 V växelström Frekvens in: 47-53 Hz Spänningsomkopplarens läge: 230 V **Ungefärlig strömstyrka in** (kVA): Minsta konfiguration vid leverans: 0,08 kVA Största konfiguration: 0,30 kVA

**Anm:** Strömförbrukning och värmeavgivning beror på antalet installerade tillbehör och vilka inställningar du använder för strömreglering.

#### **Värmeavgivning**

Uppskattad värmeavgivning i watt per timme: Minsta konfiguration: 75 watt Största konfiguration: 207 watt

#### **Luftcirkulation**

Ungefär 0,5 kubikmeter/minut

#### **Akustiska ljudnivåer**

#### **Genomsnittliga ljudnivåer:**

På användarens plats: Vilande: 38 dBA Vid användning: 43 dBA Stående en meter från datorn: Vilande: 33 dBA Vid användning: 37 dBA Övre gräns för ljudnivå: Vilande: 4,8 bels Vid användning: 5,1 bels

**Anm:** De här nivåerna är uppmätta i kontrollerade akustiska miljöer i enlighet med de anvisningar som anges i American National Standards Institute (ANSI) S12.10 och ISO 7779 och rapporteras i enlighet med ISO 9296. De verkliga nivåerna där datorn är placerad kan variera jämfört med de uppmätta värdena beroende på rummets beskaffenhet och andra ljudkällor. Nivåerna anger en övre gräns som många datorer inte uppnår.

# **Bilaga C. Ställa datorn på sidan**

Datorn är egentligen utformad för att stå plant på ett bord, men om du införskaffar ett särskilt bordsställ kan du även ställa den på sidan. Kompakta modeller levereras med ett speciellt bordsställ. Följ anvisningarna i följande avsnitt om du vill ställa datorn på sidan.

### **Ställa den kompakta datormodellen på sidan**

Följande anvisningar gäller kompakta datormodeller.

- 1. Datorn levereras med en extra självhäftande kudde som den som visas på bilden nedan. Fäst den självhäftande kudden på sidan av datorns kåpa där den bakre kanten kommer att vila mot bordsskivan.
- 2. Placera datorn i stället enligt bilden, med strömbrytaren och ventilationshålen uppåt.

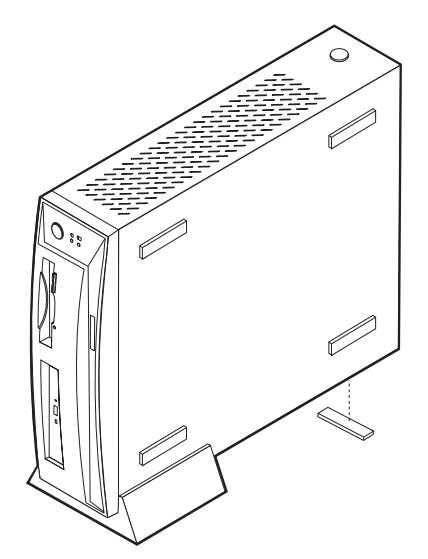

### **Ställa bordsdatorn på sidan**

Följande anvisningar gäller bordsdatorer.

- 1. Montera ihop datorstället. Se anvisningarna som följde med stället.
- 2. Placera datorn i stället enligt bilden nedan, med strömbrytaren och ventilationshålen uppåt.

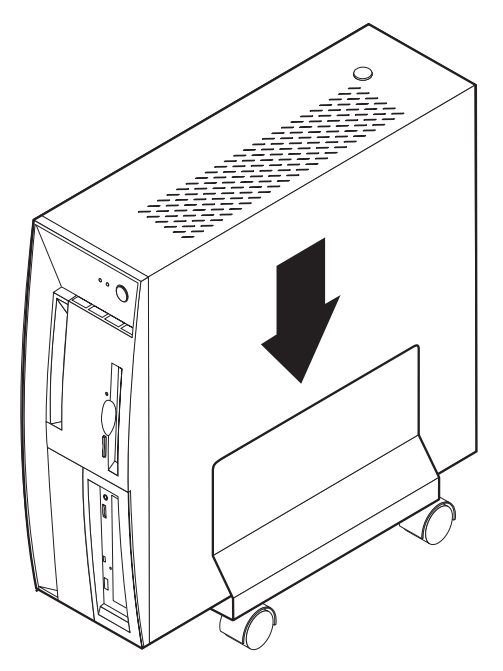

## **Bilaga D. Anteckningar om datorn**

Den här bilagan innehåller blanketter där du kan anteckna uppgifter om datorn. De kan vara bra att ha till hands om du ska installera tillbehör eller behöver lämna in datorn på service.

Anteckna följande information:

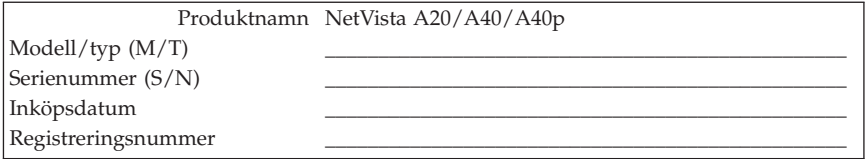

Registreringsnumret krävs för service och support. Du kan registrera datorn per telefon när du ringer efter service eller support. I *Datorns förinstallerade program* finns det mer information om hur du registrerar datorn.

Modell/typnummer (M/T) och serienummer (S/N) finns på etiketter på datorns framsida och baksida.

### **Bilaga E. Anmärkningar och information om varumärken**

Den här bilagan innehåller anmärkningar och information om varumärken.

#### **Anmärkningar**

Den här publikationen utvecklades ursprungligen för produkter och tjänster i USA.

Det är inte säkert att produkterna, tjänsterna och funktionerna som beskrivs här är tillgängliga i andra länder. Ta kontakt med din återförsäljare för information om tillgängligheten i det område där du befinner dig. Hänvisningar till IBM:s produkter (produkter innefattar även program och tjänster) betyder inte att bara IBM:s produkter får användas. Under förutsättning att intrång i IBM:s immateriella eller andra skyddade rättigheter inte sker, får funktionellt likvärdiga produkter, program eller tjänster användas i stället för motsvarande produkt från IBM. Ansvaret för utvärdering och kontroll av att produkterna fungerar tillsammans med andra produkter än dem som IBM uttryckligen har angett åligger användaren.

IBM kan ha patent eller ha ansökt om patent för produkter som nämns i detta dokument. Dokumentet ger ingen licens till sådana patent. Skriftliga frågor om licenser kan skickas till:

*IBM Director of Licensing IBM Corporation North Castle Drive Armonk, NY 10504-1785 U.S.A.*

**Nedanstående stycke är tillämpligt endast under förutsättning att det inte strider mot gällande lag:** INTERNATIONAL BUSINESS MACHINES CORPO-RATION TILLHANDAHÅLLER DENNA PUBLIKATION I BEFINTLIGT SKICK UTAN GARANTIER AV NÅGOT SLAG, VARE SIG UTTRYCKTA ELLER UNDERFÖRSTÅDDA, INKLUSIVE, MEN INTE BEGRÄNSAT TILL UNDERFÖRSTÅDDA GARANTIER AVSEENDE INTRÅNG I UPPHOVSRÄTT, PUBLIKATIONENS ALLMÄNNA BESKAFFENHET ELLER LÄMPLIGHET FÖR VISST ÄNDAMÅL. I vissa länder är det inte tillåtet att undanta vare sig uttalade eller underförstådda garantier, vilket innebär att ovanstående kanske inte gäller.

Den här informationen kan innehålla tekniska felaktigheter eller typografiska fel. Informationen kan komma att ändras i nya utgåvor av publikationen. IBM kan komma att göra förbättringar och ändringar i produkterna och programmen som beskrivs i publikationen utan föregående meddelande. Hänvisningarna till andra webbplatser än IBM:s egna görs endast i informationssyfte och IBM ger inga som helst garantier beträffande dessa platser. Material som finns på dessa webbplatser ingår inte i materialet som hör till denna produkt och användning av dessa webbplatser sker på kundens egen risk.

IBM förbehåller sig rätten att fritt använda och distribuera kundernas synpunkter.

## **Behandling av datumangivelser**

Denna IBM maskinvaruprodukt och de IBM programvaruprodukter som eventuellt följer med kan, när de används enligt till produkterna hörande dokumentation, korrekt behandla datumangivelser inom och mellan det tjugonde och tjugoförsta århundradet, under förutsättning att alla andra produkter (t.ex. maskinvara, programvara och inbyggd kod) som används tillsammans med produkterna korrekt utväxlar riktiga datumangivelser med dem.

IBM ansvarar inte för förmågan hos andra leverantörers produkter att behandla datumangivelser, även om dessa produkter är förinstallerade av eller distribueras på annat sätt av IBM. Kontakta respektive produkts leverantör direkt för närmare information och uppdateringar. Denna IBM maskinvaruprodukt kan inte hindra att fel kan uppstå om programvaran, uppgraderingarna eller kringutrustningen som kunden använder eller utbyter data med inte kan behandla datumangivelser korrekt.

Ovanstående är en s.k. ″Year 2000 Readiness Disclosure″ som krävs enligt amerikansk lagstiftning.

#### **Varumärken**

Följande termer är varumärken som tillhör IBM Corporation i USA och/eller andra länder.

Alert on LAN IBM NetVista  $OS/2$ **ScrollPoint** Wake on LAN

Intel, Pentium, Celeron och MMX är varumärken som tillhör Intel Corporation i USA och/eller andra länder.

Microsoft, Windows och Windows NT är varumärken som tillhör Microsoft Corporation i USA och/eller andra länder.

Andra namn på företag, produkter och tjänster kan vara varumärken eller servicemärken som tillhör andra.

### **Anmärkningar om elektromagnetisk strålning**

Datorn är klassificerad som en digital enhet av klass B. Datorn har dock en inbyggd nätverksstyrenhet (NIC) som betraktas som en klass A-enhet när styrenheten används. Dessutom klassificeras NetVista A20 typ 6269 som en klass A-enhet när en extra DIMM-modul är installerad. Att datorn klassificeras som en A-enhet beror främst på att tillägget av vissa A-klassificerade alternativ eller nätverkskablar ändrar den totala klassificeringen av datorn till klass A.

### **Information för klass B**

NetVista A20 typ 6269, NetVista A40 typerna 6568, 6578 och 6648, NetVista A40p typerna 6569, 6579 och 6649

#### **Intyg om överensstämmelse med EU-direktiv**

Produkten är utformad i enlighet med EU:s skyddskrav för produkter som avger elektromagnetisk strålning (direktiv 89/336/EEG). IBM ansvarar inte för bristande uppfyllelse av säkerhetskraven som beror på icke-rekommenderad modifiering av produkten, inklusive installation av icke-IBM-utbyggnadskort.

Denna produkt har testats och befunnits överensstämma med gränsvärdena för IT-utrustning av klass B i enlighet med CISPR 22/Europastandard EN 55022. Gränsvärdena för utrustning av klass B har fastställts med hänsyn till kommersiella och industriella miljöer för att ge licensierad kommunikationsutrustning rimligt skydd mot störningar.

### **Information för klass A**

NetVista A20 typerna 6269, NetVista typerna 6568, 6578 och 6648, NetVista A40p typerna 6569, 6579 och 6649

#### **Intyg om överensstämmelse med EU-direktiv**

Produkten är utformad i enlighet med EU:s skyddskrav för produkter som avger elektromagnetisk strålning (direktiv 89/336/EEG). IBM ansvarar inte för bristande uppfyllelse av säkerhetskraven som beror på icke-rekommenderad modifiering av produkten, inklusive installation av icke-IBM-utbyggnadskort.

Denna produkt har testats och befunnits överensstämma med gränsvärdena för IT-utrustning av klass A och B i enlighet med CISPR 22/Europastandard EN 55022. Gränsvärdena för utrustning av klass A och B har fastställts med hänsyn till kommersiella och industriella miljöer för att ge licensierad kommunikationsutrustning rimligt skydd mot störningar.

**Varning:** Detta är en klass A-produkt. Om produkten används i hemmiljö kan den orsaka radiostörningar som användaren kan behöva vidta åtgärder för att förhindra.

### **Anmärkning om strömsladdar**

Av säkerhetsskäl levererar IBM en strömsladd med jordad kontakt som ska användas med denna IBM-produkt. Anslut alltid strömsladden till ett jordat eluttag.

Utrustning som är avsedd för 230 volt (utanför USA): Använd en strömsladd med jordad kontakt. Strömsladden bör uppfylla de säkerhetskrav som gäller i det land där utrustningen ska installeras.

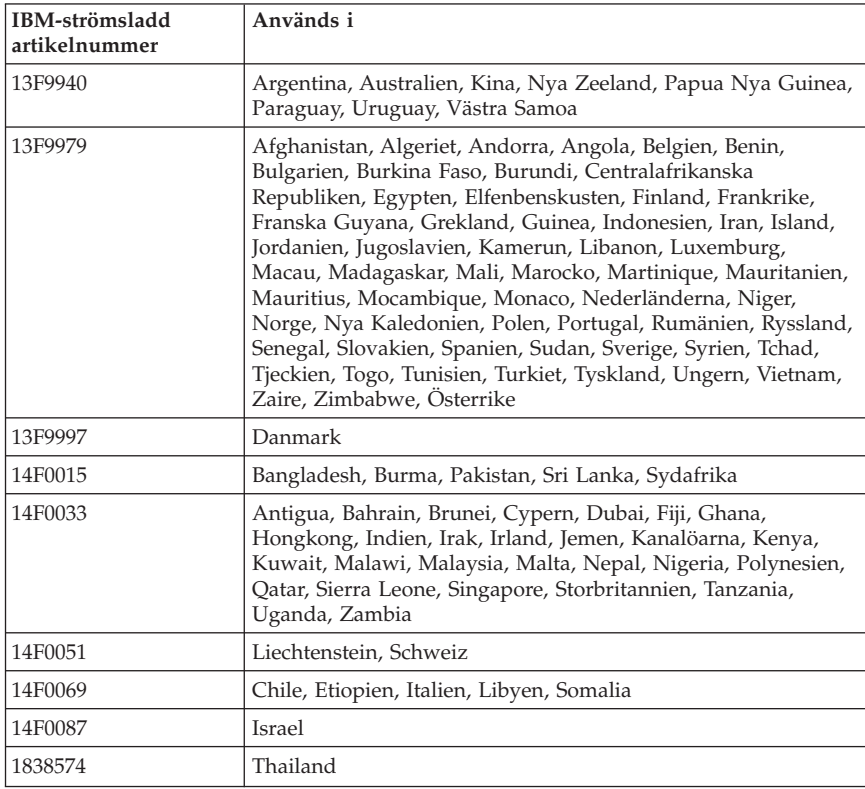

IBM-strömsladdar för ett visst land finns oftast bara tillgängliga i det landet.

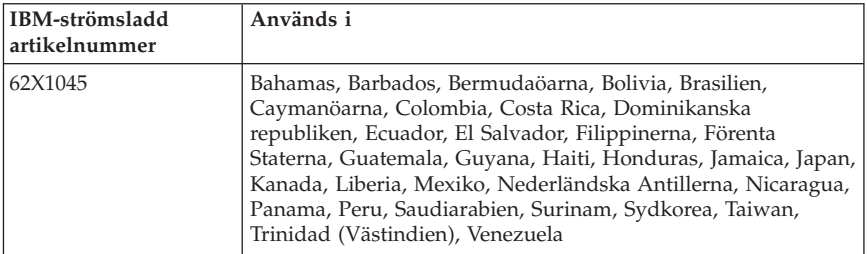

# **Index**

# **A**

[ACPI-avbrott 39](#page-50-0) [assistans 95](#page-106-0) [automatisk start 41](#page-52-0) [avancerad säkerhet 25](#page-36-0)[, 31](#page-42-0)[, 36](#page-47-0) [avgiftsbelagda tjänster 100](#page-111-0)

# **B**

[beställa supporttjänster 101](#page-112-0) [byta batteri 93](#page-104-0)

# **C**

 $CD$ [hantering 19](#page-30-0) [mata in 19](#page-30-0) CD-enhet [använda 18](#page-29-0) [problem 81](#page-92-0)

# **D**

dataskydd [avancerad säkerhet 25](#page-36-0) [SMART-hårddisk 24](#page-35-0) [SMART Reaction 25](#page-36-0) [virusskydd 25](#page-36-0) dator [flytta 28](#page-39-0) [rengöra 26](#page-37-0) [skötsel 26](#page-37-0) [starta 15](#page-26-0) [stänga av 26](#page-37-0) [uppdatera konfigurationen 67](#page-78-0) [DHCP \(Dynamic Host Configuration](#page-33-0) [Protocol\) 22](#page-33-0) disketter [använda 17](#page-28-0) [förvaring 17](#page-28-0) [hantering 17](#page-28-0) [sätta in 18](#page-29-0) [ta bort 18](#page-29-0) [DMI \(Desktop Management Inter](#page-34-0)[face\) 23](#page-34-0)

### **E**

[EEPROM \(electrically erasable program](#page-40-0)[mable read-only memory\) 29](#page-40-0) enheter [CD-ROM 4](#page-15-0) [diskettenhet 4](#page-15-0) [hårddisk 4](#page-15-0) [installera 57](#page-68-0)[, 62](#page-73-0) [interna 4](#page-15-0) [specifikationer 58](#page-69-0)[, 59](#page-70-0)

### **F**

[fax, få information via 98](#page-109-0) felkoder POST<sub>71</sub> test  $71$ felmeddelanden [DHCP-relaterade 77](#page-88-0) [Ethernet 76](#page-87-0) [program 90](#page-101-0) [RPL-relaterade 76](#page-87-0) [test 71](#page-82-0) [felsökning 68](#page-79-0)[, 97](#page-108-0) [felsökningsprocedur 70](#page-81-0) [felsökningstabeller för enheter 78](#page-89-0) [fjärradministration 22](#page-33-0)[, 33](#page-44-0)

## **G**

[garanti, tillägg och uppgraderingar 102](#page-113-0) [garantiservice 98](#page-109-0) grafik [AGP-kort 4](#page-15-0) [bildskärmsinställningar 16](#page-27-0) [drivrutiner 15](#page-26-0) [funktioner 15](#page-26-0) [lägen 15](#page-26-0) [minne 4](#page-15-0) [styrenhet 4](#page-15-0)[, 15](#page-26-0)

# **H**

[hemsida, IBM Personal Computer 95](#page-106-0) [hemsida, IBM Personal Computing 97](#page-108-0) [hjälp 95](#page-106-0)

[hjälp 95](#page-106-0) *(forts)* [få 95](#page-106-0) [hjälp per telefon 98](#page-109-0)

# **I**

IBM Enhanced Diagnostics [läsa ner 91](#page-102-0) [starta från CD 90](#page-101-0) [starta från diskett 92](#page-103-0) in-/utportar [bildskärmsport 5](#page-16-0) [funktioner 5](#page-16-0) [ljud 5](#page-16-0) [musport 5](#page-16-0) [parallellport 5](#page-16-0) [seriell port 5](#page-16-0) [tangentbordsport 5](#page-16-0) [inbyggd säkerhetskrets 37](#page-48-0) installera kort [bordsmodell 55](#page-66-0) [kompakt datormodell 53](#page-64-0) [internationell garantiservice 99](#page-110-0) [Internet, hemsida 95](#page-106-0)[, 97](#page-108-0)

# **K**

kablar [ansluta 7](#page-18-0) [nätspänning 60](#page-71-0) konfigureringsprogrammet [använda 29](#page-40-0) [avancerad säkerhet 31](#page-42-0) [avsluta 31](#page-42-0) [fjärradministration 33](#page-44-0) [inställningar 30](#page-41-0)[, 38](#page-49-0) [meny 30](#page-41-0) [primär startordning 38](#page-49-0) [starta 29](#page-40-0)[, 67](#page-78-0) [startordning vid fel 39](#page-50-0) [säkerhetsfunktioner 31](#page-42-0) [säkerhetsprofil för enheter 32](#page-43-0) [tangenternas repetitionshastighet 38](#page-49-0) kåpa [byta 65](#page-76-0) [ta bort 45](#page-56-0)

### **L**

[LANClient Control Manager](#page-33-0) [\(LCCM\) 22](#page-33-0) ljud [funktioner 16](#page-27-0)

ljud *(forts)* [kontakter 5](#page-16-0)[, 17](#page-28-0) [problem 80](#page-91-0) [styrenhet 16](#page-27-0) [system 4](#page-15-0) [ljudsignaler från självtestet \(POST\) 75](#page-86-0) lösenord [använda 34](#page-45-0) [för administratör 5](#page-16-0)[, 25](#page-36-0)[, 35](#page-46-0) [ställa in 36](#page-47-0) [ta bort 36](#page-47-0) [ändra 36](#page-47-0) [glömt eller förlorat 36](#page-47-0) [maskinstart 5](#page-16-0)[, 25](#page-36-0)[, 34](#page-45-0) [ställa in 35](#page-46-0) [ta bort 35](#page-46-0) [ändra 35](#page-46-0) [ta bort 36](#page-47-0)

### **M**

[mikroprocessor 4](#page-15-0) minne [installera 50](#page-61-0) [moduler 51](#page-62-0) [problem 86](#page-97-0) [system 4](#page-15-0) [minnesmodul \(DIMM\) 4](#page-15-0) mus [använda 20](#page-31-0) [reglage 20](#page-31-0) [rengöra 26](#page-37-0)

## **N**

nätspänning [ACPI \(Advance Configuration and](#page-16-0) [Power Interface\) 5](#page-16-0) [Förberedd för APM \(Advanced](#page-16-0) [Power Management\) 5](#page-16-0) [kablar 60](#page-71-0) [reglering 39](#page-50-0) [signal 60](#page-71-0) [slå på 11](#page-22-0) [nätverk och servrar, startsupport 98](#page-109-0) [nätverks- och serversupport, avgif](#page-112-0)[ter 101](#page-112-0)

# **P**

[PC-support, avgifter 100](#page-111-0) [Pentium III-processorns funktion för](#page-49-0) [serienummer 38](#page-49-0) problem [allmänna 79](#page-90-0) [bildskärm 82](#page-93-0) [CD-enhet 81](#page-92-0) [diskettenhet 82](#page-93-0) [ljud 80](#page-91-0) [minne 86](#page-97-0) [mus 85](#page-96-0) [oregelbundet återkommande 79](#page-90-0) [parallellport 88](#page-99-0) [pekdon 85](#page-96-0) [program 89](#page-100-0) [seriell port 88](#page-99-0) [skrivare 89](#page-100-0) [tangentbord 85](#page-96-0) [tillbehör 87](#page-98-0) [USB \(Universal Serial Bus\) 90](#page-101-0) program [drivrutiner 5](#page-16-0) [EEPROM \(electrically erasable pro](#page-31-0)[grammable read-only memory\) 20](#page-31-0) [felmeddelanden 90](#page-101-0) [förinstallerade 5](#page-16-0) [IBM Enhanced Diagnostics 90](#page-101-0) [konfigureringsprogrammet 29](#page-40-0) [operativsystem 6](#page-17-0) [problem 89](#page-100-0) [systemadministration 21](#page-32-0) [systemprogram 20](#page-31-0) [testprogram 92](#page-103-0) [publikationer, beställa 102](#page-113-0)

# **R**

[RPL \(Remote Program Load\) 22](#page-33-0)

# **S**

[serversupport 98](#page-109-0) [servicesammanfattning 96](#page-107-0)[, 97](#page-108-0)[, 100](#page-111-0)[, 102](#page-113-0) [serviceöversikt 97](#page-108-0) [servrar, startsupport 98](#page-109-0) [självtest \(POST\) 71](#page-82-0) [felkoder 71](#page-82-0) [ljudsignaler 75](#page-86-0) [Software Selections 103](#page-114-0) specifikationer [bordsmodell 108](#page-119-0)[, 109](#page-120-0)

specifikationer *(forts)* [kompakt datormodell 107](#page-118-0) startordning [fel 39](#page-50-0) [primär 38](#page-49-0) ström [funktioner 5](#page-16-0) strömreglering [ACPI-avbrott 39](#page-50-0) [automatisk start 41](#page-52-0) [funktioner 39](#page-50-0) [ställa in 40](#page-51-0) [support via betaltelefon 100](#page-111-0) [supporttjänster, beställa 101](#page-112-0) system [kort 47](#page-58-0) [minne 4](#page-15-0) [program 20](#page-31-0) [säkerhet 31](#page-42-0) [System Migration Assistant \(SMA\) 22](#page-33-0) systemadministration [BIOS \(SM BIOS\) 4](#page-15-0) [DHCP \(Dynamic Host Configuration](#page-15-0) [Protocol\) 4](#page-15-0)[, 22](#page-33-0) [DMI \(Desktop Management Inter](#page-34-0)[face\) 23](#page-34-0) [fjärradministration 4](#page-15-0)[, 22](#page-33-0)[, 33](#page-44-0) [klockstyrd start 4](#page-15-0) [LANClient Control Manager](#page-33-0) [\(LCCM\) 22](#page-33-0) [program 21](#page-32-0) [RPL \(Remote Program Load\) 4](#page-15-0)[, 22](#page-33-0) [System Migration Assistant](#page-33-0) [\(SMA\) 22](#page-33-0) [verktyg 21](#page-32-0) [Wake on LAN 4](#page-15-0)[, 21](#page-32-0) systemkort [identifiera delar 47](#page-58-0) [komma åt 47](#page-58-0) [systemprogram, uppdatera 20](#page-31-0) säkerhet [Asset ID 23](#page-34-0) [avancerad 36](#page-47-0) [avancerad säkerhet 24](#page-35-0)[, 25](#page-36-0)[, 31](#page-42-0) [dataskydd 24](#page-35-0) [detektor som registrerar om datorns](#page-34-0) [kåpa öppnas 23](#page-34-0) [funktioner 5](#page-16-0)[, 23](#page-34-0) [fysisk 5](#page-16-0) [IBM:s säkerhetslösningar 24](#page-35-0) [komponentskydd 23](#page-34-0) [krets 37](#page-48-0)

säkerhet *(forts)* [låsa tangentbordet 25](#page-36-0) [lösenord 5](#page-16-0)[, 25](#page-36-0)[, 34](#page-45-0) [processorns funktion för serienum](#page-49-0)[mer 38](#page-49-0) [ROM på kort 37](#page-48-0) [skydd mot intrång 23](#page-34-0) [SMART-hårddisk 24](#page-35-0) [SMART Reaction 25](#page-36-0) [system 31](#page-42-0) [säkerhetsprofil för enheter 32](#page-43-0) [U-bult 65](#page-76-0) [User Verification Manager 24](#page-35-0) [virusskydd 25](#page-36-0) [säkerhetsfunktioner 31](#page-42-0) [avancerad säkerhet 31](#page-42-0) [fjärradministration 33](#page-44-0) [säkerhetsprofil för enheter 32](#page-43-0) [säkerhetsprofil för enheter 32](#page-43-0)

# **T**

[teknisk support, avgifter 100](#page-111-0) [teknisk support, garanti 98](#page-109-0) [telefonassistans 98](#page-109-0) tillbehör [disketter 93](#page-104-0) [installera 43](#page-54-0) [problem 87](#page-98-0) [tillgängligt 43](#page-54-0) [tjänster, avgifter 100](#page-111-0)

## **U**

[uppdatera systemprogram 20](#page-31-0) utbyggnad [enhetsfack 5](#page-16-0) [kortplatser 5](#page-16-0)

# **W**

[Wake on LAN 21](#page-32-0) [webbsida 95](#page-106-0) [World Wide Web, hemsida 97](#page-108-0)

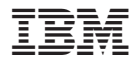

PN: 19K1637

(1P) P/N: 19K1637

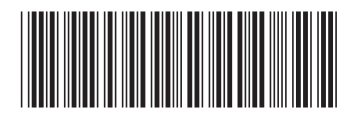